TBM

IBM DB2 Information Integrator

# Migration

*Version 8.2*

TBM

IBM DB2 Information Integrator

# Migration

*Version 8.2*

#### **Hinweis**

Vor Verwendung dieser Informationen und des darin beschriebenen Produkts sollten die allgemeinen Informationen unter ["Bemerkungen"](#page-116-0) auf Seite 109 gelesen werden.

- v Die IBM Homepage finden Sie im Internet unter: **ibm.com**
- v IBM und das IBM Logo sind eingetragene Marken der International Business Machines Corporation.
- v Das e-business-Symbol ist eine Marke der International Business Machines Corporation.
- v Infoprint ist eine eingetragene Marke der IBM.
- v ActionMedia, LANDesk, MMX, Pentium und ProShare sind Marken der Intel Corporation in den USA und/oder anderen Ländern.
- v C-bus ist eine Marke der Corollary, Inc. in den USA und/oder anderen Ländern.
- v Java und alle auf Java basierenden Marken und Logos sind Marken der Sun Microsystems, Inc. in den USA und/oder anderen Ländern.
- v Microsoft Windows, Windows NT und das Windows-Logo sind Marken der Microsoft Corporation in den USA und/oder anderen Ländern.
- v PC Direct ist eine Marke der Ziff Communications Company in den USA und/oder anderen Ländern.
- v SET und das SET-Logo sind Marken der SET Secure Electronic Transaction LLC.
- v UNIX ist eine eingetragene Marke der Open Group in den USA und/oder anderen Ländern.
- v Marken anderer Unternehmen/Hersteller werden anerkannt.

Diese Veröffentlichung ist eine Übersetzung des Handbuchs *IBM DB2 Information Integrator Migration Guide Version 8.2*, IBM Form SC18j-7360-01, herausgegeben von International Business Machines Corporation, USA

© Copyright International Business Machines Corporation 2004

© Copyright IBM Deutschland GmbH 2004

Informationen, die nur für bestimmte Länder Gültigkeit haben und für Deutschland, Österreich und die Schweiz nicht zutreffen, wurden in dieser Veröffentlichung im Originaltext übernommen.

Möglicherweise sind nicht alle in dieser Übersetzung aufgeführten Produkte in Deutschland angekündigt und verfügbar; vor Entscheidungen empfiehlt sich der Kontakt mit der zuständigen IBM Geschäftsstelle.

Änderung des Textes bleibt vorbehalten.

Herausgegeben von: SW TSC Germany Kst. 2877 Mai 2004

# **Inhaltsverzeichnis**

 $\|$  $\,$   $\,$  $\|$ 

 $\|$ |

|

|

| | | | | | | | | |

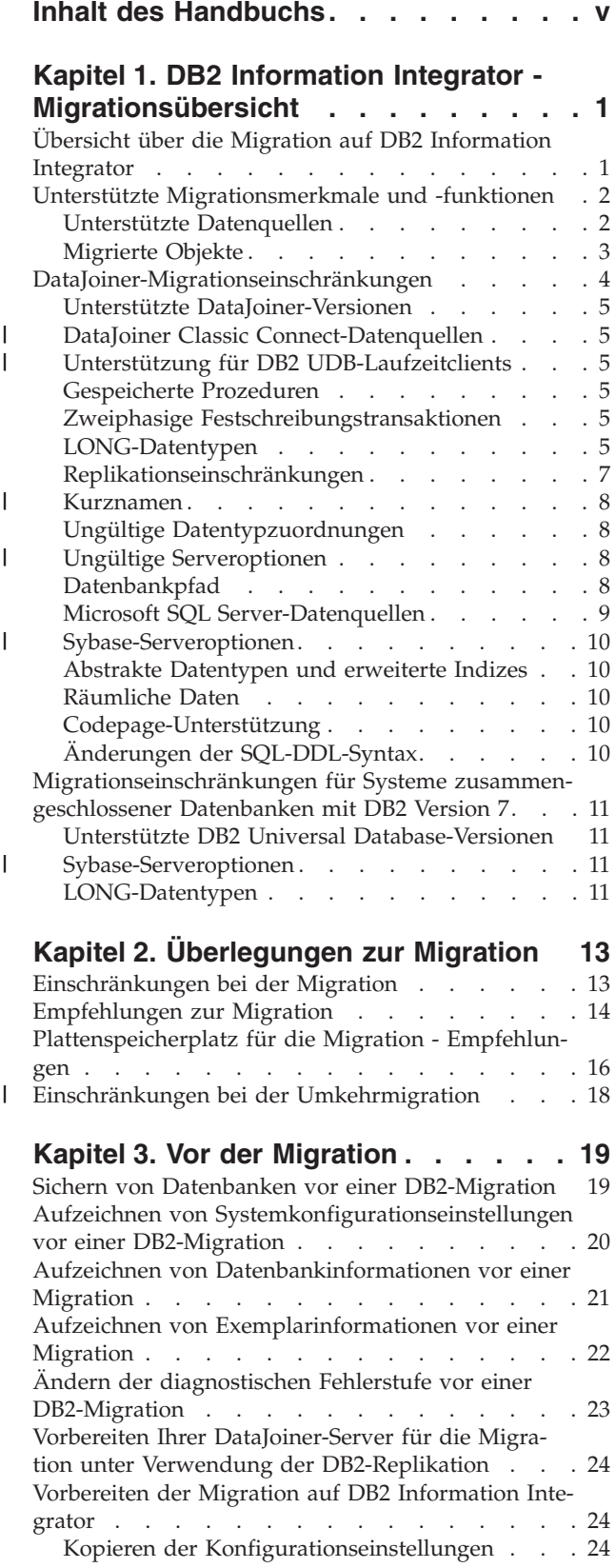

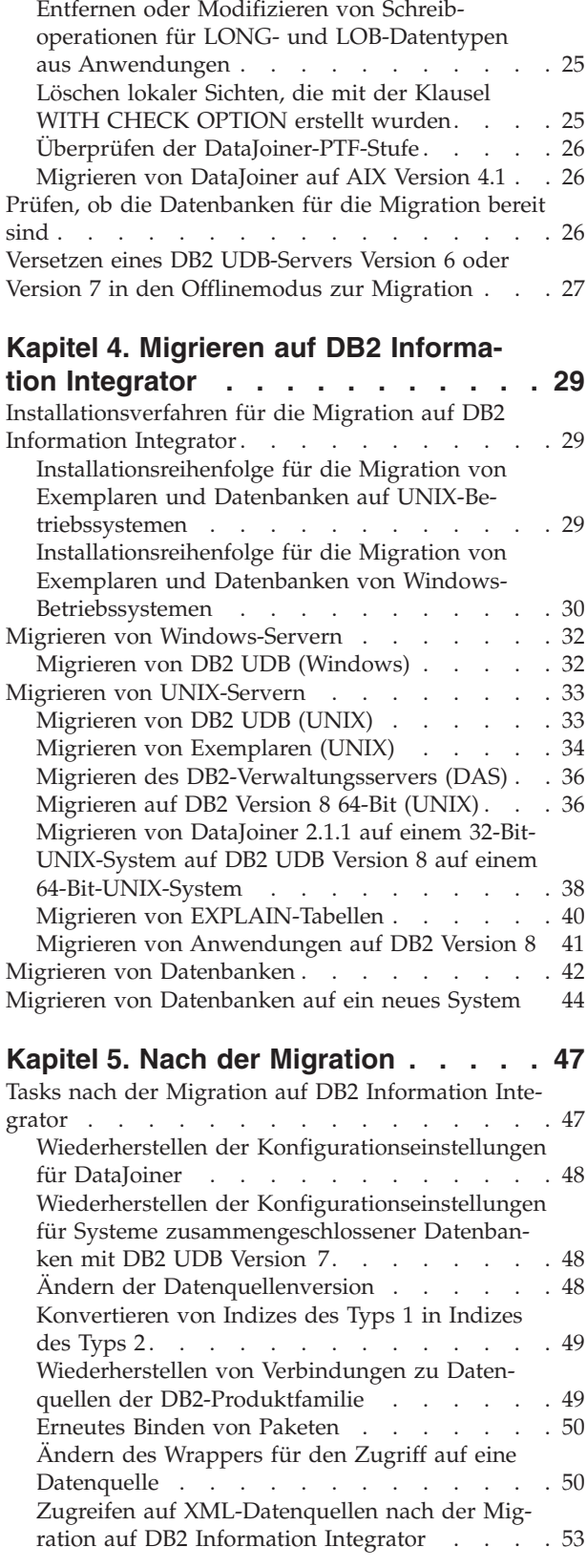

Ermöglichen von [Schreiboperationen](#page-61-0) für LOB-|

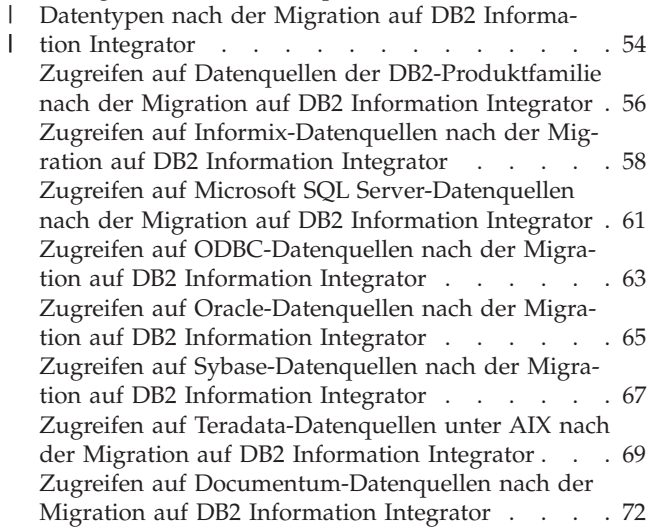

# **Kapitel 6. [Referenzinformationen](#page-82-0) für die Migration von [DataJoiner](#page-82-0) Version**

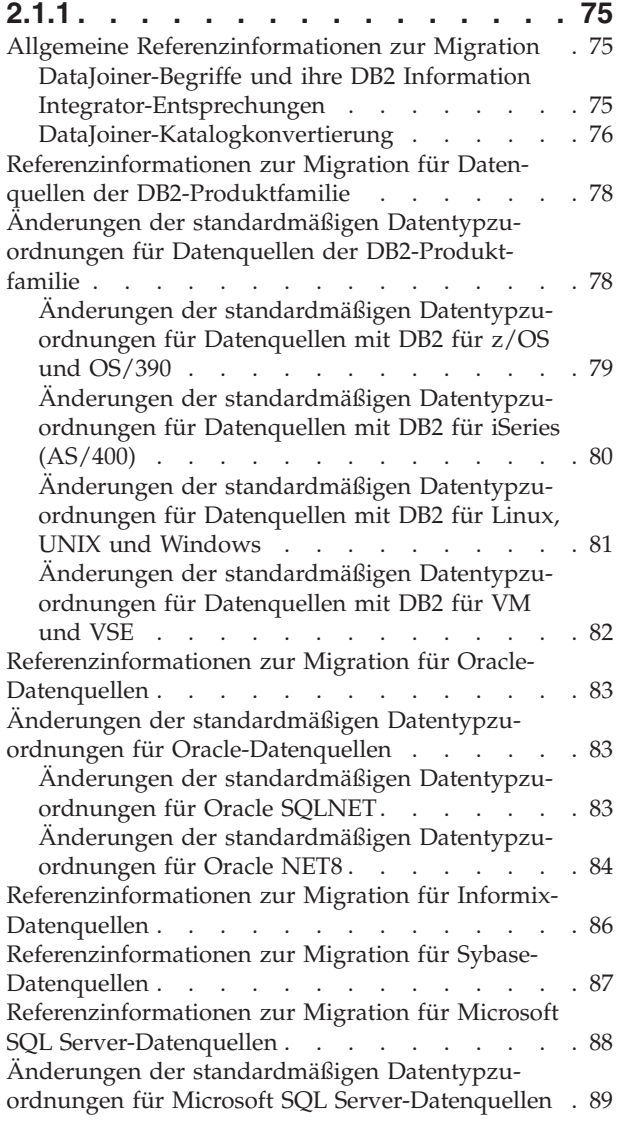

 $\|$ 

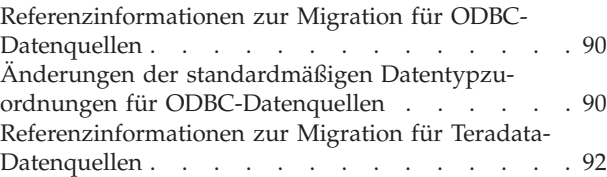

# **Kapitel 7. [Referenzinformationen](#page-102-0) für**

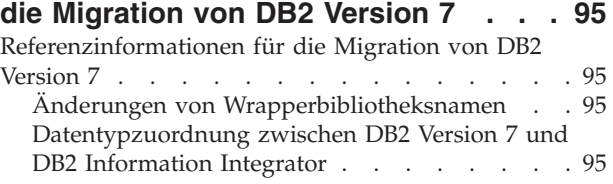

### **DB2 Information [Integrator-Dokumenta-](#page-104-0)**

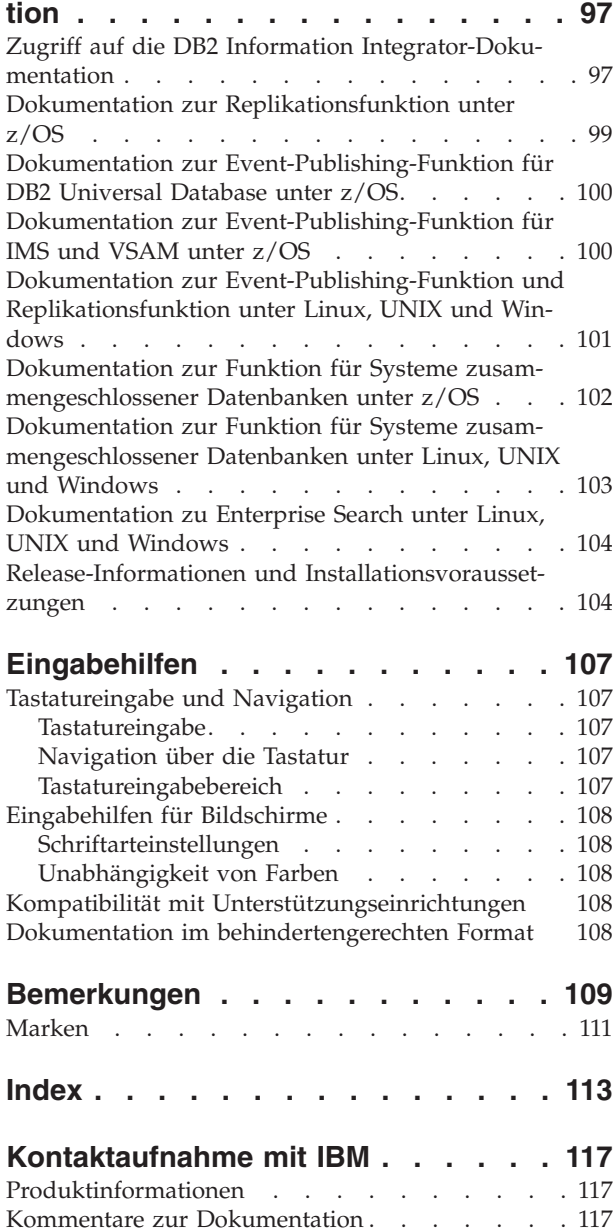

# <span id="page-6-0"></span>**Inhalt des Handbuchs**

|

In diesem Handbuch wird die Migration von den folgenden Produkten auf DB2 Information Integrator Version 8.2 beschrieben:

- DB2 DataJoiner Version 2.1.1
- DB2 Universal Database für Linux, UNIX und Windows Version 7
- DB2 Information Integrator Version 8.1

Dieses Buch enthält folgende Informationen:

- Migrationsaspekte und -einschränkungen
- Tasks, die vor der Migration eingeleitet werden müssen
- Migrationsprozeduren
- Tasks, die nach der Migration eingeleitet werden müssen
- Referenzinformationen zur Migration

Die Zielgruppe dieses Handbuchs sind Systemadministratoren, Datenbankadministratoren, Sicherheitsadministratoren und Systembediener, die von folgenden Produkten auf DB2 Information Integrator Version 8.2 migrieren müssen:

- IBM DB2 DataJoiner Version 2.1.1
- v Systemen zusammengeschlossener Datenbanken mit IBM DB2 Universal Database für Linux, UNIX und Windows Version 7, einschließlich Systemen zusammengeschlossener Datenbanken, die DB2 Relational Connect oder DB2 Life Sciences Data Connect verwenden.

Sie sollten mit folgenden Dingen vertraut sein:

- DB2 Universal Database
- v DataJoiner, wenn Sie von DataJoiner migrieren
- v Standarddatenbankterminologie
- Datenbankentwurf und Datenbankverwaltung
- Ihren eigenen Anwendungen und den Datenquellen, auf die Sie zugreifen wollen

# <span id="page-8-0"></span>**Kapitel 1. DB2 Information Integrator - Migrationsübersicht**

Dieses Kapitel enthält die folgenden Themen:

- v "Übersicht über die Migration auf DB2 Information Integrator"
- v "Unterstützte [Migrationsmerkmale](#page-9-0) und -funktionen" auf Seite 2
- v ["DataJoiner-Migrationseinschränkungen"](#page-11-0) auf Seite 4
- v ["Migrationseinschränkungen](#page-18-0) für Systeme zusammengeschlossener Datenbanken mit DB2 [Version](#page-18-0) 7" auf Seite 11

# **Übersicht über die Migration auf DB2 Information Integrator**

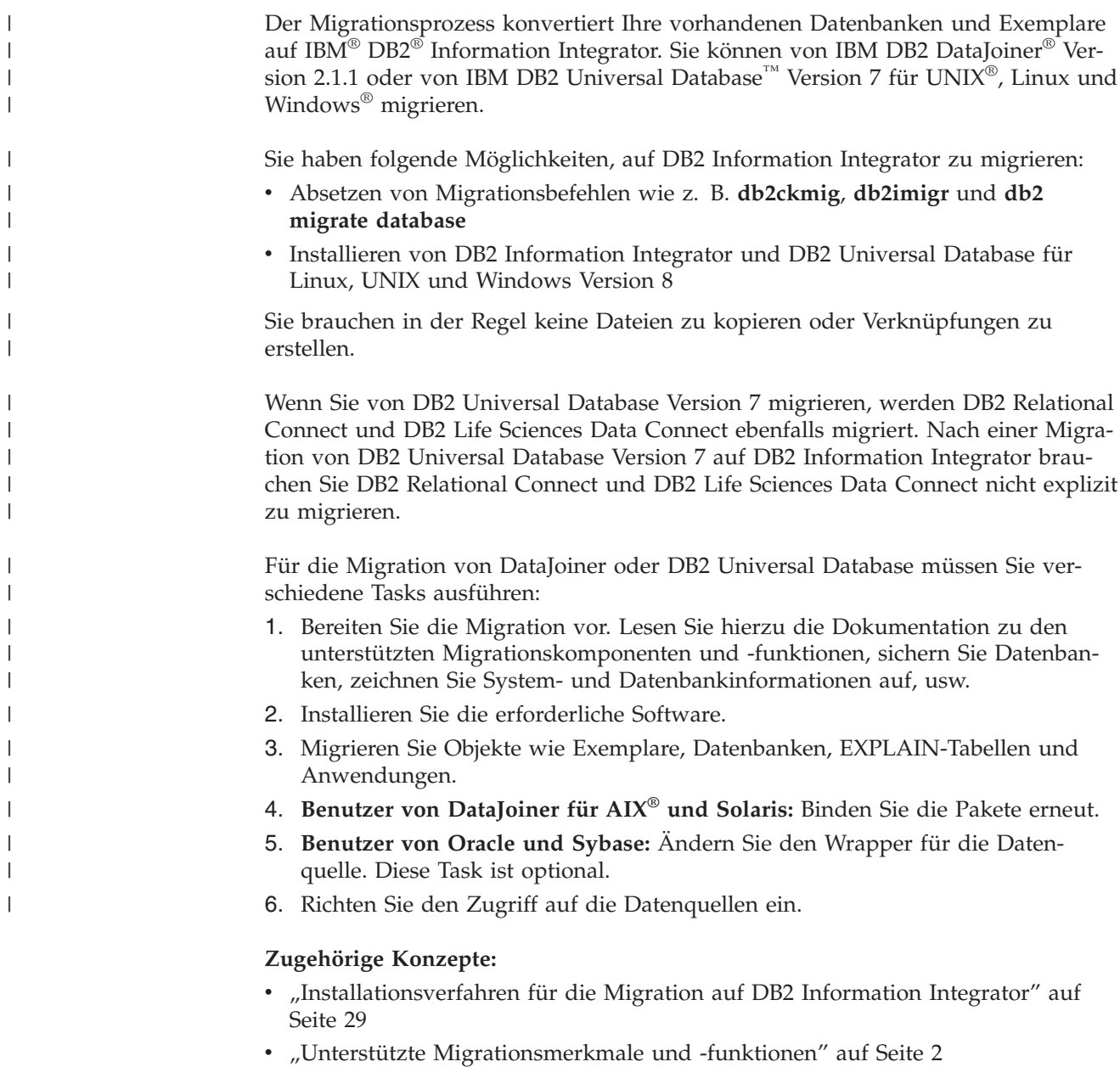

• ["DataJoiner-Migrationseinschränkungen"](#page-11-0) auf Seite 4

v ["Migrationseinschränkungen](#page-18-0) für Systeme zusammengeschlossener Datenbanken mit DB2 [Version](#page-18-0) 7" auf Seite 11

#### **Zugehörige Tasks:**

| | | |

| |

 $\blacksquare$ |

| | | | | |<br>|<br>|<br>|<br>| |  $\overline{\phantom{a}}$ I v ["Vorbereiten](#page-31-0) der Migration auf DB2 Information Integrator" auf Seite 24

# <span id="page-9-0"></span>**Unterstützte Migrationsmerkmale und -funktionen**

Wenn Sie nur auf Datenquellen der DB2®-Produktfamilie, Informix®-Datenquellen oder OLE DB-Datenquellen zugreifen wollen, müssen Sie DB2 Information Integrator nicht installieren. Der Zugriff auf diese Datenquellen wird bei der Migration auf bzw. Installation von DB2 Enterprise Server Edition zur Verfügung gestellt.

DB2 Information Integrator Version 8.2 unterstützt die Migration von folgenden Produkten:

- DB2 DataJoiner<sup>®</sup> Version 2.1.1.
- Systeme zusammengeschlossener Datenbanken mit DB2 Universal Database™ für Linux, UNIX® und Windows® Version 7. Die Migrationsunterstützung umfasst Systeme zusammengeschlossener Datenbanken, die DB2 Relational Connect oder DB2 Life Sciences Data Connect verwenden.

Falls nicht anders angegeben werden die Merkmale und Funktionen, die in Systemen zusammengeschlossener Datenbanken mit DB2 DataJoiner und DB2 Universal Database für Linux, UNIX und Windows Version 7 unterstützt werden, auch in DB2 Information Integrator unterstützt.

Sie können außerdem die Dienstprogramme zur Sicherung und Wiederherstellung zum Migrieren Ihres Systems verwenden. Mit Hilfe der DB2 Universal Database-Dienstprogramme zur Sicherung und Wiederherstellung können Sie eine Datenbank auf einem System mit einer anderen Architektur und einem anderen Betriebssystem wiederherstellen. Die Methode zur Sicherung und Wiederherstellung unterstützt das Übertragen einer 32-Bit-Datenbank mit DataJoiner Version 2.1.1 unter  $\text{AIX}^{\oplus}$  und in der Solaris-Betriebsumgebung auf eine beliebige 64-Bit-Datenbank mit Version 8 unter AIX und in der Solaris-Betriebsumgebung.

# **Unterstützte Datenquellen**

Die von DB2 DataJoiner, DB2 UDB Version 7 und DB2 Information Integrator unterstützten Datenquellen sind in der folgenden Tabelle aufgelistet:

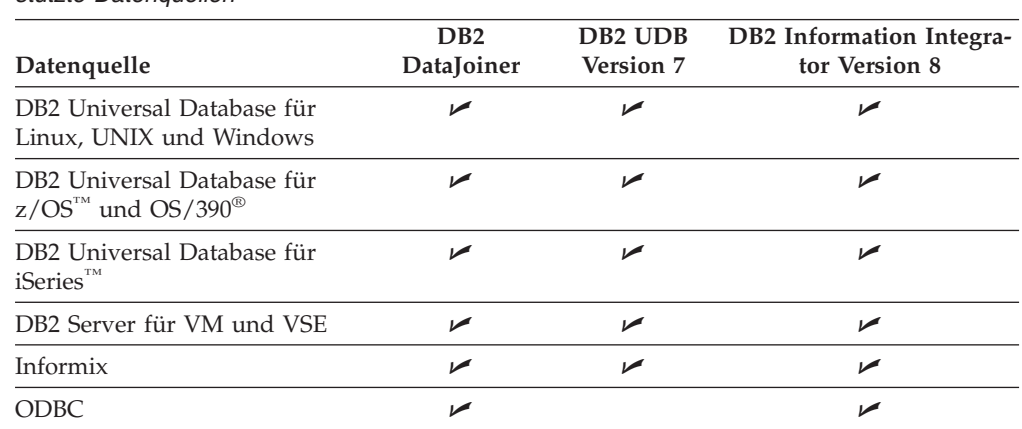

*Tabelle 1. Von DB2 DataJoiner, DB2 UDB Version 7 und DB2 Information Integrator unterstützte Datenquellen*

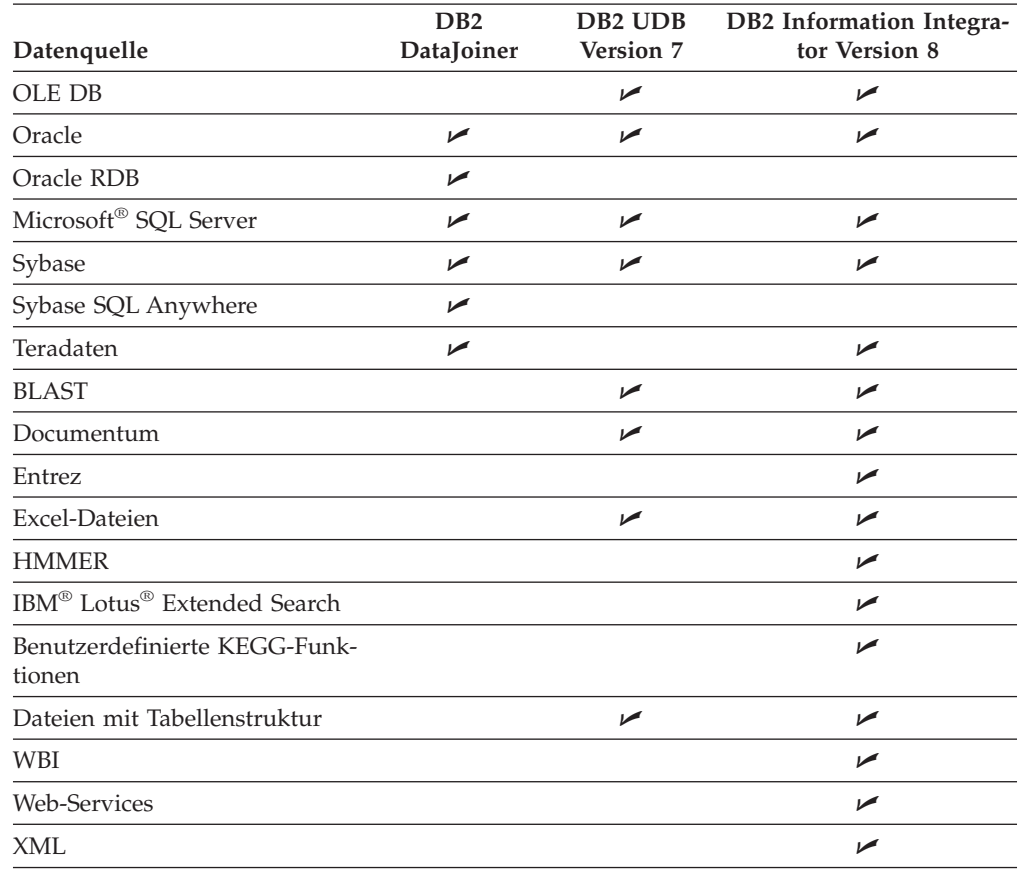

*Tabelle 1. Von DB2 DataJoiner, DB2 UDB Version 7 und DB2 Information Integrator unterstützte Datenquellen (Forts.)*

# **Migrierte Objekte**

<span id="page-10-0"></span>| |

| |

> I ı I

||<br>||<br>||<br>||<br>||<br>||

I ı Ī I I I I ı ı

> | |

> |<br>|<br>|<br>|<br>|

 $\overline{1}$ I

I

|

| |

Bei der Migration von Exemplaren und Datenbanken auf DB2 Information Integrator werden einige Objekten aktualisiert, damit diese Objekte in einem System zusammengeschlossener Datenbanken mit DB2 Information Integrator Version 8 fehlerfrei funktionieren. Diese Änderungen umfassen Aktualisierungen von Clientbibliotheken und Dateipfaden.

Bei der Migration von Exemplaren und Datenbanken werden die folgenden Objekte ebenfalls migriert:

- Wrapperdefinitionen
- Serverdefinitionen
- Kurznamen

**Ausnahme**: Kurznamen für gespeicherte Prozeduren werden nicht migriert, da sie von DB2 Information Integrator Version 8.2 nicht unterstützt werden.

- Tabellen
- Benutzerzuordnungen
- Sichten

**Ausnahme**: Lokale Sichten, die mit der Klausel WITH CHECK OPTION aus einem Kurznamen erstellt wurden, sind nach der Migration funktionsunfähig. Diese Syntax wird nicht mehr unterstützt.

- Schemanamen
- Spaltennamen
- Indexnamen
- Datentypzuordnungen

**Ausnahme**: Wenn ein Datentyp in DB2 Information Integrator nicht unterstützt wird, wird er einem unterstützten Datentyp zugeordnet.

• Paketnamen

<span id="page-11-0"></span>| | | |

| | | |

- v Benutzerdefinierte Funktionen
- Funktionszuordnungen

**Ausnahme**: Bei der Migration von DB2 DataJoiner werden Funktionszuordnungen für die Zuordnung der DB2-Funktion SYSIBM oder SYSFUN zu einer fernen Funktion nicht migriert.

**Anmerkung:** Die relationalen Wrapper von DB2 Information Integrator verwenden eine Reihe von Standardfunktionszuordnungen, um die DB2- Funktion SYSIBM oder SYSFUN einer fernen Funktion zuzuordnen.

#### **Zugehörige Konzepte:**

- v "DataJoiner-Migrationseinschränkungen" auf Seite 4
- v ["Migrationseinschränkungen](#page-18-0) für Systeme zusammengeschlossener Datenbanken mit DB2 [Version](#page-18-0) 7" auf Seite 11

#### **Zugehörige Referenzen:**

"DataJoiner-Begriffe und ihre DB2 Information [Integrator-Entsprechungen"](#page-82-0) auf [Seite](#page-82-0) 75

# **DataJoiner-Migrationseinschränkungen**

Dieser Abschnitt enthält die folgenden Themen zu Migrationseinschränkungen:

- v "Unterstützte [DataJoiner-Versionen"](#page-12-0) auf Seite 5
- v "DataJoiner Classic [Connect-Datenquellen"](#page-12-0) auf Seite 5
- v "Unterstützung für DB2 [UDB-Laufzeitclients"](#page-12-0) auf Seite 5
- ["Gespeicherte](#page-12-0) Prozeduren" auf Seite 5
- "Zweiphasige [Festschreibungstransaktionen"](#page-12-0) auf Seite 5
- ["LONG-Datentypen"](#page-12-0) auf Seite 5
- ["Replikationseinschränkungen"](#page-14-0) auf Seite 7
- ["Kurznamen"](#page-15-0) auf Seite 8
- v "Ungültige [Datentypzuordnungen"](#page-15-0) auf Seite 8
- "Ungültige [Serveroptionen"](#page-15-0) auf Seite 8
- ["Datenbankpfad"](#page-15-0) auf Seite 8
- "Microsoft SQL [Server-Datenquellen"](#page-16-0) auf Seite 9
- ["Sybase-Serveroptionen"](#page-17-0) auf Seite 10
- "Abstrakte [Datentypen](#page-17-0) und erweiterte Indizes" auf Seite 10
- ["Räumliche](#page-17-0) Daten" auf Seite 10
- v ["Codepage-Unterstützung"](#page-17-0) auf Seite 10
- "Änderungen der [SQL-DDL-Syntax"](#page-17-0) auf Seite 10

# <span id="page-12-0"></span>**Unterstützte DataJoiner-Versionen**

DB2® Information Integrator unterstützt die Migration von folgenden Produkten:

- DataJoiner® Version 2.1.1 für AIX<sup>®</sup>
- DataJoiner Version 2.1.1 für die Solaris-Betriebsumgebung
- DataJoiner Version 2.1.1 für Windows® NT

Wenn Sie DB2 DataJoiner Version 1.2 oder Version 2.1 verwenden, müssen Sie einen Upgrade auf DB2 DataJoiner Version 2.1.1 ausführen, bevor Sie auf DB2 Information Integrator migrieren können.

# **DataJoiner Classic Connect-Datenquellen**

DB2 Information Integrator bietet keine Unterstützung für den Zugriff auf DataJoiner Classic Connect-Datenquellen wie IMS™ und VSAM. Es ist allerdings möglich, über DB2 Information Integrator Classic Federation für  $z/OS<sup>™</sup>$  auf diese Datenquellen zuzugreifen. Informationen zur Verwendung von DB2 II Classic Federation für z/OS für den Zugriff auf Datenquellen finden Sie in *DB2 Information Integrator Classic Federation for z/OS Getting Started Guide*.

# **Unterstützung für DB2 UDB-Laufzeitclients**

DataJoiner bietet keine Unterstützung für Verbindungen zu Laufzeitclients oder -servern von DB2 UDB Version 8. Wenn Sie überDataJoiner eine Verbindung zu Laufzeitclients oder -servern von DB2 UDB Version 7 herstellen, müssen Sie von DataJoiner auf DB2 Information Integrator Version 8 migrieren, bevor Sie die Laufzeitclients oder -server von DB2 UDB Version 7 auf DB2 UDB Version 8 migrieren können.

# **Gespeicherte Prozeduren**

| | | | | | |

| | | | | | |

> Wenn Sie Anwendungen von DB2 DataJoiner migrieren, die gespeicherte Prozeduren über Kurznamen aufrufen, müssen Sie diese Anwendungen modifizieren. DB2 Information Integrator unterstützt zurzeit das Aufrufen einer gespeicherten Prozedur über einen Kurznamen nicht.

# **Zweiphasige Festschreibungstransaktionen**

Wenn Sie Anwendungen von DB2 DataJoiner migrieren, für die zweiphasige Festschreibungstransaktionen erforderlich sind, müssen Sie diese Anwendungen modifizieren. DB2 Information Integrator unterstützt zurzeit nur einphasige Festschreibungstransaktionen.

# **LONG-Datentypen**

LONG-Datentypen werden zurzeit in DB2 Information Integrator nicht unterstützt. Datenquellen mit LONG-Datentypen werden standardmäßig den DB2 UDB-LOB-Datentypen (CLOB, DBCLOB und BLOB) zugeordnet.

Wenn Informationen mit LONG-Datentypen auf DB2 Information Integrator migriert werden, werden die lokalen Spaltendatentypen im Katalog der Systeme zusammengeschlossener Datenbanken geändert.

Beispiele für Änderungen der allgemeinen Datentypzuordnungen:

- Der lokale Spaltendatentyp für LONG VARCHAR-Spalten wird in den Datentyp CLOB konvertiert.
- Der lokale Spaltendatentyp für LONG VARGRAPHIC-Spalten wird in den Datentyp DBCLOB konvertiert.

• Der lokale Spaltendatentyp für LONG VARCHAR FOR BIT DATA-Spalten wird in den Datentyp BLOB konvertiert.

Anwendungen, die Einfüge-, Aktualisierungs- oder Löschoperationen für LONG-Datentypen ausführen, geben möglicherweise Fehler zurück, wenn diese Anwendungen auf DB2 Information Integrator migriert werden. Die lokalen Spaltendatentypen werden zwar in LOB-Datentypen konvertiert, derzeit lässt jedoch nur der Wrapper Oracle NET8 Schreiboperationen in diesen Spalten zu, wenn der ferne Typ LOB und nicht LONG ist.

Wenn Sie Einfüge-, Aktualisierungs- oder Löschoperationen für diese lokalen LOB-Datentypen ausführen müssen, können Sie diese LOB-Datentypen abhängig von der Datengröße und der Datenquelle, auf die Sie zugreifen, eventuell in VARCH-AR-Datentypen ändern.

#### **Zugreifen auf LONG-Datentypen in Oracle-Tabellen**

In DataJoiner können Sie Tabellen auf fernen Datenquellen erstellen. Wenn Sie die ferne Tabelle über DB2 DataJoiner erstellen, wird auch ein Kurzname für diese Tabelle erstellt. Diese Funktion ist auch in DB2 Information Integrator verfügbar und wird *transparentes DDL* genannt.

In DB2 Information Integrator unterstützt der Wrapper Oracle NET8 Lese- und Schreiboperationen in LOB-Spalten. Nach der Migration auf DB2 Information Integrator sind die Spalten des Datentyps LONG jedoch schreibgeschützt. Wenn Sie für LONG-Spalten Einfüge-, Aktualisierungs- oder Löschoperationen ausführen wollen, ändern Sie mit Hilfe der Oracle-Dienstprogramme den Datentyp der fernen Spalte in LOB, und erstellen Sie dann den Kurznamen erneut.

In DataJoiner können die folgenden Datentypzuordnungen angewendet werden:

Die folgenden DB2-Datentypen werden dem Oracle-Datentyp LONG RAW zugeordnet:

- VARCHAR([256-4000]) FOR BIT DATA
- LONG VARCHAR FOR BIT DATA
- BLOB

| | | | | |

| | | |

| | | | | |

|

| | | | |

| |  $\overline{1}$ | | Die folgenden DB2-Datentypen werden dem Oracle-Datentyp LONG zugeordnet:

- VARCHAR([2001-4000])
- CLOB
- LONG VARCHAR

Wenn Sie auf DB2 Information Integrator migrieren, werden die lokalen Spaltendatentypen im Katalog geändert. Der lokale Spaltendatentyp für LONG VARCH-AR-Spalten wird in den Datentyp CLOB konvertiert. Der lokale Spaltendatentyp für LONG VARCHAR FOR BIT DATA-Spalten wird in den Datentyp BLOB konvertiert. Die fernen Spalten werden nicht geändert.

#### **Datentypen für große Objekte (LOB)**

Die folgenden Einschränkungen gelten nur für Anwendungen, die auf LOB-Datentypen zugreifen.

**Lese- und Schreiboperationen mit LOBs:** Alle relationalen Wrapper lassen Leseoperationen in Spalten mit LOB-Datentypen auf den unterstützten Datenquellen zu.

Nur der Wrapper Oracle NET8 lässt Lese- und Schreiboperationen in Spalten mit LOB-Datentypen auf Oracle-Datenquellen zu.

Mit der Ausnahme des Wrappers Oracle NET8 unterstützt DB2 Information Integrator zurzeit keine Schreiboperationen in Spalten mit LOB-Datentypen. Anwendungen, die andere Wrapper verwenden und Einfüge-, Aktualisierungs- oder Löschoperationen für Spalten mit LOB-Datentypen ausführen, geben nach der Migration auf DB2 Information Integrator Fehler zurück.

Wenn Sie Einfüge-, Aktualisierungs- oder Löschoperationen für lokale Spalten mit LOB-Datentypen ausführen müssen, können Sie die Datentypen dieser Spalten abhängig von der Datengröße und der Datenquelle, auf die Sie zugreifen, eventuell in VARCHAR-Datentypen ändern.

**Zugreifen auf LOB-Spalten in Datenquellen mit DB2 UDB Version 7 für UNIX, Windows und z/OS:** In DB2 DataJoiner ermöglichte das Protokoll DB2RA Leseund Schreiboperationen in LOB-Spalten in Datenquellen mit DB2 Universal Database<sup>™</sup> Version 7 für UNIX<sup>®</sup>, Windows und z/OS. DB2 Information Integrator unterstützt das Protokoll DB2RA nicht. DB2 Information Integrator verwendet das Protokoll DRDA®. Das Protokoll DRDA unterstützt LOB-Datentypen beim Zugriff auf Datenquellen mit DB2 Universal Database Version 7 für UNIX, Windows und z/OS nicht.

DB2 DataJoiner-Anwendungen, die das Protokoll DB2RA zur Ausführung von Operationen in LOB-Spalten in Datenquellen mit DB2 Universal Database Version 7 für UNIX, Windows und z/OS verwenden, geben Fehler zurück, wenn diese Anwendungen auf DB2 Information Integrator migriert werden.

# **Replikationseinschränkungen**

<span id="page-14-0"></span>| | | |

> | | | | | |

> | | | | | | |

| | | Für die Replikation von Daten mit DataJoiner gelten die folgenden Einschränkungen:

### **Replizieren von LONG- und LOB-Datentypen**

Wenn Informationen mit LONG-Datentypen auf DB2 Information Integrator migriert werden, werden die lokalen Spaltendatentypen im Katalog der Systeme zusammengeschlossener Datenbanken standardmäßig in DB2-LOB-Datentypen (CLOB, DBCLOB und BLOB) geändert. Wenn die Spaltentypen des Kurznamens von LONG-Datentypen in DB2-LOB-Datentypen umgewandelt werden, kann die DB2-Replikation die LOB-Daten nicht replizieren.

Wenn Sie zurzeit lokale LONG-Datentypen replizieren, die durch die Migration in LOB-Datentypen umgewandelt werden, dann können Sie nach der Migration auf DB2 Information Integrator die Spalten mit dem lokalen LOB-Datentyp in Spalten des Datentyps VARCHAR ändern. Die Änderung der Spaltentypen in VARCHAR-Datentypen ermöglicht Einfüge-, Aktualisierungs- und Löschberechtigungen für die entsprechenden Spalten durch DB2-Replikation, und diese Spaltenwerte können repliziert werden.

Sie können die lokalen Spaltendatentypen im DataJoiner-Systemkatalog überprüfen, um festzustellen, ob Spalten mit LONG- oder LOB-Datentypen im Kurznamen für das Zieldatenbankobjekt vorhanden sind.

#### <span id="page-15-0"></span>**Replikation mit dem Wrapper DBLIB**

In DB2 Information Integrator hat der Wrapper DBLIB nur Lesezugriff. Wenn Sie den Wrapper DBLIB in DataJoiner zur Replikation verwenden, können Sie nach der Migration auf DB2 Information Integrator keine Daten mehr replizieren.

Verwenden Sie nach der Migration auf DB2 Information Integrator den Wrapper CTLIB statt des Wrappers DBLIB, um auf die Sybase-Datenquellen zuzugreifen. Sie müssen die richtigen SQL-Anweisungen für die Konfiguration des Wrappers CTLIB übergeben. Sie können den Befehl **db2look** für die Generierung der richtigen SQL-Anweisungen verwenden. Weitere Informationen finden Sie über die Links zu zugehörigen Angaben.

### **Kurznamen**

| | |

| | | | |

| | | | | | | | |

 $\mathbf{I}$ 

In DataJoiner Version 2.1.1 können Sie Kurznamen für DB2 UDB-Aliasnamen erstellen. In DB2 Information Integrator Version 8 ist dies jedoch nicht möglich.

#### **Auf Kurznamen verweisende Auslöser**

Bei der Migration von DataJoiner werden DataJoiner-Auslöser, die auf Kurznamen verweisen, nicht auf DB2 Information Integrator migriert, da DB2 Information Integrator keine Auslöser unterstützt, die in einer Auslöseraktion auf einen Kurznamen verweisen.

# **Ungültige Datentypzuordnungen**

Bei der Erstellung einer Datentypzuordnung überprüft DataJoiner nicht, ob diese gültig ist. Transparente DDL-Anweisungen und Abfragen mit ungültigen Datentypzuordnungen können deshalb nicht erfolgreich ausgeführt werden. Wenn Sie jedoch einen Servernamen mit einer Typzuordnung oder einen Servertyp angeben, der mit einigen vorhandenen Servernamen übereinstimmt, wird die Gültigkeit der Datentypzuordnung beim Erstellen der Zuordnung überprüft. Sie wissen unverzüglich, dass die Zuordnung ungültig ist, weil DB2 Information Integrator die Erstellung der Zuordnung nicht zulässt.

Sie sollten ungültige Datentypzuordnungen in DataJoiner löschen, bevor Sie auf DB2 Information Integrator migrieren.

# **Ungültige Serveroptionen**

In DataJoiner Version 2.1.1 stehen die Serveroptionen DATEFORMAT, TIME-FORMAT und TIMESTAMPFORMAT für ferne Server und alle Wrapper zur Verfügung. Diese Optionen werden in DB2 Information Integrator jedoch nur für den ODBC-Wrapper unterstützt. Sie müssen diese Optionen vor der Migration löschen, wenn sie auf einem fernen Server definiert wurden, der für andere Wrapper als den ODBC-Wrapper erstellt wurde. Für den ODBC-Wrapper können Sie diese Serveroptionen nach der Migration auf DB2 Information Integrator auf dem fernen Server löschen.

# **Datenbankpfad**

Datenbanken mit DataJoiner Version 2.1.1 verwenden eine Konvention für Datenbankpfade, die in DB2 Information Integrator nicht unterstützt wird. In DataJoiner Version 2.1.1 lautet der Pfad wie folgt: benutzerdefinierter\_pfad/exemplarname/SQLNNNNN

SQLNNNNN ist das Datenbankunterverzeichnis.

<span id="page-16-0"></span>Die Pfadkonvention in DB2 Information Integrator lautet wie folgt: benutzerdefinierter\_pfad/exemplarname/NODEXXXX/SQLNNNNN

NODEXXXX ist die Knotennummer, und SQLNNNNN ist das Datenbankunterverzeichnis.

Alle Datenbanken mit DataJoiner Version 2.1.1 werden von ihrem ursprünglichen Pfad in diesen neuen Pfad verlagert. Die Datenbank wird während des Datenbankmigrationsprozesses automatisch verlagert. Die Datenbankverlagerung besteht aus folgenden Schritten:

- 1. Das Datenbanktoken wird in das Verzeichnis des neuen Datenbankpfads versetzt.
- 2. Der Datenbankeintrag für das Verzeichnis des neuen Datenbankpfads wird im lokalen Datenbankverzeichnis katalogisiert.
- 3. Der Datenbankeintrag für das Verzeichnis des ursprünglichen Datenbankpfads wird aus dem lokalen Datenbankverzeichnis entfernt.
- 4. Das lokale Datenbankverzeichnis wird aus dem Verzeichnis des ursprünglichen Datenbankpfads gelöscht, wenn es keine Einträge im lokalen Datenbankverzeichnis gibt.

### **Microsoft SQL Server-Datenquellen**

Im Folgenden werden die Namenskonventionen für Datenzugriffsmodule und die unterstützten Treiber für Microsoft® SQL Server-Datenquellen beschrieben.

#### **Datenzugriffsmodule**

In DataJoiner für Windows ist der Standardname des Datenzugriffsmoduls für Microsoft SQL Server djxmssql. In DataJoiner für UNIX ist der Standardname des Datenzugriffsmoduls für Microsoft SQL Server mssqlodbc. Außerdem gibt es in DataJoiner für UNIX ein Datenzugriffsmodul für Microsoft SQL Server, das den ODBC-Treiber DataDirect SequeLink verwendet. Der Name dieses Datenzugriffsmoduls ist djxsqlnk.

Wenn die Datenzugriffsmodule mssqlodbc und djxsqlnk von DataJoiner auf DB2 Information Integrator migriert werden, werden die Namen in DJXMSSQL3 geändert. Obwohl die Namen anders sind, funktionieren die Wrapperverbindungen zu den richtigen Bibliotheken und Funktionen fehlerfrei.

DB2 Information Integrator unterstützt zwei Standardwrappernamen: DJXMSSQL3 und MSSQLODBC3. Die Standardwrappernamen werden nicht mehr einem bestimmten Betriebssystem zugeordnet. Beim Erstellen eines Microsoft SQL Server-Wrappers können Sie einen der beiden Standardwrappernamen verwenden. DB2 Information Integrator ermittelt, welches Betriebssystem Sie verwenden, und erstellt die richtigen Wrapperbibliotheksdateien für dieses Betriebssystem.

Wenn Sie einen Wrapper für Microsoft SQL Server erstellen, verwenden Sie den Standardwrappernamen MSSQLODBC3. Der Standardwrappername DJXMSSQL3 wird nur zur Unterstützung der Migration von DataJoiner bereitgestellt.

#### **ODBC-Treiber DataDirect SequeLink**

Der ODBC-Treiber DataDirect SequeLink wird in DB2 Information Integrator nicht unterstützt. Für UNIX-Betriebssysteme müssen Sie den Treiber DataDirect Technologies Connect ODBC Version 3.7 (oder eine höhere Version) verwenden.

# **Sybase-Serveroptionen**

<span id="page-17-0"></span>| | |

| | |

| | | | | | | |

DB2 Information Integrator unterstützt die Sybase-Serveroptionen APPLY\_BUFFER- \_SIZE und APPLY\_PACKET\_SIZE nicht.

# **Abstrakte Datentypen und erweiterte Indizes**

Sie können DataJoiner-Datenbanken, die abstrakte Datentypen oder erweiterte Indizes enthalten, nicht migrieren. Dies gilt zum Beispiel für Datenbanken, die DB2 Spatial Extender-Daten enthalten. Die abstrakten Datentypen oder erweiterten Indizes müssen entfernt werden, bevor die Datenbank migriert werden kann.

# **Räumliche Daten**

Wenn Ihre DataJoiner-Datenbank räumliche Daten enthält, müssen Sie diese Daten von Ihren nicht räumlichen Daten getrennt migrieren.

Vor der Migration auf DB2 Information Integrator müssen Sie folgende Schritte ausführen:

- v Exportieren Sie die Tabellen mit räumlichen Daten manuell in eine SDE-Übertragungsdatei.
- v Löschen Sie die Tabellen, die Spalten mit räumlichen Daten enthalten.
- v Führen Sie die gespeicherte Prozedur disable\_db aus, um alle Katalogtabellen zu entfernen, die auf räumliche Daten verweisen.

Nach Abschluss der Migration der nicht räumlichen Daten müssen Sie folgende Schritte ausführen:

- v Aktivieren Sie die DB2 Spatial Extender-Datenbank, mit der Sie arbeiten wollen.
- v Importieren Sie die räumlichen Daten in die zusammengeschlossene Datenbank.

Die genauen Schritte werden unter den zugehörigen Tasks am Ende dieses Themas aufgelistet.

Die Befehle zum Exportieren und Importieren von Daten früherer Versionen von DB2 Spatial Extender haben sich geändert. Sie müssen die aktuelle Syntax für den Import und Export von Daten verwenden. Die aktuelle Syntax finden Sie im *DB2 Spatial Extender Benutzer- und Referenzhandbuch Version 8*.

# **Codepage-Unterstützung**

Die Codepage-Unterstützung für DB2 Universal Database für Linux, UNIX und Windows unterscheidet sich möglicherweise von der Codepage-Unterstützung für DataJoiner. Die Codepage-Unterstützung für DB2 Universal Database für Linux, UNIX und Windows ist im Thema ″Unterstützte DB2-Schnittstellensprachen, Ländereinstellungen und Codepages″ aufgeführt.

# **Änderungen der SQL-DDL-Syntax**

Einige SQL-DDL-Anweisungen und die zugehörige Syntax, die in DataJoiner unterstützt werden, sind in DB2 Universal Database für Linux, UNIX und Windows Version 8 anders. Beispiele:

- v Für die Anweisung CREATE VIEW wird die Klausel WITH CHECK OPTION nicht mehr untersützt.
- Bei der Anweisung CREATE TYPE MAPPING ist ein CHAR-Datentyp, für den keine Länge angegeben wurde, identisch mit CHAR(1); dabei ist *1* die Standardlänge des CHAR-Datentyps.

<span id="page-18-0"></span>Die SQL-Anweisungen, die in DB2 Universal Database Version 8 unterstützt werden, sind im Handbuch *IBM DB2 Universal Database: SQL Reference* dokumentiert.

#### **Zugehörige Konzepte:**

• "Informationen zum Importieren und Exportieren von räumlichen Daten" in *IBM DB2 Spatial Extender und Geodetic Extender Benutzer- und Referenzhandbuch*

#### **Zugehörige Tasks:**

- v "Ermöglichen von [Schreiboperationen](#page-61-0) für LOB-Datentypen nach der Migration auf DB2 [Information](#page-61-0) Integrator" auf Seite 54
- "Tasks nach der Migration auf DB2 [Information](#page-54-0) Integrator" auf Seite 47
- v "SDE-Übertragungsdaten in eine neue oder eine vorhandene Tabelle importieren" in *IBM DB2 Spatial Extender und Geodetic Extender Benutzer- und Referenzhandbuch*
- v "In SDE-Übertragungsdatei exportieren" in *IBM DB2 Spatial Extender und Geodetic Extender Benutzer- und Referenzhandbuch*

#### **Zugehörige Referenzen:**

v "Unterstützte DB2-Schnittstellensprachen, Ländereinstellungen und Codepages" in *DB2 Universal Database für DB2-Server Einstieg*

# **Migrationseinschränkungen für Systeme zusammengeschlossener Datenbanken mit DB2 Version 7**

Dieses Thema enthält Informationen zu bestimmten Einschränkungen, die bei der Migration von Systemen zusammengeschlossener Datenbanken von DB2® Universal Database Version 7 unter UNIX® und Windows® auf DB2 Information Integrator berücksichtigt werden müssen.

# **Unterstützte DB2 Universal Database-Versionen**

DB2 Information Integrator unterstützt die Migration von Systemen zusammengeschlossener Datenbanken von DB2 Universal Database Version 7.1 und Version 7.2 auf UNIX- und Windows-Betriebssystemen.

### **Sybase-Serveroptionen**

DB2 Information Integrator unterstützt die Sybase-Serveroptionen APPLY\_BUFFER- \_SIZE und APPLY\_PACKET\_SIZE nicht.

### **LONG-Datentypen**

| | |

| I | |

> LONG-Datentypen werden in DB2 Information Integrator nicht unterstützt. Datenquellen mit LONG-Datentypen werden standardmäßig den DB2-LOB-Datentypen (CLOB, DBCLOB und BLOB) zugeordnet.

Wenn Informationen mit LONG-Datentypen auf DB2 Information Integrator migriert werden, werden die lokalen Spaltendatentypen im Katalog der Systeme zusammengeschlossener Datenbanken geändert:

- Der lokale Spaltendatentyp für LONG VARCHAR-Spalten wird in den Datentyp CLOB konvertiert.
- Der lokale Spaltendatentyp für LONG VARGRAPHIC-Spalten wird in den Datentyp DBCLOB konvertiert.

• Der lokale Spaltendatentyp für LONG VARCHAR FOR BIT DATA-Spalten wird in den Datentyp BLOB konvertiert.

Anwendungen, die Einfüge-, Aktualisierungs- oder Löschoperationen für LONG-Datentypen ausführen, geben möglicherweise Fehler zurück, wenn die Anwendungen auf DB2 Information Integrator migriert werden. Die lokalen Spaltendatentypen werden zwar in LOB-Datentypen konvertiert, aber nur der Wrapper Oracle NET8 lässt Schreiboperationen in Spalten mit fernen Oracle-LOB-Datentypen zu.

Wenn Sie Einfüge-, Aktualisierungs- oder Löschoperationen für lokale LOB-Datentypen ausführen müssen, können Sie diese LOB-Datentypen abhängig von der Datengröße und der Datenquelle, auf die Sie zugreifen, eventuell in VARCHAR-Datentypen ändern.

#### **Zugehörige Tasks:**

| | | | |

| | | |

> • "Ermöglichen von [Schreiboperationen](#page-61-0) für LOB-Datentypen nach der Migration auf DB2 [Information](#page-61-0) Integrator" auf Seite 54

# <span id="page-20-0"></span>**Kapitel 2. Überlegungen zur Migration**

Vor der Migration auf DB2 Information Integrator müssen Sie die Migrationseinschränkungen und -voraussetzungen verstehen.

Dieses Kapitel enthält die folgenden Themen:

- v "Einschränkungen bei der Migration"
- ["Empfehlungen](#page-21-0) zur Migration" auf Seite 14
- ["Plattenspeicherplatz](#page-23-0) für die Migration Empfehlungen" auf Seite 16
- v "Einschränkungen bei der [Umkehrmigration"](#page-25-0) auf Seite 18

### **Einschränkungen bei der Migration**

Vor der Migration auf DB2 UDB Version 8 müssen Sie folgende Einschränkungen beachten:

- v Es wird nur die Migration von folgenden Produkten unterstützt:
	- DB2 UDB Version 6.x oder Version 7.x (alle in Version 6.x und Version 7.x unterstützte Plattformen; Linux muss die Version 6 FixPak 2 haben)
	- DB2 DataJoiner V2.1.1 32-Bit (AIX, Windows NT und Solaris-Betriebsumgebung)
- v Das Absetzen des Befehls **migrate database** von einem DB2 UDB-Client der Version 8 zum Migrieren einer Datenbank auf einen DB2-Server der Version 8 wird unterstützt. Der Migrationsbefehl kann jedoch nicht von einem DB2 UDB-Client der Version 6 oder 7 abgesetzt werden, um eine Datenbank auf einen DB2 UDB-Server der Version 8 zu migrieren.
- Erfolgt die Migration von DB2 DataJoiner V2.1.1 aus, ist DB2 Information Integrator für die Unterstützung von Datenquellen erforderlich, die nicht von IBM stammen.
- v Eine Migration zwischen verschiedenen Plattformen wird nicht unterstützt. Es ist beispielsweise nicht möglich, eine Datenbank von einem DB2-Server unter Windows auf einen DB2-Server unter UNIX zu migrieren.
- v Soll ein partitioniertes Datenbanksystem mit mehreren Computern migriert werden, muss die Datenbankmigration erfolgen, nachdem DB2 UDB Version 8 auf allen zugehörigen Computern installiert wurde. Alle DB2-Migrationsbefehle müssen jeweils auf allen zugehörigen Computern ausgeführt werden.
- Unter Windows kann auf einem Computer jeweils nur eine Version von DB2 UDB installiert werden. Wenn Sie beispielsweise über DB2 UDB Version 7 verfügen und DB2 UDB Version 8 installieren, wird DB2 UDB Version 7 während der Installation entfernt. Bei der DB2-Installation unter Windows-Betriebssystemen werden alle Exemplare migriert.
- Benutzerobjekte in Ihrer Datenbank dürfen als Objektqualifikationsmerkmale keine für DB2 UDB Version 8 reservierten Schemanamen haben. Dies gilt für folgende reservierte Schemennamen: SYSCAT, SYSSTAT und SYSFUN.
- Benutzerdefinierte einzigartige Datentypen mit den Namen BIGINT, REAL, DATALINK oder REFERENCE müssen vor dem Migrieren der Datenbank umbenannt werden.
- v Datenbanken, die sich in einem der folgenden Status befinden, können nicht migriert werden:
- Sicherung anstehend
- Aktualisierende Wiederherstellung anstehend
- Mindestens ein Tabellenbereich befindet sich nicht im normalen Status
- Inkonsistente Transaktion
- v Die Wiederherstellung von Datenbanksicherungen früherer Versionen (DB2 Version 6.x oder Version 7.x) wird unterstützt. Die aktualisierende Wiederherstellung von Protokollen früherer Versionen wird jedoch nicht unterstützt.
- v Datenbanktransaktionen, die in dem Zeitraum zwischen Datenbanksicherung und Abschluss der Migration auf DB2 UDB Version 8 ausgeführt werden, lassen sich nicht wiederherstellen.

#### **Zugehörige Konzepte:**

- ["DataJoiner-Migrationseinschränkungen"](#page-11-0) auf Seite 4
- v ["Migrationseinschränkungen](#page-18-0) für Systeme zusammengeschlossener Datenbanken mit DB2 [Version](#page-18-0) 7" auf Seite 11

#### **Zugehörige Referenzen:**

v "Einschränkungen bei der [Umkehrmigration"](#page-25-0) auf Seite 18

# **Empfehlungen zur Migration**

<span id="page-21-0"></span>|

| | | | | |

|

| |

| |

Bei der Planung Ihrer Datenbankmigration sollten Sie folgende Empfehlungen beachten:

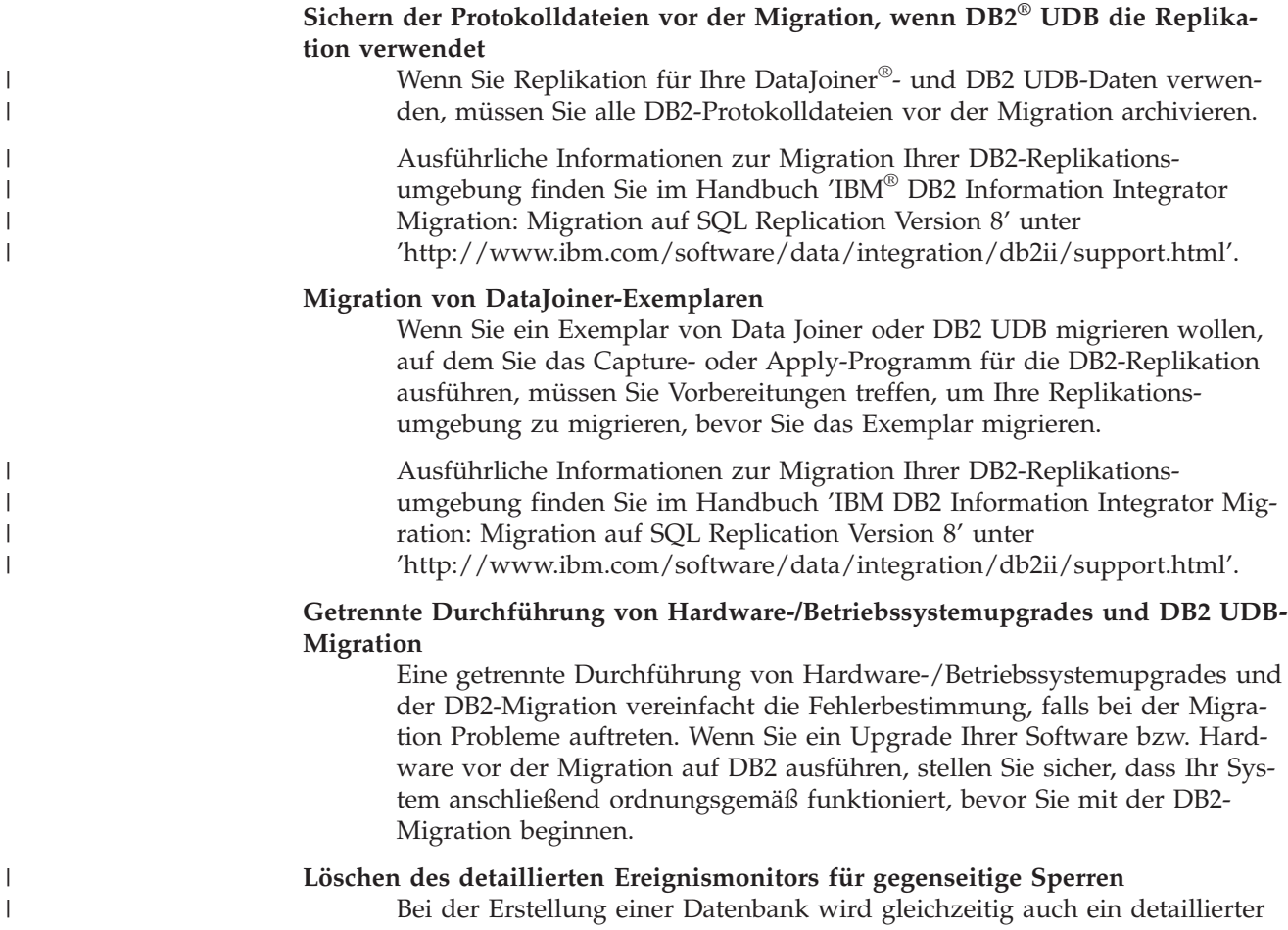

Ereignismonitor für gegenseitige Sperren erstellt. Wie bei jedem Monitor fällt auch für diesen Ereignismonitor ein gewisser Systemaufwand an. Wenn Sie den detaillierten Ereignismonitor für gegenseitige Sperren nicht verwenden wollen, können Sie ihn mit dem folgenden Befehl löschen:

DROP EVENT MONITOR db2detaildeadlock

Zur Begrenzung der Größe des Plattenspeicherplatzes, den dieser Ereignismonitor beansprucht, wird der Ereignismonitor inaktiviert und eine Nachricht wird in das Protokoll mit Benachrichtigungen für die Systemverwaltung geschrieben, wenn die maximale Anzahl von Ausgabedateien erreicht ist. Durch das Entfernen der Ausgabedateien, die nicht mehr benötigt werden, kann der Ereignismonitor bei der nächsten Datenbankaktivierung erneut aktiviert werden.

#### **Unterstützung für Server früherer Versionen**

Bei der Migration Ihrer Umgebung von DB2 Version 7 auf DB2 Version 8 gelten verschiedene Bedingungen und Einschränkungen, wenn Sie Ihre DB2-Clients auf Version 8 migrieren, bevor alle Ihre DB2-Server auf Version 8 migriert worden sind. Um die bekannten Bedingungen und Einschränkungen zu umgehen, müssen Sie zunächst alle Ihre DB2-Server auf Version 8 migrieren, bevor Sie einen Ihrer DB2-Clients auf Version 8 migrieren. Diese Bedingungen und Einschränkungen gelten nicht für DB2 Connect™ und auch nicht für zSeries®-, OS/390®- und iSeries™-Datenbankserver.

#### **Vergleichstests zur DB2-Leistung**

| | | | |

| | | | | | |

> Führen Sie vor der DB2-Migration einige Testabfragen durch. Notieren Sie die genauen Umgebungsbedingungen, unter denen die Abfragen ausgeführt werden. Protokollieren Sie außerdem für jede Testabfrage die Ausgabe des Befehls **db2expln**. Vergleichen Sie die Ergebnisse vor und nach der Migration. Dieses Verfahren kann Ihnen dabei helfen, Leistungsbeeinträchtigungen zu ermitteln und zu beheben.

#### **Aufstellen eines Plans zum Verlassen einer Migration**

Es gibt kein Dienstprogramm für die Zurücknahme einer Migration. Sollten Sie eine Migration aus irgendeinem Grund verlassen müssen, ist es unter Umständen erforderlich, DB2-Code der Version 8 von Ihrem System zu entfernen, die vorherige DB2-Version erneut zu installieren, um Exemplare früherer Versionen erneut zu erstellen, und Ihre Datenbanksicherungen wiederherzustellen. Für diesen Fall sind aktuelle Datenbanksicherungen und ausführliche Aufzeichnungen zu den Datenbank- und Datenbankkonfigurationseinstellungen von wesentlicher Bedeutung.

#### **Migrieren von Exemplaren mit DB2 DataPropagator™-Replikation**

Vor der Migration eines Exemplars von DataJoiner oder DB2 UDB, auf dem Sie das Capture- oder Apply-Programm für DB2 DataPropagator ausführen, sollten Sie die Dokumentation zur Migration für DB2 DataPropagator Version 8 lesen. Bevor Sie ein DB2- oder DataJoiner-Exemplar migrieren, müssen Sie Vorbereitungen treffen, um Ihre Replikationsumgebung zu migrieren. Außerdem müssen Sie unmittelbar nach der Migration des betreffenden DB2- oder DataJoiner-Exemplars bestimmte Tasks ausführen. Die Dokumentation zur Migration für DB2 DataPropagator Version 8 finden Sie auf folgender Website:

http://www.ibm.com/software/data/dpropr/library.html.

#### **Zugehörige Konzepte:**

- v "Vergleichstests" in *Systemverwaltung: Optimierung*
- v "EXPLAIN-Tools" in *Systemverwaltung: Optimierung*

#### <span id="page-23-0"></span>**Zugehörige Tasks:**

- "Migrieren von DB2 UDB [\(Windows\)"](#page-39-0) auf Seite 32
- ["Migrieren](#page-40-0) von DB2 UDB (UNIX)" auf Seite 33

#### **Zugehörige Referenzen:**

- v "Geplante Inkompatibilitäten von DB2 Universal Database" in *Systemverwaltung: Konzept*
- v "Fehlende Kompatibilität zwischen Version 8 und vorhergehenden Releases" in *Systemverwaltung: Konzept*
- "Fehlende Kompatibilität zwischen Version 7 und vorhergehenden Releases" in *Systemverwaltung: Konzept*

# **Plattenspeicherplatz für die Migration - Empfehlungen**

Dieser Abschnitt enthält Informationen zum empfohlenen Plattenspeicherplatz für die DB2-Migration.

#### **Tabellenbereiche**

Stellen Sie sicher, dass für die zu migrierenden Datenbanken ein ausreichender Tabellenbereich zur Verfügung steht. Während der Migration ist sowohl für alte als auch neue Datenbankkataloge ein Tabellenbereich für Systemkataloge erforderlich. Der erforderliche Speicherbereich hängt sowohl von der Komplexität der Datenbank als auch von der Anzahl und Größe der Datenbankobjekte ab.

#### **Tabellenbereich für Systemkataloge (SYSCATSPACE)**

Das Doppelte des gegenwärtig verwendeten Speicherbereichs wird empfohlen.

#### **Temporärer Tabellenbereich (der Standardname lautet TEMPSPACE1)** Das Doppelte des Tabellenbereichs für Systemkataloge wird empfohlen.

Mit Hilfe der folgenden Befehle können Sie die Größe Ihrer Tabellenbereiche überprüfen:

db2 list database directory

db2 connect to *aliasname\_der\_datenbank*

db2 list tablespaces show detail

Beim Tabellenbereich für Systemkataloge sollte die Anzahl der freien Seiten mindestens der Anzahl der verwendeten entsprechen. Die Gesamtanzahl der Seiten für den temporären Tabellenbereich sollte doppelt so hoch sein wie die Gesamtanzahl der Seiten für den Tabellenbereich der Systemkataloge. Um die Größe des Speicherbereichs für einen DMS-Tabellenbereich (Database Managed Space) zu erhöhen, können Sie zusätzliche Behälter hinzufügen.

#### **Protokolldateibereich**

Während des Migrationsprozesses werden in einer einzigen Transaktion zahlreiche Änderungen an einer Datenbank vorgenommen. Diese Änderungen erfordern einen ausreichenden Speicherbereich für die Protokolldatei, um diese Transaktion aufnehmen zu können. Reicht der Speicherbereich nicht aus, wird die Transaktion mit Hilfe einer ROLLBACK-Operation rückgängig gemacht, und die Migration kann nicht erfolgreich beendet werden. Um zu verhindern, dass der Speicherbereich der Protokolldatei

| | | | | | | |

nicht ausreicht, sollte darüber nachgedacht werden, die Werte der Datenbankkonfigurationsparameter 'logfilsiz', 'logprimary' und 'logsecond' zu verdoppeln.

Sie müssen die Werte dieser Datenbankkonfigurationsparameter aktualisieren, bevor Sie das Exemplar auf Version 8.2 migrieren. Sie können diese Datenbankkonfigurationsparameter jedoch erst aktualisieren, nachdem versucht wurde, die Datenbank zu migrieren. Schlägt die Migration der Datenbank dann fehl, weil der Speicherbereich für die Protokolldatei nicht ausreicht, können Sie die Werte der Datenbankkonfigurationsparameter 'logfilsiz', 'logprimary' und 'logsecond' erhöhen und den Befehl zum Migrieren der Datenbank anschließend erneut ausgeben. Diese Einstellungen können nach Abschluss der Migration zurückgesetzt werden.

#### **DataJoiner**

| | | | | | | | | | | | | | | | | | | | |

> | |

> | | |

> | | | |

> | | |

| | | |

 $\overline{1}$ 

Werden Daten aus DataJoiner migriert, hängt der erforderliche Speicherbereich für die Protokolldatei von der Größe der Datenbank ab, die migriert werden soll. Die Gesamtgröße aller Protokolldateien sollte der doppelten Größe der Datenbanksicherungsdatei entsprechen. Anhand der folgenden Formel können Sie ermitteln, ob der Speicherbereich für die Protokolldatei auf Ihrem DataJoiner-System ausreicht:

4096 \* 'logfilsiz' \* ('logprimary' + 'logsecond') > 2 x (Größe der Datenbanksicherungsdatei von DataJoiner)

4096 ist die Seitengröße der Protokolldatei; 'logfilsiz', 'logprimary' und 'logsecond' sind die relevanten Datenbankkonfigurationsparameter.

Beispiel: Ist die Größe der Sicherungsdatei für die DataJoiner-Datenbank 117,5 MB, muss die Gesamtgröße aller Protokolldateien 2 \* 117,5 MB = 235 MB betragen.

Ist für 'logfilsiz' der Wert 5000 eingestellt und die DataJoiner-Datenbank verfügt über 6 'logprimary'-Dateien und 4 'logsecond'-Dateien, beläuft sich die Gesamtgröße aller Protokolldateien auf folgenden Wert:  $(4096 * 5000 * (6 + 4) = 204,8 \text{ MB})$ 

Da die Gesamtgröße aller Protokolldateien weniger als das Doppelte der Sicherungsdateigröße der DataJoiner-Datenbank beträgt, schlägt die Migration fehl.

Sie können diesen Fehler vermeiden, indem Sie entweder den Parameter logfilsiz für die Protokolldateigröße erhöhen oder vor der Migration zusätzliche Protokolldateien erstellen. Diese Änderungen müssen vor der Migration des Exemplars erfolgen.

#### **Zugehörige Tasks:**

- v "Hinzufügen eines Behälters zu einem DMS-Tabellenbereich" in *Systemverwaltung: Implementierung*
- "Migrieren von DB2 UDB [\(Windows\)"](#page-39-0) auf Seite 32
- v ["Migrieren](#page-40-0) von DB2 UDB (UNIX)" auf Seite 33

# <span id="page-25-0"></span>**Einschränkungen bei der Umkehrmigration** |

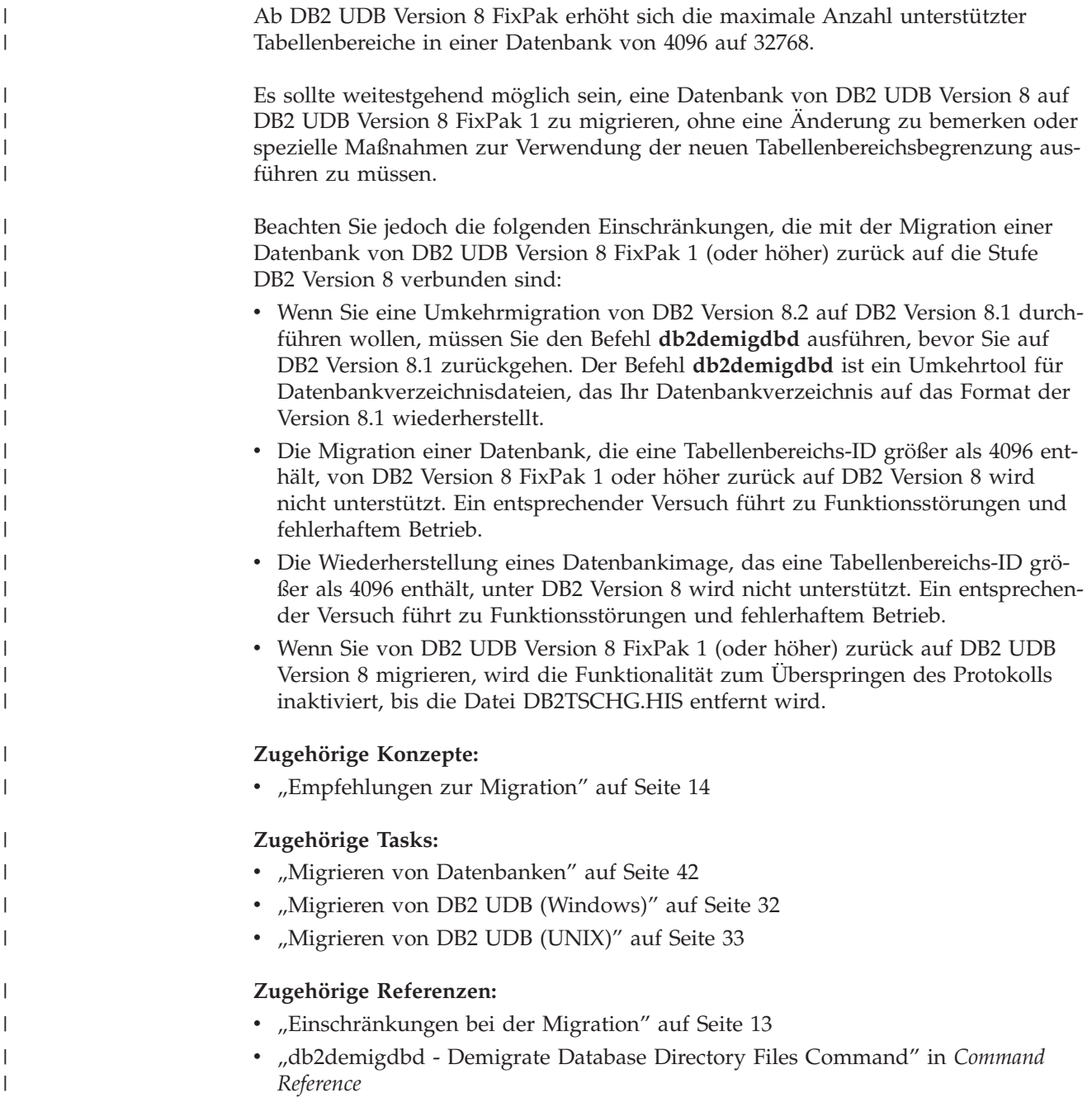

# <span id="page-26-0"></span>**Kapitel 3. Vor der Migration**

Vor der Migration auf DB2 Information Integrator Version 8.2 müssen Sie eine Reihe von Tasks ausführen. Einige Tasks sind für jede Migration erforderlich. Andere Tasks sind für eine Datenquelle oder ein Betriebssystem spezifisch.

Dieses Kapitel enthält die folgenden Themen:

- "Sichern von Datenbanken vor einer DB2-Migration"
- v "Aufzeichnen von [Systemkonfigurationseinstellungen](#page-27-0) vor einer DB2-Migration" auf [Seite](#page-27-0) 20
- v "Aufzeichnen von [Datenbankinformationen](#page-28-0) vor einer Migration" auf Seite 21
- v "Aufzeichnen von [Exemplarinformationen](#page-29-0) vor einer Migration" auf Seite 22
- v "Ändern der diagnostischen Fehlerstufe vor einer [DB2-Migration"](#page-30-0) auf Seite 23
- "Vorbereiten Ihrer [DataJoiner-Server](#page-31-0) für die Migration unter Verwendung der [DB2-Replikation"](#page-31-0) auf Seite 24
- v ["Vorbereiten](#page-31-0) der Migration auf DB2 Information Integrator" auf Seite 24
- "Prüfen, ob die [Datenbanken](#page-33-0) für die Migration bereit sind" auf Seite 26
- v "Versetzen eines DB2 UDB-Servers Version 6 oder Version 7 in den [Offlinemodus](#page-34-0) zur [Migration"](#page-34-0) auf Seite 27

# **Sichern von Datenbanken vor einer DB2-Migration**

Vor dem Starten des Migrationsprozesses wird empfohlen, die Datenbanken *offline* zu sichern. Falls während des Migrationsprozesses Fehler auftreten, sind die Datenbanksicherungen für die Wiederherstellung erforderlich.

Dieser Abschnitt enthält nicht die vollständige Syntax des Sicherungsbefehls (BACKUP).

#### **Voraussetzungen:**

- Zum Sichern einer Datenbank benötigen Sie die Berechtigung SYSADM, SYSC-TRL oder SYSMAINT.
- v Die Datenbanken müssen katalogisiert sein. Geben Sie den folgenden Befehl ein, um eine Liste aller katalogisierten Datenbanken des aktuellen Exemplars anzuzeigen:

db2 list database directory

#### **Vorgehensweise:**

Sichern Sie alle Ihre lokalen Datenbanken, indem Sie jeweils den folgenden Datenbanksicherungsbefehl eingeben:

#### **BACKUP - Befehl**

-BACKUP----DATABASE--- $-<sub>DR</sub>$ *aliasname\_der\_datenbank* USER *benutzername*

USING *kennwort*

Dabei gilt Folgendes:

<span id="page-27-0"></span>E

**DATABASE** *aliasname\_der\_datenbank*

Gibt den Aliasnamen der zu sichernden Datenbank an.

**USER** *benutzername*

Identifiziert den Benutzernamen, unter dem die Datenbank gesichert werden soll.

 $\blacktriangleright$ 

**USING** *kennwort*

Gibt das Kennwort für die Identifikationsüberprüfung des Benutzernamens an. Wird das Kennwort übergangen, wird der Benutzer aufgefordert, es einzugeben.

Beispiel einer Befehlseingabe über einen DB2-Befehlszeilenprozessor (CLP): db2 backup database sample user pparker using auntmay

Dabei ist sample der Aliasname der Datenbank, pparker der Benutzername und auntmay das Kennwort.

#### **Zugehörige Konzepte:**

v "Systemverwaltungsberechtigung (SYSADM)" in *Systemverwaltung: Implementierung*

#### **Zugehörige Referenzen:**

- v "BACKUP DATABASE Command" in *Command Reference*
- v ["Plattenspeicherplatz](#page-23-0) für die Migration Empfehlungen" auf Seite 16

# **Aufzeichnen von Systemkonfigurationseinstellungen vor einer DB2- Migration**

Es wird empfohlen, vor einer DB2-Migration die Konfigurationseinstellungen von Datenbanken und Datenbankmanagern aufzuzeichnen. Mit Hilfe der Konfigurationsdatensätze können Sie überprüfen, ob die Migration erfolgreich war. Außerdem helfen die Konfigurationsdatensätze bei der Fehlerbestimmung, falls nach der Migration Probleme auftreten.

Im Anschluss an die Migration von DB2 empfiehlt es sich, die Konfigurationsdatensätze mit den Einstellungen nach der Migration zu vergleichen, um sicherzustellen, dass die Einstellungen erfolgreich migriert wurden.

#### **Vorgehensweise:**

Gehen Sie wie folgt vor, um die Systemkonfigurationseinstellungen aufzuzeichnen:

1. Zeichnen Sie die Einstellungen Ihrer Datenbankkonfiguration auf.

Die Konfigurationsparameter einer Datenbank sollten auf allen Computern in einem partitionierten Datenbanksystem jeweils identisch sein. Ist dies nicht der Fall, sichern Sie für jede Partition jeweils eine Kopie der Datenbankkonfigurationseinstellungen. Sie können dann die Konfigurationseinstellungen vor und nach der Migration vergleichen, um sicherzustellen, dass sie ordnungsgemäß migriert wurden.

<span id="page-28-0"></span>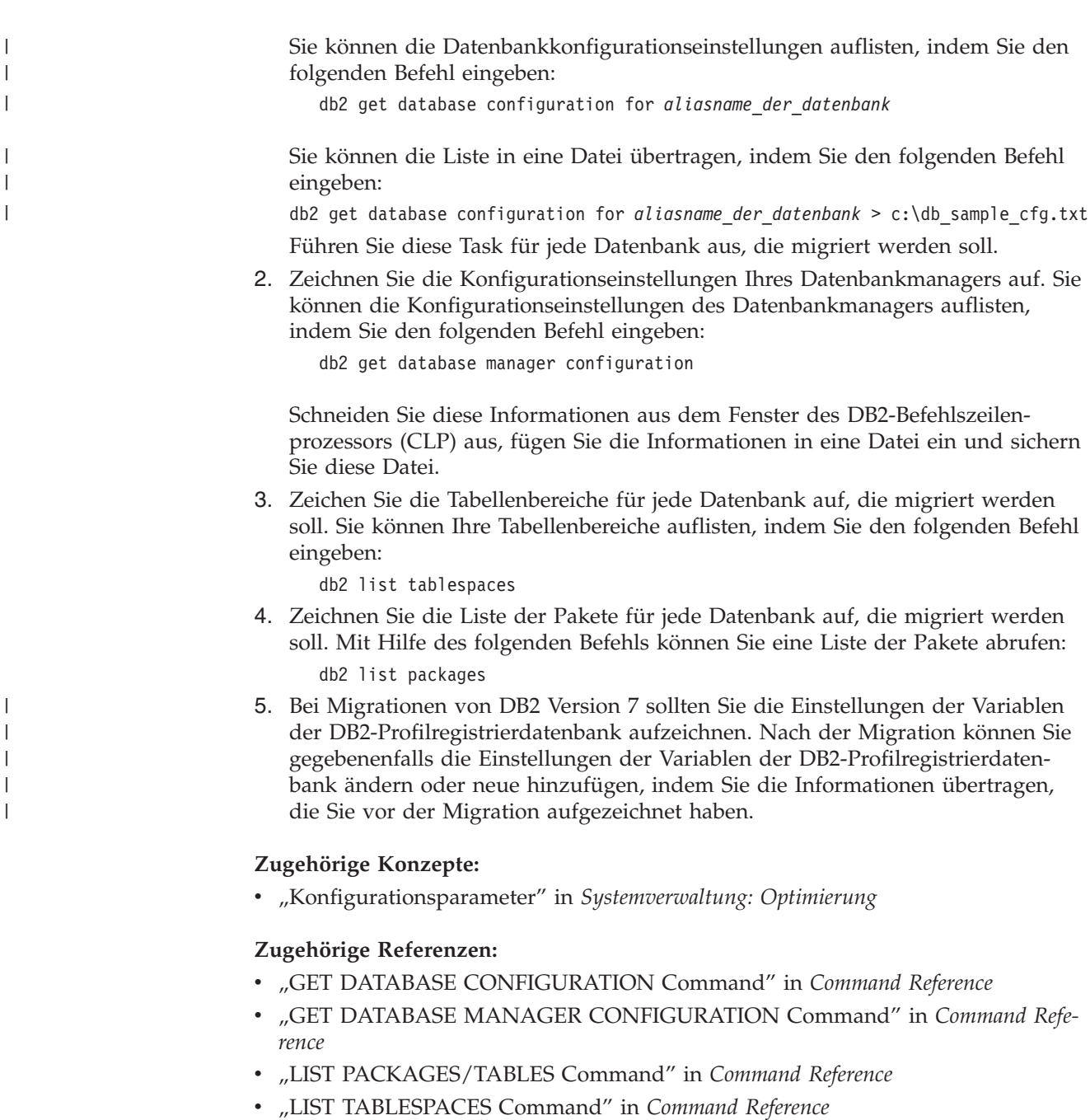

v "Konfigurationsparameter - Zusammenfassung" in *Systemverwaltung: Optimierung*

# **Aufzeichnen von Datenbankinformationen vor einer Migration**

Sie müssen die Datenbankinformationen und die Knotenverzeichnisinformationen aufzeichnen, bevor Sie auf DB2 Information Integrator migrieren.

Führen Sie die Schritte in dieser Task aus, um die erforderlichen Datenbankinformationen aufzubewahren, die Sie benötigen, wenn während der Exemplarmigration ein Fehler auftritt.

#### <span id="page-29-0"></span>**Vorgehensweise:**

Gehen Sie wie folgt vor, um Ihre Datenbankinformationen aufzuzeichnen:

1. Setzen Sie den Befehl **list node directory** ab.

Zeichnen Sie die Servernamen der Datenbanken auf, auf die Sie zugreifen. Zeichnen Sie außerdem die Knotennamen, Hostnamen und Servicenamen auf.

2. Setzen Sie den Befehl **list database directory** ab, um den Inhalt des Systemdatenbankverzeichnisses aufzulisten. Zeichnen Sie die Aliasnamen der Datenbanken auf. Dies sind die Aliasnamen

der Datenbanken, auf die Sie auf fernen Servern zugreifen.

3. Setzen Sie den Befehl **list dcs directory** ab.

Zeichnen Sie den Inhalt des Verzeichnisses für die Database Connection Services auf.

- 4. Setzen Sie eine der folgenden Anweisungen ab:
	- v Wenn Sie von DataJoiner aus migrieren, setzen Sie die folgende SQL-Anweisung ab:

```
SELECT SERVER,
     SERVER TYPE,
     NODE,
     DBNAME
FROM SYSCAT.SERVERS;
```
v Wenn Sie von DB2 UDB Version 7 oder Version 8 aus migrieren, setzen Sie den folgenden Befehl ab:

```
SELECT SERVERNAME,
     SERVERTYPE,
     OPTION,
     SETTING
FROM SYSCAT.SERVEROPTIONS
WHERE OPTION IN ('NODE','DBNAME')
  ORDER BY SERVERNAME, OPTION;
```
Zeichnen Sie die Servernamen, Knotennamen und Aliasnamen der Datenbanken jeder Definition eines Servers der DB2-Produktfamilie auf, die Sie katalogisiert haben.

#### **Zugehörige Tasks:**

v "Aufzeichnen von Exemplarinformationen vor einer Migration" auf Seite 22

#### **Zugehörige Referenzen:**

- v "LIST DATABASE DIRECTORY Command" in *Command Reference*
- v "LIST NODE DIRECTORY Command" in *Command Reference*
- v "LIST DCS DIRECTORY Command" in *Command Reference*

### **Aufzeichnen von Exemplarinformationen vor einer Migration**

Sie müssen die Exemplarinformationen aufzeichnen, bevor Sie auf DB2 Information Integrator migrieren.

Führen Sie die Schritte in dieser Task aus, um die erforderlichen Exemplarinformationen aufzubewahren, die Sie benötigen, wenn während der Exemplarmigration ein Fehler auftritt.

Auf UNIX-Betriebssystemen benötigen Sie Rootberechtigung, um diese Task auszuführen.

#### <span id="page-30-0"></span>**Vorgehensweise:**

Setzen Sie zum Aufzeichnen Ihrer Exemplarinformationen den Befehl **db2ilist** an der Betriebssystemeingabeaufforderung ab. Dieser Befehl listet alle Exemplare auf, die auf Ihrem System verfügbar sind.

#### **Zugehörige Tasks:**

v "Aufzeichnen von [Datenbankinformationen](#page-28-0) vor einer Migration" auf Seite 21

#### **Zugehörige Referenzen:**

v "db2ilist - List Instances Command" in *Command Reference*

# **Ändern der diagnostischen Fehlerstufe vor einer DB2-Migration**

Ändern Sie die diagnostische Fehlerstufe für den Zeitraum der Migrationsaktivitäten auf 4. Bei der diagnostischen Fehlerstufe 4 werden alle Fehler, Warnungen und Informationsnachrichten aufgezeichnet. Diese Informationen können zur Fehlerbestimmung verwendet werden, falls bei der Migration Probleme auftreten. Über den Konfigurationsparameter diagpath wird das Verzeichnis angegeben, das die Fehlerdatei, die Ereignisprotokolldatei (nur unter Windows), die Alertprotokolldatei und alle Speicherauszugsdateien enthält, die in Abhängigkeit von dem Wert für den Parameter diaglevel generiert werden.

#### **Vorgehensweise:**

Gehen Sie wie folgt vor, um die diagnostische Fehlerstufe vor der DB2-Migration zu ändern:

v Stellen Sie die diagnostische Fehlerstufe in der Konfigurationsdatei des Datenbankmanagers mit Hilfe des folgenden Befehls ein:

db2 update dbm configuration using diaglevel 4

- v Geben Sie den Befehl **db2stop** ein.
- v Geben Sie den Befehl **db2start** ein.

Der Parameter diagpath wird in der Konfigurationsdatei des Datenbankmanagers mit Hilfe des folgenden Befehls eingestellt:

db2 update dbm configuration using diagpath *verzeichnis*

Dabei ist *verzeichnis* die für die Protokolldateien ausgewählte Speicherposition.

#### **Zugehörige Konzepte:**

• ["Empfehlungen](#page-21-0) zur Migration" auf Seite 14

#### **Zugehörige Referenzen:**

- v "UPDATE DATABASE CONFIGURATION Command" in *Command Reference*
- v ["Einschränkungen](#page-20-0) bei der Migration" auf Seite 13

# <span id="page-31-0"></span>**Vorbereiten Ihrer DataJoiner-Server für die Migration unter Verwendung der DB2-Replikation**

Wenn Sie die DB2-Replikation verwenden, müssen Sie Ihre DataJoiner-Server für die Migration vorbereiten.

Informationen zur Migration Ihrer DB2-Replikationsumgebung finden Sie im Handbuch *IBM DB2 Information Integrator Migration: Migration auf SQL Replication Version 8* auf der [Unterstützungswebseite](http://www.ibm.com/software/data/integration/db2ii/support.html) für DB2 Information Integrator.

#### **Zugehörige Tasks:**

| | |

- "Migrieren von [Datenbanken"](#page-49-0) auf Seite 42
- v "Verwalten einer SQL Replication-Umgebung" in *IBM DB2 Information Integrator SQL Replication Handbuch und Referenz*

#### **Zugehörige Referenzen:**

v "asnanalyze: Ausführen des Analyseprogramms" in *IBM DB2 Information Integrator SQL Replication Handbuch und Referenz*

# **Vorbereiten der Migration auf DB2 Information Integrator**

Bevor Sie auf DB2 Information Integrator migrieren, müssen Sie die folgenden Tasks ausführen.

- "Kopieren der Konfigurationseinstellungen"
- v "Entfernen oder Modifizieren von [Schreiboperationen](#page-32-0) für LONG- und LOB-Datentypen aus [Anwendungen"](#page-32-0) auf Seite 25
- v ["Löschen](#page-32-0) lokaler Sichten, die mit der Klausel WITH CHECK OPTION erstellt [wurden"](#page-32-0) auf Seite 25
- v "Überprüfen der [DataJoiner-PTF-Stufe"](#page-33-0) auf Seite 26

# **Kopieren der Konfigurationseinstellungen**

Erstellen Sie eine Kopie der Konfigurationseinstellungen für die Umgebungsvariablen, die zurzeit auf Ihrem System vorhanden sind. Die Vorgehensweisen zum Erstellen einer Kopie dieser Informationen sind für Systeme zusammengeschlossener Datenbanken mit DataJoiner und DB2 Universal Database Version 7 unterschiedlich.

#### **Kopieren der DataJoiner-Umgebungsvariablen**

Sie müssen eine Kopie der Umgebungsvariableneinstellungen für die Datenquellen erstellen, auf die Sie zugreifen. Sie müssen eine Kopie dieser Informationen erstellen, so dass Sie die Konfigurationseinstellungen nach der Migration auf DB2 Information Integrator wiederherstellen können.

#### **Vorgehensweise:**

Setzen Sie an der Befehlszeile des Betriebssystems folgenden Befehl ab: set > djenv.log

<span id="page-32-0"></span>Dieser Befehl kopiert die Umgebungsvariableneinstellungen in die Datei djenv.log. Speichern Sie diese Datei in einem Verzeichnis, aus dem Sie sie nach der Migration der Exemplare und Datenbanken abrufen können.

Dieser Befehl gilt für Windows- und UNIX-Betriebssysteme.

### **Kopieren der Datei db2dj.ini von DB2 UDB Version 7**

Die Datei db2dj.ini enthält die Einstellungen für die Umgebungsvariablen für die Datenquellen, auf die Sie zugreifen. Sie müssen eine Kopie dieser Informationen erstellen, so dass Sie die Konfigurationseinstellungen nach der Migration auf DB2 Information Integrator wiederherstellen können.

Die Datei db2dj.ini befindet sich im Verzeichnis sqllib/cfg. Diese Datei enthält Konfigurationsdaten zu Ihren Datenquellen.

Kopieren Sie die Datei db2dj.ini in ein Verzeichnis, aus dem Sie sie nach der Migration der Exemplare und Datenbanken abrufen können.

**Empfehlung:** Die Datei db2dj.ini ist zwar für die Migration mit den Schritten zur Exemplarmigration nicht erforderlich, Sie können die Informationen in dieser Datei jedoch verwenden, um zu überprüfen, ob die Migration Ihrer Systemkonfigurationseinstellungen korrekt ausgeführt wurde.

#### **Kopieren der Sybase-Datei interfaces**

| | | | |

| | Wenn Sie nach der Migration auf DB2 Information Integrator auf eine Sybase-Datenquelle zugreifen möchten, kopieren Sie die Sybase-Datei interfaces. Die Datei interfaces befindet sich normalerweise im Verzeichnis \$HOME/sqllib. Sie müssen nach der Migration die Kopie dieser Datei wiederherstellen.

# **Entfernen oder Modifizieren von Schreiboperationen für LONG- und LOB-Datentypen aus Anwendungen**

LONG-Datentypen werden zurzeit in DB2 Information Integrator nicht unterstützt. Datenquellen mit LONG-Datentypen werden standardmäßig den DB2-LOB-Datentypen (CLOB, DBCLOB und BLOB) zugeordnet.

Anwendungen, die Einfüge-, Aktualisierungs- oder Löschoperationen für LONG-Datentypen ausführen, geben möglicherweise Fehler zurück, wenn die Anwendungen auf DB2 Information Integrator migriert werden. Die lokalen Spaltendatentypen werden zwar in LOB-Datentypen konvertiert, derzeit lässt jedoch nur der Wrapper Oracle® NET8 Schreiboperationen in LOB-Spalten zu. Versuche, Schreiboperationen mit anderen Wrappern auszuführen, geben Fehler zurück.

Entfernen Sie zur Vermeidung dieser Fehler Schreiboperationen in LOB-Spalten aus Anwendungen, die einen anderen Wrapper als Oracle NET8 verwenden.

# **Löschen lokaler Sichten, die mit der Klausel WITH CHECK OPTION erstellt wurden**

Lokale Sichten, die mit der Klausel WITH CHECK OPTION aus einem Kurznamen erstellt wurden, sind nach der Migration funktionsunfähig. Diese Syntax wird nicht mehr unterstützt. Eine Sicht, die mit der folgenden Syntax in DataJoiner erstellt wird, ist z. B. nach der Migration funktionsunfähig:

CREATE VIEW *meine\_sicht* AS SELECT \* FROM *mein\_kurzname* WHERE *SCORE > 90* WITH CHECK OPTION

Löschen Sie vor der Migration lokale Sichten, die mit der Klausel WITH CHECK OPTION aus einem Kurznamen erstellt wurden. Erstellen Sie die Sichten ohne die Klausel WITH CHECK OPTION erneut.

# **Überprüfen der DataJoiner-PTF-Stufe**

<span id="page-33-0"></span>| | |

| |

| | | | | | | | | Wenn Sie von DataJoiner migrieren, überprüfen Sie die PTF-Stufe, die auf Ihrer DataJoiner-Datenbank installiert ist.

**Empfehlung:** Installieren Sie PTF 12 oder höher auf Ihrer DataJoiner-Datenbank, bevor Sie die Datenbank auf DB2 Information Integrator migrieren.

# **Migrieren von DataJoiner auf AIX Version 4.1**

DB2 Information Integrator unterstützt AIX Version 4.1 nicht. Wenn Ihr DataJoiner-System unter AIX Version 4.1 ausgeführt wird, müssen Sie vor der Migration von DataJoiner auf DB2 Information Integrator die folgenden Schritte ausführen:

- 1. Führen Sie einen Upgrade von AIX Version 4.1 auf AIX Version 4.3.3 mit Wartungsstufe 9 oder höher durch.
- 2. Installieren Sie DB2 Information Integrator Version 8.2 auf dem AIX-Server, auf dem der Upgrade durchgeführt wurde. Weitere Informationen finden Sie im Handbuch *DB2 Information Integrator Installation.*

#### **Zugehörige Konzepte:**

- v ["DataJoiner-Migrationseinschränkungen"](#page-11-0) auf Seite 4
- v ["Migrationseinschränkungen](#page-18-0) für Systeme zusammengeschlossener Datenbanken mit DB2 [Version](#page-18-0) 7" auf Seite 11

# **Prüfen, ob die Datenbanken für die Migration bereit sind**

In diesem Abschnitt wird beschrieben, wie mit Hilfe des Befehls **db2ckmig** geprüft wird, ob die Datenbanken für die Migration bereit sind.

Geben Sie den Befehl **db2ckmig** ein, um zu prüfen, ob die Datenbanken des aktuellen Exemplars für die Migration bereit sind. Mit dem Befehl **db2ckmig** wird Folgendes überprüft:

- v Keine Datenbank befindet sich in einem inkonsistenten Status.
- v Keine Datenbank hat den Status 'Sicherung anstehend'.
- v Keine Datenbank hat den Status 'Aktualisierende Wiederherstellung anstehend'.
- Alle Tabellenbereiche befinden sich in einem normalen Status.

#### **Vorgehensweise:**

- 1. Melden Sie sich an dem Exemplar an, von dem aus Sie die Migration ausführen wollen.
	- Wenn Sie von einer früheren Version von DB2 für Linux, UNIX oder Windows aus migrieren, melden Sie sich als DB2-Exemplareigner an.
	- Wenn Sie von DataJoiner aus migrieren, melden Sie sich als DataJoiner-Exemplareigner an.
- 2. Setzen Sie den Befehl **db2stop** ab, um das Exemplar zu stoppen.
- 3. Unter Windows: Legen Sie die Produkt-CD von DB2 Version 8 in das CD-ROM-Laufwerk ein.
- 4. Wechseln Sie in einer DB2-Befehlszeile in das entsprechende Verzeichnis.
	- v Unter AIX lautet der Pfad für diesen Befehl /usr/opt/db2\_08\_01/bin/db2ckmig.
	- Unter Linux und HP-UX sowie in der Solaris-Betriebsumgebung lautet der Pfad für diesen Befehl /opt/IBM/db2/V8.1/bin/db2ckmig.
	- Unter Windows: Wechseln Sie in das Verzeichnis \db2\Windows\utilities auf der CD.
- 5. Setzen Sie den Befehl **db2ckmig** *aliasname\_der\_datenbank* **/l verzeichnis** ab, um zu prüfen, ob die Datenbanken des aktuellen Exemplars für die Migration bereit sind und um eine Protokolldatei zu generieren.

Findet der Befehl **db2ckmig** keine Fehler, wird die folgende Nachricht angezeigt:

db2ckmig was successful. Database(s) can be migrated. (Befehl 'db2ckmig' war erfolgreich. Datenbank(en) kann/können migriert werden.)

- 6. Findet der Befehl **db2ckmig** Fehler, müssen Sie diese vor der Migration korrigieren.
- 7. Stellen Sie sicher, dass die Datei migration.log im Ausgangsverzeichnis des Exemplareigners den folgenden Text enthält: Version of DB2CKMIG being run: VERSION 8 (Version des ausgeführten Befehls DB2CKMIG: VERSION 8).

#### **Zugehörige Konzepte:**

<span id="page-34-0"></span>| | | | | | | |

> v ["Installationsverfahren](#page-36-0) für die Migration auf DB2 Information Integrator" auf [Seite](#page-36-0) 29

#### **Zugehörige Tasks:**

• ["Migrieren](#page-40-0) von DB2 UDB (UNIX)" auf Seite 33

#### **Zugehörige Referenzen:**

v "db2ckmig - Database Pre-migration Tool Command" in *Command Reference*

# **Versetzen eines DB2 UDB-Servers Version 6 oder Version 7 in den Offlinemodus zur Migration**

Dieser Abschnitt beschreibt, wie Ihr DB2 UDB-Server der Version 6 oder 7 in den Offlinemodus gesetzt wird, um eine DB2-Migration vorzunehmen. Bevor Sie den Migrationsprozess fortsetzen können, müssen Sie den DB2-Lizenzservice und alle Sitzungen des Befehlszeilenprozessors stoppen, Verbindungen zu Anwendungen und Benutzern trennen und den Datenbankmanager stoppen.

#### **Voraussetzungen:**

- v Ihr System erfüllt die Installationsvoraussetzungen für DB2 Version 8, bevor Sie den Migrationsprozess starten.
- Sie verfügen über die Berechtigung SYSADM.

#### **Vorgehensweise:**

Gehen Sie wie folgt vor, um Ihren Server in den Offlinemodus zu versetzen:

1. Stoppen Sie den DB2-Lizenzservice, indem Sie den Befehl **db2licd -end** eingeben.

- 2. Unter Windows 2000 können die Eigenschaften eines Services so eingestellt werden, dass der Service bei einem Fehler neu gestartet wird. Ist die Option für *Neustart bei Fehler* (restart on failure) für einen DB2-Service eingestellt, muss diese Option für den betreffenden Service inaktiviert werden, bevor Sie fortfahren.
- 3. Stoppen Sie alle Sitzungen des Befehlszeilenprozessors, indem Sie den Befehl **db2 terminate** in jeder Sitzung eingeben, in der der Befehlszeilenprozessor ausgeführt wurde.
- 4. Trennen Sie die Verbindungen zu allen Anwendungen und Benutzern. Um eine Liste aller Datenbankverbindungen für das aktuelle Exemplar abzurufen, geben Sie den Befehl **db2 list applications** ein. Wenn alle Anwendungen von der Datenbank getrennt sind, gibt dieser Befehl die folgende Nachricht zurück:

SQL1611W Es wurden keine Daten vom Datenbanksystemmonitor zurückgegeben. SQLSTATE=00000

Sie können die Verbindungen zu Anwendungen und Benutzern trennen, indem Sie den Befehl **db2 force applications** eingeben.

5. Wenn alle Verbindungen zu Anwendungen und Benutzern getrennt sind, stoppen Sie alle Exemplare des Datenbankmanagers, indem Sie den Befehl **db2stop** eingeben.

#### **Zugehörige Referenzen:**

- v "db2stop Stop DB2 Command" in *Command Reference*
- v "FORCE APPLICATION Command" in *Command Reference*
- v "LIST APPLICATIONS Command" in *Command Reference*
# **Kapitel 4. Migrieren auf DB2 Information Integrator**

Die Vorgehensweisen, die Sie für die Migration auf DB2 Information Integrator verwenden, sind je nach verwendetem Betriebssystem unterschiedlich. Dieses Kapitel enthält Informationen zur Reihenfolge der Schritte, die Sie zur Installation von DB2 Information Integrator befolgen müssen, und zu den Schritten bei der Migration Ihrer Exemplare und Datenbanken.

# **Installationsverfahren für die Migration auf DB2 Information Integrator**

Bevor Sie auf DB2® Information Integrator migrieren, müssen Sie die Software in der richtigen Reihenfolge installieren. Die Reihenfolge hängt von dem verwendeten Betriebssystem und der Version des Produkts ab, von dem Sie migrieren.

# **Installationsreihenfolge für die Migration von Exemplaren und Datenbanken auf UNIX-Betriebssystemen**

Mit Ausnahme der Überprüfung Ihrer Datenbanken müssen Sie alle Tasks zur Migrationsvorbereitung abschließen, bevor Sie die Software installieren.

## **DataJoiner 2.1.1**

| |

> | | | | | | | | |

 $\overline{\phantom{a}}$ 

| | | Befolgen Sie für die Migration von DataJoiner® 2.1.1 die Anweisungen im *IBM DB2 Information Integrator Installationshandbuch für Linux, UNIX und Windows*, um die aktuellen Versionen von DB2 Universal Database™ Enterprise Server Edition und DB2 Information Integrator zu installieren. Führen Sie die Schritte zum Einrichten des Servers für die Datenquellen aus, auf die Sie zugreifen wollen.

**Migration von DataJoiner auf DB2 Information Integrator auf demselben Computer:**

- v Setzen Sie den Befehl **db2imigr** ab, um Exemplare zu migrieren.
- v Setzen Sie den Befehl **db2 migrate database** ab, um die Datenbank zu migrieren.

**Migration von DataJoiner auf einem Computer auf DB2 Information Integrator auf einem anderen Computer:**

v Setzen Sie den Befehl **db2 restore db <datenbankname>** ab, um die Datenbank zu migrieren.

## **DB2 UDB für Windows und UNIX Version 7 (oder früher), DB2 Relational Connect Version 7 oder DB2 Life Sciences Data Connect**

Befolgen Sie für die Migration von DB2 UDB für Windows<sup>®</sup> und UNIX<sup>®</sup> Version 7 (oder früher), DB2 Relational Connect Version 7 oder DB2 Life Sciences Data Connect die Anweisungen im *IBM DB2 Information Integrator Installationshandbuch für Linux, UNIX und Windows*, um die aktuellen Versionen von DB2 Universal Database Enterprise Server Edition und DB2 Information Integrator zu installieren. Führen Sie die Schritte zum Einrichten des Servers für die Datenquellen aus, auf die Sie zugreifen wollen.

## **Migration von DB2 UDB auf DB2 Information Integrator auf demselben Compu-**

**ter:** Setzen Sie den Befehl **db2imigr** ab, um Exemplare zu migrieren. Setzen Sie den Befehl **db2 migrate database** ab, um die Datenbank zu migrieren.

**Migration von DB2 UDB auf einem Computer auf DB2 Information Integrator auf einem anderen Computer:**

Setzen Sie den Befehl **db2 restore db <datenbankname>** ab, um die Datenbank zu migrieren.

## **DB2 Information Integrator für UNIX Version 8**

Gehen Sie wie folgt vor, um DB2 Information Integrator für UNIX Version 8 zu migrieren:

- 1. Wenn DB2 Information Integrator Version 8.1 installiert ist, installieren Sie Fix-Pak 7, um DB2 Information Integrator auf Version 8.2 zu migrieren.
- 2. Wenn Sie neue Wrapper für DB2 Information Integrator Version 8.2 installieren wollen, befolgen Sie die Anweisungen zum Installieren von DB2 Information Integrator im *IBM DB2 Information Integrator Installationshandbuch für Linux, UNIX und Windows*. Führen Sie die Schritte zum Einrichten des Servers für die Datenquellen aus, auf die Sie zugreifen wollen.

## **Installationsreihenfolge für die Migration von Exemplaren und Datenbanken von Windows-Betriebssystemen**

Bevor Sie DB2 Universal Database Enterprise Server Edition und DB2 Information Integrator installieren, führen Sie alle Migrationsvorbereitungen durch, einschließlich der Schritte im Thema ″Prüfen, ob Ihre Datenbanken für die Migration bereit sind″.

## **DataJoiner 2.1.1**

| | | |

| | | | | | |

| | | |

| | | | | | | |

 $\overline{1}$ 

Gehen Sie wie folgt vor, um von DataJoiner 2.1.1 zu migrieren:

- 1. Befolgen Sie die Anweisungen im Handbuch *IBM DB2 Universal Database für DB2-Server Einstieg*, um die neueste Version von DB2 Universal Database Enterprise Server Edition zu installieren.
- 2. Befolgen Sie die Anweisungen im Handbuch *IBM DB2 Information Integrator Installation*, um DB2 Information Integrator zu installieren. Führen Sie die Schritte zum Einrichten des Servers für die Datenquellen aus, auf die Sie zugreifen wollen.

**Migration von DataJoiner auf DB2 Information Integrator auf demselben Computer:**

Setzen Sie den Befehl **db2 migrate database** ab, um die Datenbank zu migrieren.

**Migration von DataJoiner auf einem Computer auf DB2 Information Integrator auf einem anderen Computer:**

Setzen Sie den Befehl **db2 restore db <datenbankname>** ab, um die Datenbank zu migrieren.

Wenn Sie DB2 Information Integrator Version 8.2 auf einem Windows-System installieren, werden die Exemplare automatisch migriert. Der Befehl **db2imigr** muss nicht abgesetzt werden.

## **DB2 UDB für Windows und UNIX Version 7 (oder früher), DB2 Relational Connect oder DB2 Life Sciences Data Connect**

Gehen Sie wie folgt vor, um DB2 UDB für Windows und UNIX Version 7 (oder früher), DB2 Relational Connect oder DB2 Life Sciences Data Connect zu migrieren:

1. Befolgen Sie die Anweisungen im Handbuch *IBM DB2 Universal Database für DB2-Server Einstieg*, um die neueste Version von DB2 Universal Database Enterprise Server Edition zu installieren.

2. Befolgen Sie die Anweisungen im Handbuch *IBM DB2 Information Integrator Installation*, um DB2 Information Integrator zu installieren. Führen Sie die Schritte zum Einrichten des Servers für die Datenquellen aus, auf die Sie zugreifen wollen.

**Migration von DB2 UDB auf DB2 Information Integrator auf demselben Computer:** Setzen Sie den Befehl **db2 migrate database** ab, um die Datenbank zu migrieren.

**Migration von DB2 UDB auf einem Computer auf DB2 Information Integrator auf einem anderen Computer:**

Setzen Sie den Befehl **db2 restore db <datenbankname>** ab, um die Datenbank zu migrieren.

## **DB2 Information Integrator Version 8**

Gehen Sie wie folgt vor, um von DB2 Information Integrator Version 8 zu migrieren:

- 1. Wenn DB2 Information Integrator Version 8.1 installiert ist, installieren Sie Fix-Pak 7, um DB2 Information Integrator auf Version 8.2 zu migrieren.
- 2. Wenn Sie neue Wrapper für DB2 Information Integrator Version 8.2 installieren möchten, befolgen Sie die Anweisungen im Handbuch *IBM DB2 Information Integrator Installation*, um DB2 Information Integrator zu installieren. Führen Sie die Schritte zum Einrichten des Servers für die spezifischen Datenquellen aus, auf die Sie zugreifen wollen.

## **Zugehörige Konzepte:**

| | | | | | |

> | | | | | | |

- v "DB2 UDB Enterprise Server Edition" in *DB2 Universal Database für DB2-Server Einstieg*
- v "Installationsprozess von DB2 Information Integrator Übersicht" in *IBM DB2 Information Integrator Installationshandbuch für Linux, UNIX und Windows*

## **Zugehörige Tasks:**

- "Prüfen, ob die [Datenbanken](#page-33-0) für die Migration bereit sind" auf Seite 26
- "Migrieren von [Datenbanken"](#page-49-0) auf Seite 42
- "Migrieren von [Exemplaren](#page-41-0) (UNIX)" auf Seite 34
- v "Installieren von DB2 Information Integrator (Windows)" in *IBM DB2 Information Integrator Installationshandbuch für Linux, UNIX und Windows*

- v "DB2 Universal Database Version 8.2 ist installiert" in *IBM DB2 Information Integrator Installationshandbuch für Linux, UNIX und Windows*
- v "Saubere Installation" in *IBM DB2 Information Integrator Installationshandbuch für Linux, UNIX und Windows*
- v "Eine nicht unterstützte Edition oder Version von DB2 Universal Database ist installiert" in *IBM DB2 Information Integrator Installationshandbuch für Linux, UNIX und Windows*

## <span id="page-39-0"></span>**Migrieren von Windows-Servern**

| | | | | Dieser Abschnitt enthält Informationen zur Migration von DB2 Information Integrator auf Windows-Servern.

Informationen zur Migration von Datenbanken finden Sie in ["Migrieren](#page-49-0) von [Datenbanken"](#page-49-0) auf Seite 42 und in "Migrieren von [Datenbanken](#page-51-0) auf ein neues [System"](#page-51-0) auf Seite 44.

## **Migrieren von DB2 UDB (Windows)**

Dieser Abschnitt beschreibt die erforderlichen Schritte für die Migration auf DB2 UDB Version 8 unter Windows.

Eine Migration ist erforderlich, wenn Sie über Exemplare und Datenbanken von DB2 Version 6 oder Version 7 verfügen, die mit DB2 Version 8 verwendet werden sollen. Wurde die Datenbank auf eine FixPak-Stufe von DB2 Version 8 migriert, ist keine Datenbankmigration erforderlich. Unter Windows werden alle vorhandenen Exemplare während der Installation von DB2 Version 8 automatisch migriert.

### **Voraussetzungen:**

Vor der Migration:

- Prüfen Sie die Empfehlungen zur Migration, die Einschränkungen sowie die Speicherempfehlungen.
- Zeichnen Sie die Konfigurationseinstellungen vor der DB2-Migration auf.
- v Ändern Sie die diagnostische Fehlerstufe.
- v Prüfen Sie, ob die Datenbanken für die DB2-Migration bereit sind.
- Sichern Sie Ihre Datenbanken.
- v Wenn Sie Replikation verwenden, müssen Sie alle DB2-Protokolldateien archivieren.
- Sie müssen über die Berechtigung SYSADM verfügen.
- Setzen Sie den DB2-Server zur DB2-Migration in den Offlinemodus.

## **Vorgehensweise:**

Gehen Sie wie folgt vor, um DB2 UDB zu migrieren:

- 1. Installieren Sie Ihren DB2-Server. Unter Windows werden alle vorhandenen Exemplare während der Installation von DB2 Version 8 migriert.
- 2. Migrieren Sie die Datenbanken.
- 3. Optional: Migrieren Sie die DB2-EXPLAIN-Tabellen.

#### **Zugehörige Konzepte:**

- v "Systemverwaltungsberechtigung (SYSADM)" in *Systemverwaltung: Implementierung*
- ["Empfehlungen](#page-21-0) zur Migration" auf Seite 14

## **Zugehörige Tasks:**

- "Aufzeichnen von [Systemkonfigurationseinstellungen](#page-27-0) vor einer DB2-Migration" auf [Seite](#page-27-0) 20
- v "Ändern der diagnostischen Fehlerstufe vor einer [DB2-Migration"](#page-30-0) auf Seite 23
- v "Prüfen, ob die [Datenbanken](#page-33-0) für die Migration bereit sind" auf Seite 26
- <span id="page-40-0"></span>• "Sichern von Datenbanken vor einer [DB2-Migration"](#page-26-0) auf Seite 19
- v "Versetzen eines DB2 UDB-Servers Version 6 oder Version 7 in den [Offlinemodus](#page-34-0) zur [Migration"](#page-34-0) auf Seite 27
- "Migrieren von [Datenbanken"](#page-49-0) auf Seite 42
- "Migrieren von [EXPLAIN-Tabellen"](#page-47-0) auf Seite 40

#### **Zugehörige Referenzen:**

- v "ARCHIVE LOG Command" in *Command Reference*
- ["Plattenspeicherplatz](#page-23-0) für die Migration Empfehlungen" auf Seite 16
- v ["Einschränkungen](#page-20-0) bei der Migration" auf Seite 13

## **Migrieren von UNIX-Servern**

In diesem Abschnitt zur Migration von UNIX-Servern sind die folgenden Themen enthalten:

- "Migrieren von DB2 UDB (UNIX)"
- "Migrieren von [Exemplaren](#page-41-0) (UNIX)" auf Seite 34

Bei der Migration von UNIX-Servern haben Sie die Möglichkeit, von 32-Bit-Servern auf 64-Bit-Server zu migrieren. Die Schritte zur Migration auf 64-Bit-fähige Server werden in separaten Themen behandelt:

- v ["Migrieren](#page-43-0) auf DB2 Version 8 64-Bit (UNIX)" auf Seite 36
- v "Migrieren von DataJoiner 2.1.1 auf einem [32-Bit-UNIX-System](#page-45-0) auf DB2 UDB Version 8 auf einem [64-Bit-UNIX-System"](#page-45-0) auf Seite 38

Informationen zur Migration von Datenbanken finden Sie in ["Migrieren](#page-49-0) von [Datenbanken"](#page-49-0) auf Seite 42 und in "Migrieren von [Datenbanken](#page-51-0) auf ein neues [System"](#page-51-0) auf Seite 44.

## **Migrieren von DB2 UDB (UNIX)**

Dieser Abschnitt beschreibt die erforderlichen Schritte für die Migration auf DB2 Version 8 unter UNIX.

Eine Migration ist erforderlich, wenn Sie über Exemplare und Datenbanken von DB2 Version 6 oder Version 7 verfügen, die mit DB2 Version 8 verwendet werden sollen.

Wurde die Datenbank auf eine FixPak-Stufe von DB2 Version 8 migriert, ist keine Datenbankmigration erforderlich.

#### **Voraussetzungen:**

| |

- v Prüfen Sie die Empfehlungen für die Migration, die Einschränkungen sowie die Speicherempfehlungen.
- Zeichnen Sie die Konfigurationseinstellungen vor der DB2-Migration auf.
- Ändern Sie die diagnostische Fehlerstufe.
- Setzen Sie den DB2-Server zur DB2-Migration in den Offlinemodus.
- Sichern Sie Ihre Datenbanken.
- v Wenn Sie später Replikation verwenden wollen, müssen Sie alle DB2-Protokolldateien archivieren.
- Sie benötigen die Berechtigung SYSADM.

## <span id="page-41-0"></span>**Vorgehensweise:**

Gehen Sie wie folgt vor, um DB2 UDB zu migrieren:

- 1. Installieren Sie Ihren DB2-Server.
- 2. Migrieren Sie die Exemplare.
- 3. *Optional:* Wenn Sie einen Katalog der DB2-Tools erstellt haben und die vorhandenen Scripts und Pläne (für die Steuerzentrale) vor Version 8 verwenden wollen, müssen Sie den DB2-Verwaltungsserver migrieren.
- 4. Migrieren Sie die Datenbanken.

### **Zugehörige Konzepte:**

- v "Systemverwaltungsberechtigung (SYSADM)" in *Systemverwaltung: Implementierung*
- v ["Empfehlungen](#page-21-0) zur Migration" auf Seite 14

### **Zugehörige Tasks:**

- "Aufzeichnen von [Systemkonfigurationseinstellungen](#page-27-0) vor einer DB2-Migration" auf [Seite](#page-27-0) 20
- v "Ändern der diagnostischen Fehlerstufe vor einer [DB2-Migration"](#page-30-0) auf Seite 23
- v "Versetzen eines DB2 UDB-Servers Version 6 oder Version 7 in den [Offlinemodus](#page-34-0) zur [Migration"](#page-34-0) auf Seite 27
- "Sichern von Datenbanken vor einer [DB2-Migration"](#page-26-0) auf Seite 19
- "Migrieren von Exemplaren (UNIX)" auf Seite 34
- v "Migrieren des [DB2-Verwaltungsservers](#page-43-0) (DAS)" auf Seite 36
- "Migrieren von [Datenbanken"](#page-49-0) auf Seite 42

### **Zugehörige Referenzen:**

- v "ARCHIVE LOG Command" in *Command Reference*
- v ["Plattenspeicherplatz](#page-23-0) für die Migration Empfehlungen" auf Seite 16
- v ["Einschränkungen](#page-20-0) bei der Migration" auf Seite 13

## **Migrieren von Exemplaren (UNIX)**

Mit dem Befehl **db2imigr** können Sie vorhandene DB2-Exemplare der Version 6 oder 7 migrieren. Die Migration von Exemplaren erfolgt nach der Installation von DB2 Version 8.

Mit dem Befehl **db2imigr** werden folgende Aktionen ausgeführt:

- Prüfen der katalogisierten Datenbanken, deren Eigner das betreffende Exemplar ist, um sicherzustellen, dass die Datenbanken für die Migration bereit sind
- v Ausführen des Befehls **db2icrt** zum Erstellen des DB2-Exemplars der Version 8
- v Aktualisieren der Datenbankverzeichnisse (Systemverzeichnisse und lokale Verzeichnisse) in einem Format der Version 8
- v Zusammenfügen der Datenbankmanagerkonfigurationen von DB2 Version 6 und DB2 Version 7 mit der Datenbankmanagerkonfiguration von DB2 Version 8

| |

### **Voraussetzungen:**

Sie müssen als Benutzer mit Rootberechtigung angemeldet sein.

Folgende Empfehlungen sollten vor dem Ausführen des Befehls **db2imigr** beachtet werden:

- v Sie müssen über 20 MB freien Speicherbereich im Verzeichnis /tmp verfügen. Die Tracedatei für die Migration des Exemplars wird in das Verzeichnis /tmp geschrieben.
- v Der Befehl **db2ckmig** sollte manuell für jede Datenbank im Exemplar ausgeführt werden, und vor der Ausführung des Befehls **db2imigr** für das Exemplar sollten alle Fehler behoben werden. Der Befehl **db2imigr** führt keine Migration aus, solange der Befehl **db2ckmig** Fehler findet.

### **Einschränkungen:**

| | | |

Es wird nur die Migration von folgenden Produkten unterstützt:

- v DB2 Version 6.x oder Version 7.x. (alle in Version 6.x und Version 7.x unterstützten Plattformen; Linux muss die Version 6 FixPak 2 haben)
- DB2 DataJoiner V2.1.1 (AIX, Windows NT und Solaris-Betriebsumgebung)

#### **Vorgehensweise:**

Gehen Sie wie folgt vor, um Exemplare zu migrieren:

1. Migrieren Sie die Exemplare mit Hilfe des Befehls **db2imigr** wie folgt: DB2DIR/instance/db2imigr [-u abgeschirmte\_id] *exemplarname*

Dabei gilt Folgendes:

### **DB2DIR**

Dies ist das DB2-Verzeichnis (/usr/opt/db2\_08\_01 unter AIX und /opt/IBM/db2/V8.1 unter allen anderen UNIX-Betriebssystemen).

#### **-u abgeschirmte\_id**

Dies ist der Benutzer, unter dem die abgeschirmten UDFs (benutzerdefinierten Funktionen) und gespeicherten Prozeduren ausgeführt werden. Dieser Parameter ist nur dann erforderlich, wenn die Migration von einem Clientexemplar auf einen Server erfolgt.

*exemplarname*

Dies ist der Anmeldename des Exemplareigners.

Wenn Sie eine Migration von einer Datenbankumgebung mit einer Einzelpartition von DB2 auf eine Umgebung mit partitionierten Datenbanken von DB2 Enterprise Server Edition ausgeführt haben, müssen Sie Ihre Exemplare mit dem Befehl **db2iupdt** in ein partitioniertes Format aktualisieren.

#### **Zugehörige Tasks:**

v "Prüfen, ob die [Datenbanken](#page-33-0) für die Migration bereit sind" auf Seite 26

- v "db2ckmig Database Pre-migration Tool Command" in *Command Reference*
- v "db2imigr Migrate Instance Command" in *Command Reference*
- v "db2icrt Create Instance Command" in *Command Reference*
- v "db2iupdt Update Instances Command" in *Command Reference*

## <span id="page-43-0"></span>**Migrieren des DB2-Verwaltungsservers (DAS)**

Wenn Sie in Ihrem DB2-System der Version 8 einen Katalog der DB2-Tools erstellt haben und die vorhandenen Scripts und Pläne (für die Steuerzentrale) vor Version 8 verwenden wollen, die auf dem DB2-Verwaltungsserver (DAS) vor Version 8 erstellt wurden, müssen Sie den DAS auf Version 8 migrieren.

Unter Windows erfolgt diese Migration automatisch, wenn Sie den Katalog der DB2-Tools während der Installation von Version 8 erstellt haben. Wenn Sie den Katalog nach der Installation erstellt haben, muss die Migration manuell ausgeführt werden.

Unter UNIX muss die Migration manuell ausgeführt werden, nachdem der Katalog der DB2-Tools erstellt wurde, entweder während der Installation oder später.

### **Voraussetzungen:**

Sie benötigen Folgendes:

- einen vorhandenen Katalog der DB2-Tools
- v die Berechtigung DASADM für Windows-Systeme, um die Informationen vor Version 8 in den DB2-Toolskatalog zu migrieren
- v Rootberechtigung für UNIX-Systeme, um die Informationen vor Version 8 in den DB2-Toolskatalog zu migrieren

#### **Vorgehensweise:**

Geben Sie den folgenden Befehl ein, um einen DAS vor Version 8 auf den DB2- Toolskatalog zu migrieren:

dasmigr *vorheriger\_das-name neuer\_das-name*

Dabei steht *vorheriger\_das-name* für den Namen des DAS-Exemplars vor Version 8 und *neuer\_das-name* für den Namen des neuen DAS von DB2 Version 8.

#### **Zugehörige Tasks:**

- "Migrieren von DB2 UDB [\(Windows\)"](#page-39-0) auf Seite 32
- v "Migrieren von DB2 Personal Edition (Windows)" in *DB2 Universal Database Personal Edition Einstieg*
- v "Migrieren von DB2 Personal Edition (Linux)" in *DB2 Universal Database Personal Edition Einstieg*

#### **Zugehörige Referenzen:**

v "dasmigr - Migrate the DB2 Administration Server Command" in *Command Reference*

## **Migrieren auf DB2 Version 8 64-Bit (UNIX)**

Dieser Abschnitt beschreibt die erforderlichen Schritte für die Migration Ihrer Datenbank auf DB2 Version 8 auf einem 64-Bit-UNIX-System. 64-Bit-Unterstützung von DB2 Version 8 besteht unter AIX, HP-UX und Linux sowie in der Solaris-Betriebsumgebung.

|

| | | |

#### **Voraussetzungen:**

| | | | |

> | | | | | | |

|

| | | | | | | | | | | | | | |

| | |

| | | | | | | |

 $\overline{\phantom{a}}$ 

| | | | |

v Bevor Sie auf DB2 Version 8 auf einem 64-Bit-System aktualisieren, müssen Sie Ihre Datenbanken migrieren. Diese Datenbankmigration muss nach dem Absetzen des Befehls **db2imigr**, aber vor dem Absetzen des Befehls **db2iupdt–w64** erfolgen.

## **Einschränkungen:**

- Nach der Migration auf ein 64-Bit-Exemplar der Version 8 können Sie nicht zu einem 32-Bit-Exemplar der Version 7 zurückkehren.
- v Die Informationen dieses Abschnitts beziehen sich nicht auf Linux. Verwenden Sie die Dienstprogramme zum Sichern und Wiederherstellen, um unter Linux von einer 32–Bit-Datenbank unter DB2 Version 8 auf eine 64-Bit-Datenbank unter DB2 Version 8 umzusteigen.

## **Vorgehensweise:**

Gehen Sie wie folgt vor, um eine Datenbank von DB2 Version 7 auf ein 64-Bit-System unter DB2 Version 8 zu migrieren:

- 1. Installieren Sie DB2 Version 8 auf Ihrem 64-Bit-System. Deinstallieren Sie die vorherige Version nicht.
- 2. Führen Sie den Befehl **DB2DIR/bin/db2ckmig** als Exemplareigner aus, um sicherzustellen, dass Ihre Datenbank migriert werden kann.
- 3. Sichern Sie Ihre vorhandene Datenbank unter DB2 Version 7.
- 4. Stoppen Sie Ihr Exemplar unter DB2 Version 7.
- 5. Führen Sie den Befehl **DB2DIR/instance/db2imigr <exemplarname>** aus.
- 6. Wenn sich Ihre vorhandene Datenbank in einem 32-Bit-Exemplar unter DB2 Version 7 auf Ihrem 64-Bit-System befindet, müssen Sie das Exemplar auf ein 64-Bit-Exemplar aktualisieren. Aktualisieren Sie Ihr 32-Bit-Exemplar der Version 7 auf ein 64-Bit-Exemplar der Version 7, indem Sie den Befehl **db2iupdt** verwenden. Geben Sie dabei den Parameter **–w** mit dem Wert **64** an. Zum Beispiel:

DB2DIR/instance/db2iupdt -w 64 db2inst1

Dabei steht DB2DIR für den Installationspfad von DB2 Version 8 auf der entsprechenden Plattform.

7. Starten Sie Ihr Exemplar erneut.

Sie können Ihr System mit Hilfe der Dienstprogramme zum Sichern und Wiederherstellen migrieren. Die Methode zum Sichern und Wiederherstellen unterstützt das Versetzen einer beliebigen 32-Bit-Datenbank von DB2 Version 8 unter AIX und HP-UX sowie in der Solaris-Betriebsumgebung in eine beliebige 64-Bit-Datenbank der Version 8 unter AIX und HP-UX sowie in der Solaris-Betriebsumgebung. Das Gleiche gilt für das Versetzen einer beliebigen 32-Bit-Datenbank von DB2 Version 8 unter Linux in eine beliebige 64-Bit-Datenbank der Version 8 unter Linux (Linux IA64 oder Linux AMD64).

- v "BACKUP DATABASE Command" in *Command Reference*
- v "RESTORE DATABASE Command" in *Command Reference*
- v "db2icrt Create Instance Command" in *Command Reference*
- v "db2iupdt Update Instances Command" in *Command Reference*

# **Migrieren von DataJoiner 2.1.1 auf einem 32-Bit-UNIX-System auf DB2 UDB Version 8 auf einem 64-Bit-UNIX-System**

DB2 Universal Database Version 8 auf 64-Bit-UNIX-Systemen wird unter AIX und in der Solaris-Betriebsumgebung unterstützt.

### **Voraussetzungen:**

<span id="page-45-0"></span>| |

| | | | | | | | | | | | | | | |

| | | | | | | | | | | |

 $\mathbf{I}$ 

- 1. Stellen Sie sicher, dass der Wrapper für die Datenquelle, auf die Sie zugreifen wollen, im 64-Bit-Modus verfügbar ist.
- 2. Stellen Sie sicher, dass die gesamte Client-Software für die Datenquelle auf dem 64-Bit-System installiert und konfiguriert ist.
- 3. Wenn der Wrapper im 64-Bit-Modus verfügbar ist, führen Sie den Befehl **djxlink** aus, um 64-Bit-Wrapperbibliotheken in den DB2-Basisverzeichnissen zu erstellen.
- 4. Wenn Sie von DataJoiner migrieren, muss die Gesamtgröße aller Protokolldateien doppelt so groß sein wie die Sicherungsdatei für die Datenbank. Ermitteln Sie mit der folgenden Formel, ob die Größe des Protokolldateibereichs auf Ihrem DataJoiner-System ausreicht:

( 4096 X logfilsiz X ( logprimary + logsecond) ) >

2 X (Größe der Sicherungsdatei für die DataJoiner-Datenbank)

4096 ist die Seitengröße der Protokolldatei. logfilsiz, logprimary und logsecond sind Datenbankkonfigurationsparameter.

## **Einschränkungen:**

- Nach der Migration auf ein 64-Bit-Exemplar von DB2 Universal Database Version 8 können Sie nicht zu einem 32-Bit-Exemplar von DataJoiner Version 2.1.1 zurückkehren.
- DB2 Universal Database Version 8 auf 64-Bit-UNIX-Systemen wird auf Linux-Betriebssystemen nicht unterstützt.

#### **Vorgehensweise:**

Gehen Sie wie folgt vor, um von einer 32-Bit-Datenbank mit DataJoiner 2.1.1 auf ein 64-Bit-System mit DB2 Universal Database Version 8 zu migrieren:

- 1. Installieren Sie DB2 Universal Database Version 8 und DB2 Information Integrator auf dem DataJoiner-System. Deinstallieren Sie die vorherige Version nicht.
- 2. Stoppen Sie das DataJoiner Version 2.1.1-Exemplar.
- 3. Setzen Sie den Befehl **/usr/opt/db2\_08\_01/bin/db2ckmig** als Exemplareigner im DataJoiner 2.1.1-System (32-Bit) ab, um sicherzustellen, dass die Datenbank migriert werden kann.
- 4. Sichern Sie die DataJoiner Version 2.1.1-Datenbank.
- 5. Installieren Sie DB2 Universal Database Version 8 und DB2 Information Integrator auf dem 64-Bit-Computer.
- 6. Erstellen Sie das 32-Bit-Exemplar entweder mit Hilfe des Installationsprogramms oder indem Sie den Befehl **db2icrt -w 32 -u <exemplarname>** absetzen.

7. Migrieren Sie die Datenbank, indem Sie den Befehl **db2 restore database** absetzen:

**RESTORE** DATABASE -DB*aliasname\_der\_quellendatenbank*

 $\blacktriangleright$ 

 $\blacktriangleright$ 

FROM *verzeichnis einheit*

Der Parameter DATABASE *aliasname\_der\_quellendatenbank* ist der Aliasname der Datenbank, für die die Sicherung erstellt wurde. Der Parameter FROM *verzeichnis/einheit* ist der vollständig qualifizierte Pfad des Verzeichnisses oder der Einheit mit dem Sicherungsimage. Wenn der Parameter FROM nicht angegeben wird, ist der Standardwert das aktuelle Arbeitsverzeichnis des Clientcomputers. Dieses Zielverzeichnis oder diese Einheit muss auf dem Datenbankserver vorhanden sein.

8. Aktualisieren Sie das Exemplar auf ein 64-Bit-Exemplar von DB2 Universal Database Version 8, indem Sie den Befehl **db2iupdt** absetzen, wobei der Parameter **–w** auf **64** gesetzt ist.

Beispiel:

Þ

| |

| |

| |

| | | | | | | |

| | |

| |

| |

| | | | | | | | |

| | |

DB2DIR/exemplar/db2iupdt -w 64 db2inst1

DB2DIR steht für den Installationspfad von DB2 Universal Database Version 8 auf dem entsprechenden Betriebssystem.

9. Starten Sie das Exemplar neu.

### **Fehlerbehebung:**

Þ

Wenn Sie den Fehler SQL2519N erhalten, der anzeigt, dass die Datenbank wiederhergestellt, aber nicht migriert wurde, migrieren Sie die Datenbank:

1. Setzen Sie den Befehl **db2 migrate database** ab.

$$
\blacktriangleright \blacktriangleright \text{MIGRATE} \text{DATABASE} \text{distance} \text{der}\text{data} \text{to} \text{x} \text{...}
$$

USER *benutzername*  $\sim$ USING $\sim$ kennwort $\sim$ 

Der Parameter DATABASE *aliasname\_der\_datenbank* ist der Aliasname der Datenbank, die Sie auf die aktuell installierte Version des Datenbankmanagers migrieren möchten. Der Parameter USER *benutzername* ist der Benutzername, den Sie zum Migrieren der Datenbank verwenden möchten. Der Parameter USING *kennwort* ist das Kennwort für den Benutzernamen.

Wenn die Protokolldatei immer noch nicht groß genug ist, erhalten Sie folgende Fehlernachricht:

SQL1704N Die Datenbankmigration ist fehlgeschlagen. Ursachencode: '3'

Vergrößern Sie die Protokolldatei, und setzen Sie den Befehl **db2 migrate database** erneut ab.

2. Setzen Sie die Parameter logfilsiz, logprimary und logsecond zurück.

## <span id="page-47-0"></span>**Zugehörige Tasks:**

- "Migrieren von [Datenbanken"](#page-49-0) auf Seite 42
- "Migrieren von [Exemplaren](#page-41-0) (UNIX)" auf Seite 34

## **Zugehörige Referenzen:**

- v "db2ckmig Database Pre-migration Tool Command" in *Command Reference*
- v "db2imigr Migrate Instance Command" in *Command Reference*
- v "db2icrt Create Instance Command" in *Command Reference*
- v "db2iupdt Update Instances Command" in *Command Reference*

## **Migrieren von EXPLAIN-Tabellen**

Mit dem Befehl **migrate database** werden keine EXPLAIN-Tabellen migriert. Wenn Sie für eine Datenbank, die auf DB2 Version 8 migriert wurde, auch EXPLAIN-Tabellen migrieren wollen, oder wenn die Migration von DataJoiner aus erfolgt, müssen Sie als zusätzlichen Schritt den Befehl **db2exmig** ausführen, um die EXPLAIN-Tabellen zu migrieren.

Das Migrieren von EXPLAIN-Tabellen ist sinnvoll, wenn Sie die in EXPLAIN-Tabellen zuvor zusammengestellten Informationen erhalten wollen. Sollen diese zuvor zusammengestellten Informationen nicht erhalten werden, können Sie die EXPLAIN-Tabellen später erneut erstellen und neue Informationen zusammenstellen.

#### **Vorgehensweise:**

Verwenden Sie den Befehl **db2exmig**, um die EXPLAIN-Tabellen zu migrieren: db2exmig -d dbname -e explain-schema [-u benutzer-id kennwort]

#### Dabei gilt Folgendes:

- v *dbname* ist der Name der Datenbank. Dieser Parameter ist erforderlich.
- v *explain-schema* ist der Schemenname der zu migrierenden EXPLAIN-Tabellen. Dieser Parameter ist erforderlich.
- v *benutzer-id* und *kennwort* stehen für die ID und das Kennwort des aktuellen Benutzers. Diese Parameter sind wahlfrei.

Die EXPLAIN-Tabellen der Benutzer-ID, die den Befehl **db2exmig** ausführt oder zum Herstellen der Datenbankverbindung verwendet wurde, werden migriert. Das Migrationstool für die EXPLAIN-Tabellen benennt die Tabellen der Version 6 bzw. der Version 7 um, erstellt mit Hilfe von EXPLAIN.DDL eine neue Tabellengruppe und kopiert den Inhalt der alten Tabellen in die neuen Tabellen. Anschließend werden die alten Tabellen gelöscht. Der Befehl **db2exmig** behält sämtliche vom Benutzer hinzugefügte Spalten in den EXPLAIN-Tabellen bei.

### **Zugehörige Konzepte:**

- v "EXPLAIN-Tools" in *Systemverwaltung: Optimierung*
- v "Die EXPLAIN-Tabellen und die Organisation von EXPLAIN-Informationen" in *Systemverwaltung: Optimierung*

#### **Zugehörige Tasks:**

• "Migrieren von [Datenbanken"](#page-49-0) auf Seite 42

# **Migrieren von Anwendungen auf DB2 Version 8**

DB2® Version 8 unterstützt die Migration folgender DB2-Versionen:

- DB2 Version 6
- DB2 Version 7.1
- DB2 Version 7.2
- DataJoiner<sup>®</sup> Version 2.1.1

Wenn Sie auf eine spätere Version von DB2 migrieren, werden Ihre Datenbank und Ihre Knotenverzeichnisse automatisch migriert. Wenn Sie von einer früheren DB2- Version migrieren wollen, müssen Sie zuerst auf eine der oben genannten Versionen migrieren und anschließend von dieser Version auf DB2 Version 8 migrieren.

## **HP-UX**

|

| | |

> Wenn Sie DB2 von HP-UX Version 10 oder einer früheren Version auf HP-UX Version 11 migrieren, müssen Ihre DB2-Programme mit DB2 unter HP-UX Version 11 erneut vorkompiliert werden (wenn sie eingebettetes SQL enthalten) und erneut kompiliert werden. Dies gilt für alle DB2-Anwendungen, gespeicherten Prozeduren, benutzerdefinierten Funktionen und Benutzer-Exit-Programme. DB2-Programme, die unter HP-UX Version 11 kompiliert werden, können unter HP-UX Version 10 oder früheren Versionen außerdem nicht ausgeführt werden. DB2-Programme, die unter HP-UX Version 10 kompiliert und ausgeführt werden, können eine ferne Verbindung zu Servern von HP-UX Version 11 herstellen.

### **Micro Focus COBOL**

Alle vorhandenen Anwendungen, die mit DB2 Version 2.1.1 oder einer früheren Version vorkompiliert und mit Micro Focus COBOL kompiliert wurden, sollten mit der aktuellen Version von DB2 erneut vorkompiliert und anschließend mit Micro Focus COBOL erneut kompiliert werden. Wenn diese Anwendungen, die mit früheren Versionen des IBM® Precompilers erstellt wurden, nicht erneut vorkompiliert werden, kann es sein, dass die Datenbank bei einer abnormalen Beendigung beschädigt wird.

## **Zugehörige Konzepte:**

- ["Empfehlungen](#page-21-0) zur Migration" auf Seite 14
- v "Migrating Java applications, routines, and applets" in *Application Development Guide: Building and Running Applications*
- v "Running applications on two versions of DB2" in *Application Development Guide: Building and Running Applications*

## **Zugehörige Tasks:**

- "Migrieren von [Datenbanken"](#page-49-0) auf Seite 42
- "Migrieren von [Exemplaren](#page-41-0) (UNIX)" auf Seite 34
- "Migrieren von DB2 UDB [\(Windows\)"](#page-39-0) auf Seite 32
- ["Migrieren](#page-40-0) von DB2 UDB (UNIX)" auf Seite 33
- v "Migrating applications from 32-bit to 64-bit environments" in *Application Development Guide: Building and Running Applications*
- v "Ensuring application portability" in *Application Development Guide: Building and Running Applications*

### **Zugehörige Referenzen:**

- v "Administrative APIs and application migration" in *Administrative API Reference*
- v ["Einschränkungen](#page-20-0) bei der Migration" auf Seite 13
- "Fehlende Kompatibilität zwischen Version 8 und vorhergehenden Releases" in *Systemverwaltung: Konzept*

## <span id="page-49-0"></span>**Migrieren von Datenbanken**

| |

#### **Voraussetzungen:**

Sie benötigen die Berechtigung SYSADM.

#### **Einschränkungen:**

Es wird nur die Migration von folgenden Produkten unterstützt:

- v DB2 Version 6.x oder Version 7.x. (alle in Version 6.x und Version 7.x unterstützte Plattformen)
- DB2 DataJoiner Version 2.1.1 (AIX, Windows NT und Solaris-Betriebsumgebung)

Wurde die Datenbank auf eine FixPak-Stufe von DB2 Version 8 migriert, ist keine Datenbankmigration erforderlich.

#### **Vorgehensweise:**

Þ

Gehen Sie wie folgt vor, um eine DB2-Datenbank zu migrieren:

1. Migrieren Sie die Datenbank mit Hilfe des Befehls **db2 migrate database**.

## **DB2 MIGRATE DATABASE - Befehl**

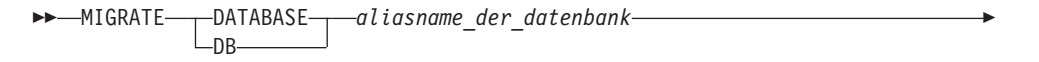

USER *benutzername* USING *kennwort*

Dabei gilt Folgendes:

**DATABASE** *aliasname\_der\_datenbank*

Gibt den Aliasnamen der Datenbank an, die auf die derzeit installierte Version des Datenbankmanagers migriert werden soll.

 $\blacktriangleright$ 

**USER** *benutzername*

Identifiziert den Benutzernamen, unter dem die Datenbank migriert werden soll.

### **USING** *kennwort*

Gibt das Kennwort für die Identifikationsüberprüfung des Benutzernamens an. Wird das Kennwort übergangen, obwohl ein Benutzername angegeben wurde, wird der Benutzer aufgefordert, das Kennwort einzugeben.

- 2. Optional: Aktualisieren Sie die Statistiken für lokale Tabellen in der Datenbank. Wenn die Datenbankmigration abgeschlossen ist, bleiben die alten Statistiken zur Optimierung der Abfrageleistung in den Katalogen erhalten. DB2 Version 8 enthält jedoch Statistiken, die in DB2 Version 6 oder DB2 Version 7 nicht vorhanden waren oder geändert wurden. Damit diese Statistiken genutzt werden können, sollten Sie den Befehl **runstats** für Tabellen ausführen, insbesondere für diejenigen Tabellen, die für die Leistung Ihrer SQL-Abfragen von entscheidender Bedeutung sind.
- 3. Optional: Binden Sie die Pakete erneut. Bei der Datenbankmigration werden alle vorhandenen Pakete ungültig gemacht. Nach Abschluss der Migration werden die einzelnen Pakete wiederhergestellt, sobald sie vom DB2-Datenbankmanager der Version 8 zum ersten Mal verwendet werden. Mit Hilfe des Befehls **db2rbind** können Sie alle in der Datenbank gespeicherten Pakete wiederherstellen.
- 4. Optional: Widerrufen Sie die EXECUTE-Zugriffsrechte für externe gespeicherte Prozeduren, die SQL-Datenzugriff über PUBLIC enthalten. Während der Migration werden für alle vorhandenen Funktionen, Methoden und externen gespeicherten Prozeduren EXECUTE-Zugriffsrechte an PUBLIC erteilt. Dies stellt ein Sicherheitsrisiko für externe gespeicherte Prozeduren dar, die SQL-Datenzugriffsrechte enthalten, über die Benutzer auf SQL-Objekte zugreifen können, für die sie ansonsten keine Zugriffsrechte hätten. Widerrufen Sie die Zugriffsrechte, indem Sie den Befehl **db2undgp - r** eingeben.
- 5. Optional: Migrieren Sie die DB2-EXPLAIN-Tabellen.
- 6. Optional: Falls Sie vor der Migration die Konfigurationseinstellungen aufgezeichnet haben, sollten Sie die Einstellungen vor der Migration mit den aktuellen Konfigurationseinstellungen vergleichen, um zu prüfen, ob die Migration ordnungsgemäß ausgeführt wurde. Prüfen Sie Folgendes:
	- Einstellungen der Datenbankkonfigurationsparameter
	- v Einstellungen der Konfigurationsparameter des Datenbankmanagers
	- Datensätze der Tabellenbereiche
	- Datensätze der Pakete
	- **Anmerkung:** Während der Migration wird der Datenbankkonfigurationsparameter *maxappls* auf 'Automatisch' (Automatic) gesetzt. Wenn dieser Parameter auf einen anderen Wert gesetzt werden soll, müssen Sie ihn manuell aktualisieren.

#### **Zugehörige Tasks:**

|

- v "Aufzeichnen von [Systemkonfigurationseinstellungen](#page-27-0) vor einer DB2-Migration" auf [Seite](#page-27-0) 20
- "Migrieren von [EXPLAIN-Tabellen"](#page-47-0) auf Seite 40

- v "MIGRATE DATABASE Command" in *Command Reference*
- v "LIST DATABASE DIRECTORY Command" in *Command Reference*
- v "RESTORE DATABASE Command" in *Command Reference*
- v "db2rbind Rebind all Packages Command" in *Command Reference*

<span id="page-51-0"></span>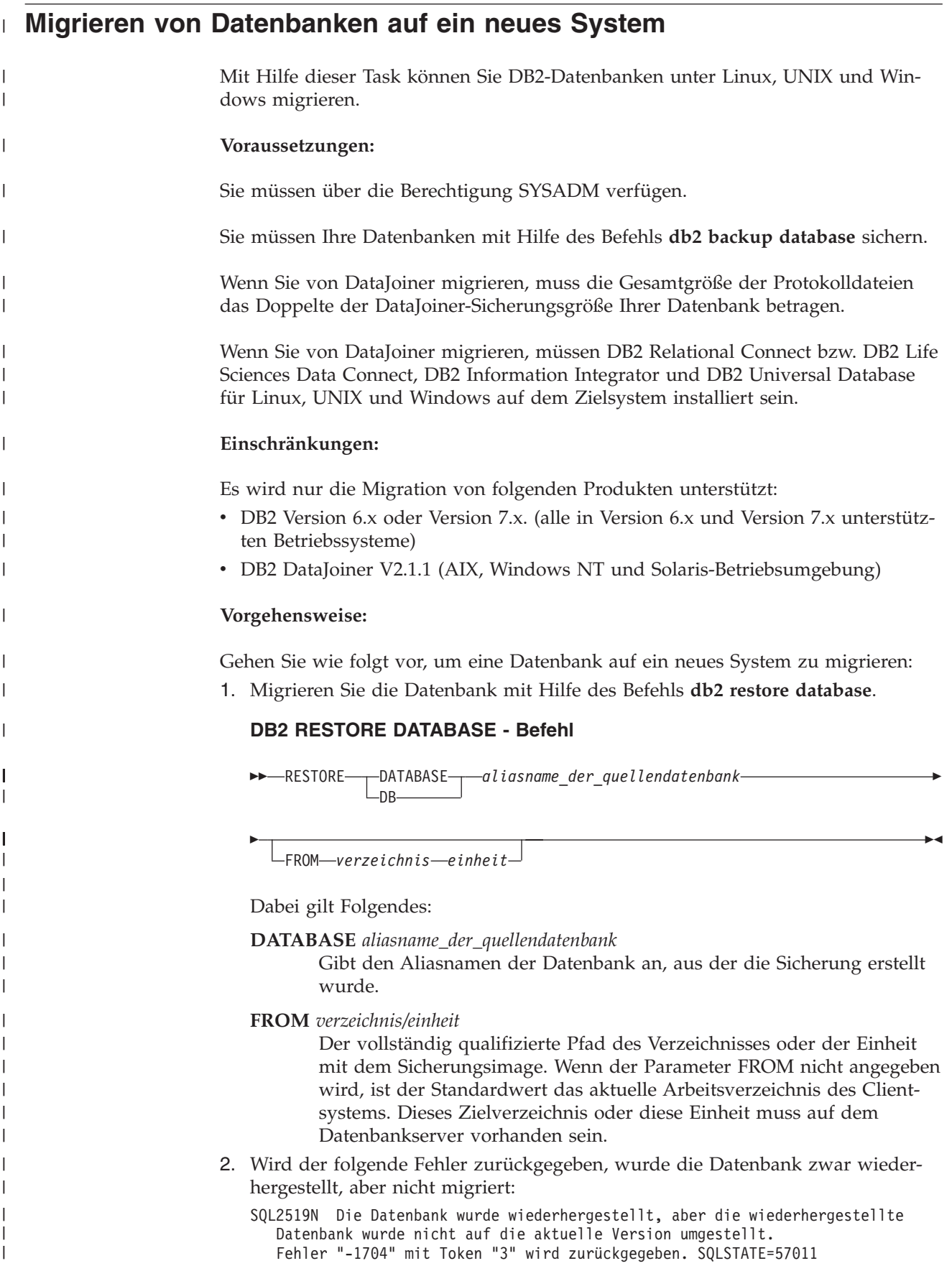

Führen Sie die folgenden Schritte aus, um die Datenbank zu migrieren:

- a. Erhöhen Sie die Gesamtgröße aller Protokolldateien.
	- Wenn Sie von DB2 Version 6 oder Version 7 migrieren, verdoppeln Sie die Werte der Parameter logfilsiz, logprimary und logsecond.
	- Wenn Sie von DataJoiner migrieren, muss die Gesamtgröße aller Protokolldateien das Doppelte der Sicherungsdateigröße der Datenbank betragen. Anhand der folgenden Formel können Sie ermitteln, ob der Speicherbereich für die Protokolldatei auf Ihrem DataJoiner-System ausreicht:

 $(4096 * 'logfilsiz' * ( 'logprimary' + 'logsecond') ) >$ 2 \* (Größe der Datenbanksicherungsdatei von DataJoiner)

4096 ist die Seitengröße der Protokolldatei logfilsiz. Bei logfilsiz, logprimary und logsecond handelt es sich um Datenbankkonfigurationsparameter.

b. Migrieren Sie die Datenbank mit Hilfe des Befehls **db2 migrate database**.

### **DB2 MIGRATE DATABASE - Befehl**

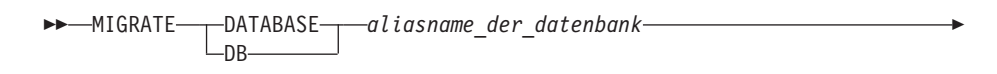

USER *benutzername* USING *kennwort*

Dabei gilt Folgendes:

E

| | | | | | | | | | | | | | |

|

| |

| |

| | | | | | | | | | | | | | | | | | | | | | | | |

I

**DATABASE** *aliasname\_der\_datenbank*

Gibt den Aliasnamen der Datenbank an, die auf die derzeit installierte Version des Datenbankmanagers migriert werden soll.

 $\blacktriangleright$ 

**USER** *benutzername*

Gibt den Benutzernamen an, unter dem die Datenbank migriert werden soll.

**USING** *kennwort*

Das Kennwort, das verwendet wird, um den Benutzernamen zu authentifizieren. Wird kein Kennwort angegeben, obwohl ein Benutzername angegeben wurde, wird der Benutzer zur Eingabe des Kennworts aufgefordert.

c. Reicht die Größe der Protokolldatei weiterhin nicht aus, wird der nachstehende Fehler zurückgegeben. Sie müssen die Größe der Protokolldatei erhöhen und den Befehl **db2 migrate database** erneut absetzen.

SQL1704N Die Migration der Datenbank ist fehlgeschlagen. Ursachencode "3".

- d. Setzen Sie die Parameter logfilsiz, logprimary und logsecond nach Abschluss der Migration zurück.
- 3. Optional: Binden Sie die Pakete erneut. Bei der Datenbankmigration werden alle vorhandenen Pakete ungültig gemacht. Nach Abschluss der Migration werden die einzelnen Pakete wiederhergestellt, sobald sie vom DB2-Datenbankmanager der Version 8 zum ersten Mal verwendet werden. Mit Hilfe des Befehls **db2rbind** können Sie alle in der Datenbank gespeicherten Pakete wiederherstellen.
- 4. Optional: Widerrufen Sie die EXECUTE-Zugriffsrechte für externe gespeicherte Prozeduren, die SQL-Datenzugriff über PUBLIC enthalten. Während der Datenbankmigration werden für alle vorhandenen Funktionen, Methoden und externen gespeicherten Prozeduren EXECUTE-Zugriffsrechte an PUBLIC erteilt. Dies führt bei externen gespeicherten Prozeduren, die einen SQL-Datenzugriff enthalten, zu einer Sicherheitslücke, da auf diese Weise Benutzer, die normalerweise nicht über die erforderlichen Berechtigungen verfügen, Zugriff auf SQL-Objekte erhalten. Widerrufen Sie die Zugriffsrechte, indem Sie den Befehl **db2undgp - r** eingeben.
- 5. Optional: Migrieren Sie die DB2-EXPLAIN-Tabellen.
- 6. Optional: Falls Sie vor der Migration die Konfigurationseinstellungen aufgezeichnet haben, vergleichen Sie die Einstellungen vor der Migration mit den aktuellen Konfigurationseinstellungen, um zu prüfen, ob die Migration ordnungsgemäß ausgeführt wurde. Folgendes sollte geprüft werden:
	- v Einstellungen der Datenbankkonfigurationsparameter
	- v Einstellungen der Konfigurationsparameter des Datenbankmanagers
	- v Datensätze der Tabellenbereiche
	- Datensätze der Pakete

| | | | | | | | | | | | | | | | | |

| | | | **Anmerkung:** Während der Migration wird der Datenbankkonfigurationsparameter *maxappls* auf 'automatisch' (automatic) gesetzt. Wenn dieser Parameter auf einen anderen Wert gesetzt werden soll, müssen Sie den Parameter *maxappls* manuell aktualisieren.

# **Kapitel 5. Nach der Migration**

|

Dieses Kapitel beschreibt die Schritte, die Sie nach der Migration von DataJoiner oder DB2 Version 7 auf DB2 Information Integrator ausführen müssen. Sie müssen allgemeine Tasks einleiten und Tasks, die für die Datenquellen spezifisch sind, auf die Sie zugreifen wollen.

Dieses Kapitel enthält die folgenden Themen:

- "Tasks nach der Migration auf DB2 Information Integrator"
- "Zugreifen auf Datenquellen der [DB2-Produktfamilie](#page-63-0) nach der Migration auf DB2 [Information](#page-63-0) Integrator" auf Seite 56
- v "Zugreifen auf [Informix-Datenquellen](#page-65-0) nach der Migration auf DB2 Information [Integrator"](#page-65-0) auf Seite 58
- "Zugreifen auf Microsoft SQL [Server-Datenquellen](#page-68-0) nach der Migration auf DB2 [Information](#page-68-0) Integrator" auf Seite 61
- v "Zugreifen auf [ODBC-Datenquellen](#page-70-0) nach der Migration auf DB2 Information [Integrator"](#page-70-0) auf Seite 63
- v "Zugreifen auf [Oracle-Datenquellen](#page-72-0) nach der Migration auf DB2 Information [Integrator"](#page-72-0) auf Seite 65
- "Zugreifen auf [Sybase-Datenquellen](#page-74-0) nach der Migration auf DB2 Information [Integrator"](#page-74-0) auf Seite 67
- v "Zugreifen auf [Teradata-Datenquellen](#page-76-0) unter AIX nach der Migration auf DB2 [Information](#page-76-0) Integrator" auf Seite 69
- "Zugreifen auf [Documentum-Datenquellen](#page-79-0) nach der Migration auf DB2 Information [Integrator"](#page-79-0) auf Seite 72

## **Tasks nach der Migration auf DB2 Information Integrator**

Nach der Migration auf DB2 Information Integrator müssen Sie die folgenden Tasks ausführen, um sicherzustellen, dass Sie auf Ihre Datenquellen zugreifen können:

- v "Wiederherstellen der [Konfigurationseinstellungen](#page-55-0) für DataJoiner" auf Seite 48
- "Wiederherstellen der [Konfigurationseinstellungen](#page-55-0) für Systeme zusammengeschlossener [Datenbanken](#page-55-0) mit DB2 UDB Version 7" auf Seite 48
- "Ändern der [Datenquellenversion"](#page-55-0) auf Seite 48
- ["Konvertieren](#page-56-0) von Indizes des Typs 1 in Indizes des Typs 2″ auf Seite 49
- v "Wiederherstellen von Verbindungen zu Datenquellen der [DB2-Produktfamilie"](#page-56-0) auf [Seite](#page-56-0) 49
- v ["Erneutes](#page-57-0) Binden von Paketen" auf Seite 50
- "Ändern des Wrappers für den Zugriff auf eine [Datenquelle"](#page-57-0) auf Seite 50
- v "Zugreifen auf [XML-Datenquellen](#page-60-0) nach der Migration auf DB2 Information [Integrator"](#page-60-0) auf Seite 53

## **Wiederherstellen der Konfigurationseinstellungen für DataJoiner**

Wenn Sie von IBM DataJoiner migriert haben, müssen Sie Ihre DataJoiner-Konfigurationseinstellungen wiederherstellen, nachdem Sie Ihre Exemplare und Datenbanken migriert haben.

Suchen Sie die Datei djenv.log, die Sie vor dem Migrieren auf DB2 Information Integrator erstellt haben. Vergleichen Sie die Variablen in der Datei djenv.log mit den Variablen in der Datei db2dj.ini, die sich im Verzeichnis \$HOME/sqllib/cfg/ befindet. Bearbeiten Sie gegebenenfalls die Datei db2dj.ini, und fügen Sie fehlende Variablen hinzu.

## **Wiederherstellen der Konfigurationseinstellungen für Systeme zusammengeschlossener Datenbanken mit DB2 UDB Version 7**

Wenn Sie von DB2 Universal Database Version 7 migriert haben, müssen Sie Ihre Konfigurationseinstellungen nach der Migration Ihrer Exemplare und Datenbanken wiederherstellen.

Stellen Sie die Kopie der Datei db2dj.ini wieder her, die Sie vor der Migration auf das Verzeichnis \$HOME/sqllib/cfg/ erstellt haben.

# **Ändern der Datenquellenversion**

Wenn Sie von IBM DataJoiner migriert haben, können Sie die Version Ihrer Datenquelle in eine Version ändern, die von DB2 Information Integrator unterstützt wird. In den folgenden Fällen muss die Version der Datenquelle unter Umständen geändert werden:

- Sie haben eine DataJoiner-Serverzuordnung migriert, die eine ungültige Serverversion oder eine Serverversion angegeben hat, die von DB2 Information Integrator nicht unterstützt wird.
- Sie haben einen fernen Server in eine andere Version geändert.

Setzen Sie die Anweisung ALTER SERVER ab, um die Serverversion in eine Version zu ändern, die von DB2 Information Integrator unterstützt wird. Beispiel: ALTER SERVER *servername* VERSION *nummer*

*servername* ist der Name der Datenquelle, und *nummer* ist die Versionsnummer der Datenquelle, die von DB2 Information Integrator unterstützt wird.

Indem Sie die Serverversion ändern, stellen Sie sicher, dass DB2 Information Integrator Zugriff auf den Server hat, dessen Namen Sie für den Wrapper definiert haben. Die von Ihnen angegebene Serverversion sollte mit der Version des fernen Servers übereinstimmen. Wenn Sie die Version einer Informix-Serverdefinition beispielsweise in 9.3 ändern, sollte der ferne Informix-Server Version 9.3 aufweisen. Wenn die Versionen nicht übereinstimmen, werden bei dem Versuch, einen Kurznamen in der Serverdefinition aufzurufen, möglicherweise Fehler ausgegeben.

<span id="page-55-0"></span>| | | | |

| | | | |

| | | | | |

| |

| | | | | | | | |

| | |

| |

 $\mathbf{I}$ 

| | | | | | |

## **Konvertieren von Indizes des Typs 1 in Indizes des Typs 2**

Nach der Migration auf DB2 Information Integrator können Sie für eine lokale Tabelle in einer DB2 Information Integrator-Datenbank Indizes des Typs 1 in Indizes des Typs 2 konvertieren, um die Sperrung der nächsten Zeilen zu minimieren.

- 1. Setzen Sie zur Ermittlung des Indextyps den folgenden Befehl ab:
	- db2 load query table <tabellenname>

*<tabellenname>* ist der Name der Tabelle, für die Sie den Indextyp ermitteln wollen.

Wenn es sich um einen Index des Typs 1 handelt, lautet die Ausgabe für die Tabelle wie folgt:

Tablestate: Normal

<span id="page-56-0"></span>| | | | | |

> | | | | | | | | | | |

> | | | | |

|

| | | | | | | | |

| |

 $\overline{\phantom{a}}$ 

| | | | |

| |

| | Type-1 Indexes

Wenn es sich um einen Index des Typs 2 handelt, lautet die Ausgabe für die Tabelle wie folgt:

Tablestate: Normal

Ein Index des Typs 2 muss nicht konvertiert werden.

2. Setzen Sie den folgenden Befehl ab, um den Index in einen Index des Typs 2 zu konvertieren:

db2 reorg indexes all for table <tabellenname> allow [write | read | no] access convert

Alternativ können Sie alle Indizes in der Tabelle löschen und erneut erstellen.

# **Wiederherstellen von Verbindungen zu Datenquellen der DB2- Produktfamilie**

Wenn Sie nach der Migration von DB2 Universal Database Version 7 oder DataJoiner Version 2.1.1 auf DB2 Information Integrator auf eine ferne Datenquelle der DB2-Produktfamilie zugreifen wollen, müssen Sie die Verbindung zwischen dem Server und der fernen Datenquelle mit Hilfe des Bindedienstprogramms wiederherstellen. Zu den fernen Datenquellen der DB2-Produktfamilie gehören DB2 Universal Database für UNIX und Windows, DB2 Universal Database für z/OS und OS/390, DB2 Universal Database für iSeries und DB2 Server für VM und VSE.

Wenn Sie die Verbindung nicht mit dem Bindedienstprogramm wiederherstellen, erhalten Sie die Fehlernachricht -805.

Gehen Sie wie folgt vor, um die Verbindung zur Datenquelle wiederherzustellen:

- 1. Stellen Sie die Verbindung zur fernen DB2-Datenquelle her.
- 2. Setzen Sie die folgenden Befehle ab:

cd /home/*exemplarname*/sqllib/bnd db2 bind @db2cli.lst grant public

*exemplarname* ist der Name des Exemplars, auf das Sie zugreifen möchten.

3. Beenden Sie die Verbindung zur fernen Datenquelle.

Setzen Sie diese Befehle für jede ferne Datenbank der DB2-Produktfamilie ab, auf die Sie zugreifen möchten.

## <span id="page-57-0"></span>**Erneutes Binden von Paketen**

Wenn Sie nur Datenbanken von DataJoiner migriert haben, müssen Sie die Pakete nicht erneut binden.

Sie müssen die Pakete nach der Migration erneut binden. Der Befehl zum erneuten Binden lautet wie folgt:

rebind *paketname*

Wenn Sie Exemplare und Datenbanken von DataJoiner für AIX oder von DataJoiner für Solaris migrieren und die Pakete nicht erneut binden, empfangen Sie bei der Ausführung der Pakete möglicherweise eine Fehlernachricht.

## **Ändern des Wrappers für den Zugriff auf eine Datenquelle**

In DB2 Information Integrator Version wurden für bestimmte Datenquellen mehrere Wrapper unterstützt, z. B. die Wrapper SQLNET und NET8 für Oracle-Datenquellen und die Wrapper DBLIB und CTLIB für Sybase-Datenquellen. In DB2 Information Integrator Version 8.2 und höher werden der Wrapper SQLNET für Oracle-Datenquellen und der Wrapper DBLIB für Sybase-Datenquellen nicht unterstützt.

Das Protokoll CT-Library unterstützt dynamisches Vorbereiten und Ausführen von SQL-Anweisungen. Durch die Funktionalität zum dynamischen Vorbereiten und Ausführen können Anwendungen, die das Protokoll CT-Library verwenden, eine Anweisung einmal vorbereiten und viele Male mit unterschiedlichen Eingabeparametern ausführen. Wenn die Anweisung einmal vorbereitet wird, muss sie nicht bei jeder Änderung eines Eingabeparameters erneut kompiliert werden. Obwohl die DB2-Anwendung möglicherweise kein dynamisches SQL nutzt, verwendet die Verarbeitung von Abfragen für zusammengeschlossene Datenbanken ausschließlich dynamisches SQL.

## **Vorgehensweise:**

Wenn Sie den Wrapper ändern wollen, den Sie für den Zugriff auf die Datenquelle verwenden, können Sie diese Änderung nach der Migration vornehmen.

Gehen Sie zum Ändern des Wrappers wie folgt vor:

- 1. Führen Sie den Befehl **db2look** aus. Sie müssen den Befehl **db2look** ausführen, bevor Sie den Wrapper löschen.
- 2. Löschen Sie den Wrapper.
- 3. Registrieren Sie den neuen Wrapper für die zusammengeschlossene Datenbank.

Wenn Sie einen Wrapper löschen, hat dies auch Auswirkungen auf andere Objekte, die von dem Wrapper abhängig sind:

- Alle Serverdefinitionen, Zuordnungen benutzerdefinierter Funktionen und Zuordnungen benutzerdefinierter Datentypen, die von dem Wrapper abhängig sind, werden ebenfalls gelöscht.
- v Wenn alle Serverdefinitionen gelöscht werden, die von diesem Wrapper abhängig sind, hat dies Auswirkungen auf die Objekte, die von diesen Serverdefinitionen abhängig sind. Alle Zuordnungen benutzerdefinierter Funktionen, Zuordnungen benutzerdefinierter Datentypen und Benutzerzuordnungen, die von den gelöschten Serverdefinitionen abhängig sind, werden ebenfalls gelöscht.

| | | | | | | | | | | | | | |

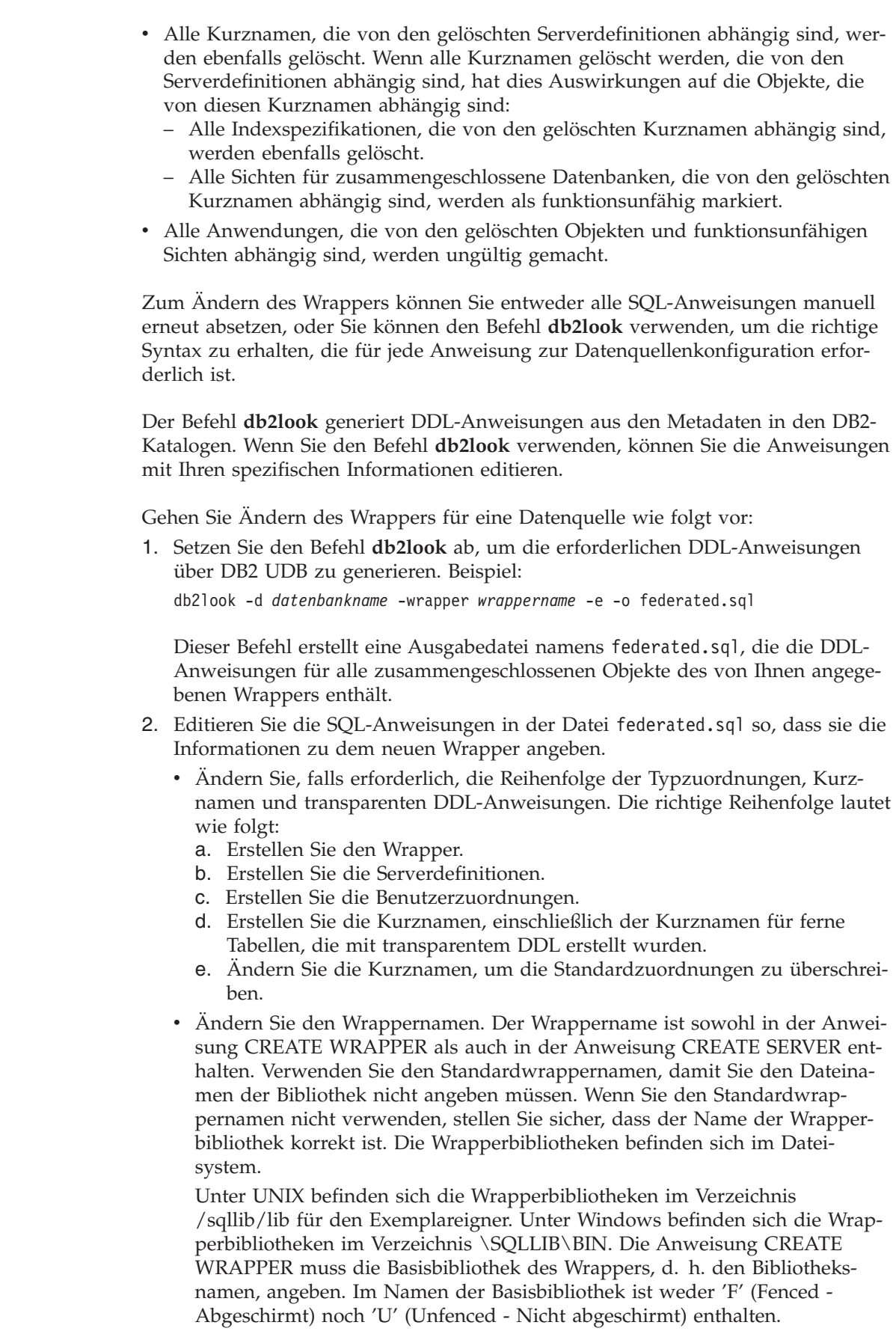

 $\|$  $\|$  $\|$ |  $\,$   $\,$ |  $\|$  $\,$  |  $\|$  $\|$ 

 $\|$  $\|$  $\|$  $\mathbf{I}$ |  $\|$  $\|$ 

 $\|$  $\|$  $\|$ |  $\begin{array}{c} \hline \end{array}$  $\mid$  $\|$  $\vert$  $\|$  $\|$ |  $\|$  $\|$ 

- v Wenn die Parameter AUTHORIZATION und PASSWORD mit der Anweisung CREATE SERVER verwendet werden, sind die Werte, die diesen Parametern zugeordnet sind, in dem vom Befehl **db2look** generierten SQL leer. Sie müssen die richtigen Werte für diese Parameter hinzufügen.
- Setzen Sie die fernen Datentypen in den Anweisungen CREATE TYPE MAP-PING manuell in Anführungszeichen (″), wenn die Groß-/Kleinschreibung beachtet werden soll. Die fernen Datentypen in den generierten Anweisungen CREATE TYPE MAPPING werden nicht in Anführungszeichen gesetzt.
- Einige Datentypzuordnungen für bestimmte Datenquellen in DB2 Information Integrator Version 2 haben sich im Vergleich zu DB2 Information Integrator Version 1 geändert. Ab jetzt können Sie für Datentypen mit Parameterangaben leere runde Klammern verwenden. Wenn Sie **db2look** für eine migrierte Datenbank absetzen, werden leere runde Klammern für Datentypen mit Parameterangabe und ohne Länge sowie für Datentypen ohne Parameterangabe hinzugefügt. Bei Datentypen ohne Parameterangaben entfernen Sie die leeren runden Klammern.
- v Fügen Sie die richtigen Kennwörter in die Anweisungen CREATE USER MAPPING ein.
- Prüfen Sie die SQL-Anweisungen auf lokale Sichten, die mit der Klausel WITH CHECK OPTION erstellt werden. Diese Klausel wird nicht mehr unterstützt. Entfernen Sie die SQL-Anweisungen, die diese lokalen Sichten erstellen, aus der Datei federated.sql.
- 3. Wenn der Wrapper, den Sie löschen wollen, auf ferne Tabellen zugreift, die Sie mit transparentem DDL erstellt haben, werden die Kurznamen für diese fernen Tabellen gelöscht, wenn Sie den Wrapper löschen. Sie müssen die Kurznamen für die fernen Tabellen erneut erstellen. Sie können der Datei federated.sql das SQL für diese Kurznamen hinzufügen.
- 4. Löschen Sie den Wrapper.
- 5. Standardmäßig ist der Benutzer-ID des Benutzers, der mit der Datenbank verbunden ist, die Berechtigung GRANT zugeordnet. Diese Benutzer-ID erscheint in dem Katalog der Systeme zusammengeschlossener Datenbanken. Wenn eine andere Benutzer-ID in dem Katalog erscheinen soll, müssen Sie mit der richtigen Benutzer-ID eine Verbindung zur Datenbank herstellen, bevor die Anweisungen GRANT abgesetzt werden. Setzen Sie dann die Anweisungen GRANT ab.
- 6. Fügen Sie die Datei db2dj.ini hinzu, oder modifizieren Sie diese Datei, um die Clientpfade anzugeben. Führen Sie hierzu die folgenden Schritte aus:
	- a. Bevor Sie nach der Migration auf die Datenquellen zugreifen, müssen Sie die Prozedur djxlink absetzen, um neue Bibliotheken in den DB2-Basisverzeichnissen zu erstellen. Ferner müssen Sie den Befehl **db2iupdt** absetzen, um die Exemplare zu aktualisieren.
	- b. Stoppen Sie DB2 Universal Database, und starten Sie das Produkt erneut.
	- c. Fügen Sie in die Datei db2dj.ini die Clientpfade für die Datenquelle ein, die von Ihnen verwendet wird.
- 7. Setzen Sie die SQL-Anweisungen in der Datei federated.sql ab, um den Zugriff auf die Datenquelle zu konfigurieren. Beispiel: db2 -tvf federated.sql
- 8. Binden Sie alle Anwendungspakete, die ungültig gemacht wurden, als Sie den Wrapper gelöscht haben. Pakete, die ungültig gemacht werden können, enthalten statisches SQL, das auf gelöschte und erneut erstellte Kurznamen verweist.

| | | | | | | | | | | |

| | | | | | | | |

 $\overline{1}$ 

| | | 9. Erstellen Sie alle Sichten für zusammengeschlossene Datenbanken erneut, die ungültig gemacht wurden, als Sie den Wrapper gelöscht haben. Sichten, die ungültig gemacht wurden, verweisen auf gelöschte und erneut erstellte Kurznamen.

# **Zugreifen auf XML-Datenquellen nach der Migration auf DB2 Information Integrator**

Die Standardspaltennamen, die in der DB2-Steuerzentrale von der Aufspürfunktion für XML-Kurznamen generiert wurden, haben sich in DB2 UDB Information Integrator Version 8.2 geändert. Wenn Sie einen Kurznamen für eine XML-Datenquelle löschen, die in einem Release vor Version 8.2 erstellt wurde, und den Kurznamen dann in Version 8.2 erneut erstellen, werden andere Standardspaltennamen verwendet. Möglicherweise müssen Sie die Spaltennamen für den Kurznamen oder andere Objekte (z. B. Ihre SQL-Abfragen) ändern, die auf die alten Spaltennamen verweisen.

## **Zugehörige Tasks:**

<span id="page-60-0"></span>| | | |

- v "Ändern eines Kurznamens" in *Systeme zusammengeschlossener Datenbanken*
- v "Zugreifen auf Datenquellen der [DB2-Produktfamilie](#page-63-0) nach der Migration auf DB2 [Information](#page-63-0) Integrator" auf Seite 56
- v "Zugreifen auf [Documentum-Datenquellen](#page-79-0) nach der Migration auf DB2 Information [Integrator"](#page-79-0) auf Seite 72
- v "Zugreifen auf [Informix-Datenquellen](#page-65-0) nach der Migration auf DB2 Information [Integrator"](#page-65-0) auf Seite 58
- v "Zugreifen auf Microsoft SQL [Server-Datenquellen](#page-68-0) nach der Migration auf DB2 [Information](#page-68-0) Integrator" auf Seite 61
- v "Zugreifen auf [ODBC-Datenquellen](#page-70-0) nach der Migration auf DB2 Information [Integrator"](#page-70-0) auf Seite 63
- v "Zugreifen auf [Oracle-Datenquellen](#page-72-0) nach der Migration auf DB2 Information [Integrator"](#page-72-0) auf Seite 65
- "Zugreifen auf [Sybase-Datenquellen](#page-74-0) nach der Migration auf DB2 Information [Integrator"](#page-74-0) auf Seite 67
- "Zugreifen auf [Teradata-Datenquellen](#page-76-0) unter AIX nach der Migration auf DB2 [Information](#page-76-0) Integrator" auf Seite 69

- v "db2iupdt Update Instances Command" in *Command Reference*
- v "Ändern eines lokalen Typs für ein Datenquellenobjekt Beispiele" in *Systeme zusammengeschlossener Datenbanken*

# **Ermöglichen von Schreiboperationen für LOB-Datentypen nach der** | **Migration auf DB2 Information Integrator** |

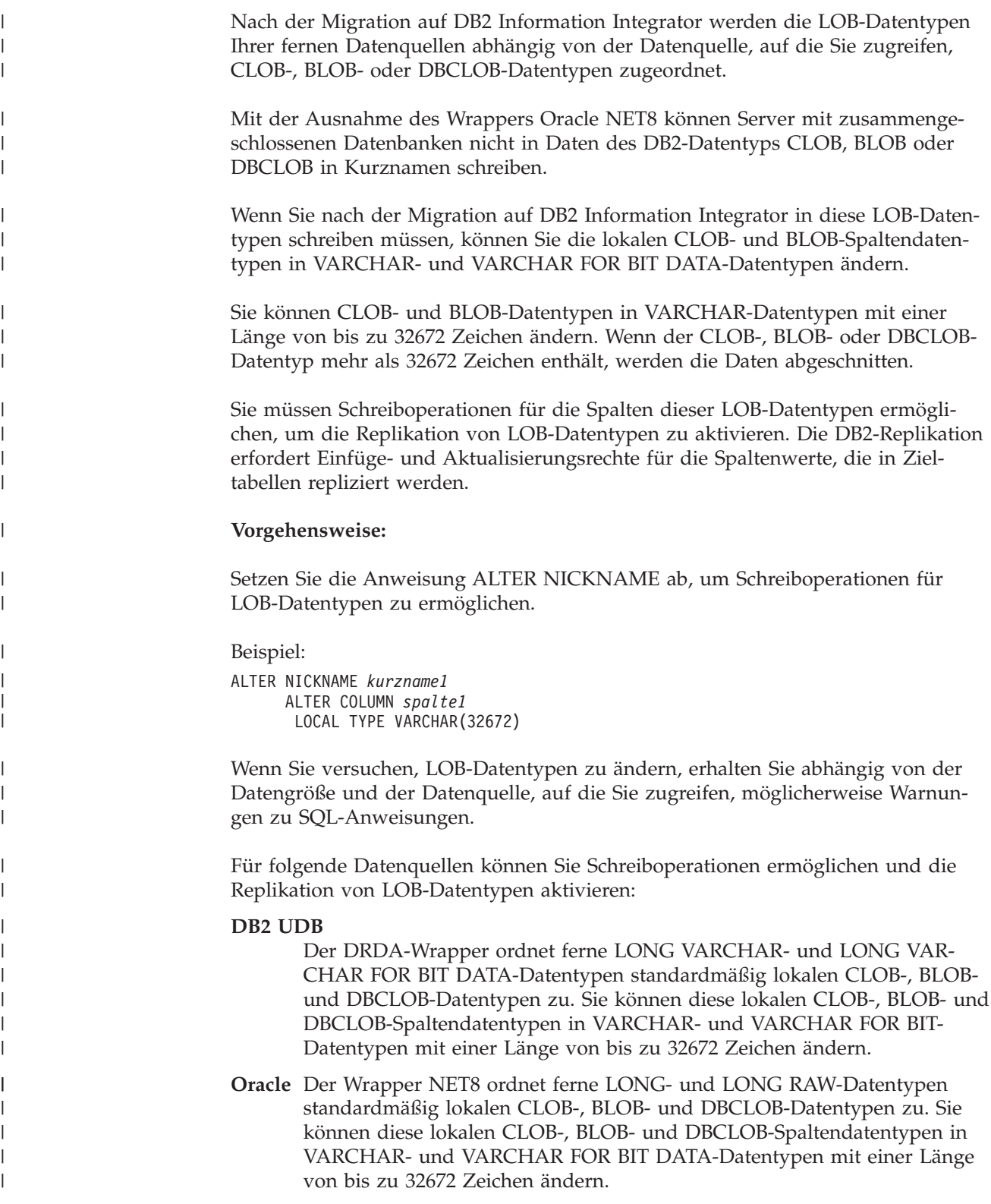

### **Informix**

| | | | | | | | | | | | | | | | | | | | | | | | | |

| | | | |

| | |

| | | | | |

| | | | |

Der INFORMIX-Wrapper ordnet TEXT- und BYTE-Datentypen standardmäßig lokalen CLOB-, BLOB-und DBCLOB-Datentypen zu. Sie können diese lokalen CLOB-, BLOB- und DBCLOB-Spaltendatentypen in VARCH-AR- und VARCHAR FOR BIT DATA-Datentypen mit einer Länge von bis zu 32672 Zeichen ändern.

#### **Sybase**

Der Wrapper CTLIB ordnet TEXT- und IMAGE-Datentypen standardmäßig lokalen CLOB-, BLOB-und DBCLOB-Datentypen zu. Sie können diese lokalen CLOB-, BLOB- und DBCLOB-Spaltendatentypen in VARCHAR- und VARCHAR FOR BIT DATA-Datentypen mit einer Länge von bis zu 32672 Zeichen ändern.

### **Microsoft SQL Server**

Die Wrapper DJXMSSQI3 und MSSQLODBC3 ordnen TEXT- und IMAGE-Datentypen standardmäßig lokalen CLOB-, BLOB- und DBCLOB-Datentypen zu. Sie können diese lokalen CLOB-, BLOB- und DBCLOB-Spaltendatentypen in VARCHAR- und VARCHAR FOR BIT DATA-Datentypen mit einer Länge von weniger als 32672 Zeichen ändern.

#### **Teradata**

Ferne CHAR- und VARCHAR-Datentypen mit einer Länge von mehr als 32672 Zeichen werden standardmäßig lokalen CLOB-, BLOB- und DBCLOB-Datentypen zugeordnet. Ferne BYTE- und VARBYTE-Datentypen mit einer Länge von mehr als 32672 Zeichen werden standardmäßig lokalen BLOB-Datentypen zugeordnet. Sie können diese lokalen CLOB-, BLOBund DBCLOB-Spaltendatentypen in VARCHAR- und VARCHAR FOR BIT DATA-Datentypen mit einer Länge von bis zu 32672 Zeichen ändern.

Die ferne Tabelle EMP befindet sich beispielsweise in einer fernen DB2 Universal Database-Datenquelle. Diese Tabelle enthält eine Spalte namens EMP\_INFO mit einem fernen Datentyp LONG VARCHAR. Erstellen Sie zur Verwendung der fernen Tabelle einen Kurznamen mit dem Titel EMPLOYEE, der auf die DB2-Tabelle EMP verweist.

Wenn Sie einen Kurznamen für diese ferne Tabelle erstellen, ordnet der DRDA-Wrapper den Datentyp der Spalte EMP\_INFO standardmäßig einem lokalen CLOB-Datentyp zu.

Ändern Sie den Datentyp dieser Spalte von CLOB in VARCHAR, um Schreiboperationen zu ermöglichen und die Replikation der lokalen Daten in der Spalte EMP\_INFO zu aktivieren. Beispiel:

```
ALTER NICKNAME EMPLOYEE
     ALTER COLUMN EMP_INFO
      LOCAL TYPE VARCHAR(32672)
```
- v "Standardmäßige progressive Typzuordnungen" in *Systeme zusammengeschlossener Datenbanken*
- v "Standardmäßige regressive Typzuordnungen" in *Systeme zusammengeschlossener Datenbanken*

# <span id="page-63-0"></span>**Zugreifen auf Datenquellen der DB2-Produktfamilie nach der Migration auf DB2 Information Integrator**

| Verwenden Sie diese Vorgehensweise nach der Migration von IBM DataJoiner oder | DB2 Universal Database Version 7 auf DB2 Information Integrator. **Voraussetzungen:** | Zeichnen Sie die Servernamen und die Aliasnamen der Datenbanken auf, auf die | Sie vor der Migration auf DB2 Information Integrator zugegriffen haben. | | Obwohl der DRDA-Wrapper in DB2 Information Integrator Version 8 die Serveroption NODE ignoriert, muss im Knotenverzeichnis ein Knoteneintrag katalogisiert | | werden, damit die fernen Datenbanken im Datenbankverzeichnis katalogisiert wer-| den. | Die Server mit zusammengeschlossenen Datenbanken von DataJoiner und DB2 | UDB Version 7 verwenden die Option NODE, um einen Eintrag im lokalen | Knotenverzeichnis mit der Option DBNAME abzugleichen. Diese Optionen stim-| men mit einem Aliasnamen der Datenbank, einer Speicherposition oder einem fernen Datenbanknamen in der fernen Datenquelle überein. Die Server mit zusam-| | mengeschlossenen Datenbanken von DB2 Information Integrator Version 8 ver-| wenden nur die Option DBNAME, die mit dem Aliasnamen einer Datenbank im lokalen Datenbankverzeichnis übereinstimmt. | **Vorgehensweise:** | Gehen Sie wie folgt vor, um nach der Migration auf DB2 Information Integrator auf Datenquellen der DB2-Produktfamilie zuzugreifen: 1. Setzen Sie den Befehl **list database directory** ab, um die Namen der Datenbanken anzuzeigen, die im Systemdatenbankverzeichnis des Servers mit zusammengeschlossenen Datenbanken definiert sind. 2. Setzen Sie den Befehl **list node directory** ab, um den Inhalt des Knotenverzeichnisses anzuzeigen. 3. Prüfen Sie, ob die Namen der fernen Knoten, die angezeigt wurden, als Sie den Befehl **list database directory** abgesetzt haben, gültige Knoteneinträge im Knotenverzeichnis sind.  $\overline{\phantom{a}}$ | 4. Wenn nur die Datenbank migriert wurde, setzen Sie den Befehl **catalog tcpip node** ab. Dieser Befehl fügt dem Knotenverzeichnis den TCP/IP-Knoteneintrag | | hinzu, so dass Sie auf den fernen Knoten zugreifen können. Beispiel: | | CATALOG TCPIP NODE *KNOTENNAME1* REMOTE *stlxxx1.abc.ibm.com* SERVER *10110 KNOTENNAME1* ist der Name des fernen Knotens. *stlxxx1.abc.ibm.com* ist der | Name des Hosts, auf dem sich die Zieldatenbank befindet. *10110* ist die Port-| | nummer des Datenbankmanagerexemplars des Servers. | 5. Katalogisieren Sie die Datenbank, unabhängig davon, ob Sie Exemplare und die |Datenbank oder nur die Datenbank migriert haben: a. Setzen Sie den Befehl **catalog database** ab, um Informationen zu einer fernen Datenbank im Systemdatenbankverzeichnis des Servers zusammengeschlossener Datenbanken zu katalogisieren und zu speichern.

Beispiel:

CATALOG DATABASE *DBNAME* AS *ALIAS1* AT NODE *KNOTENNAME1*

*DBNAME* ist der Name der fernen Datenbank, die Sie im Systemdatenbankverzeichnis des Servers mit zusammengeschlossenen Datenbanken katalogisieren. *ALIAS1* ist der Aliasname der Datenbank, die Sie katalogisieren. *KNOTENNAME1* ist der Name des Knotens, auf dem sich diese ferne Datenbank befindet.

Der Name des Knotens, den Sie angeben, muss mit dem Knotennamen übereinstimmen, den Sie mit dem Befehl **catalog tcpip node** hinzugefügt haben.

b. Wenn der Name der fernen Datenbank länger als acht Zeichen ist, setzen Sie den Befehl **catalog dcs database** ab. Dieser Befehl erstellt einen DCS-Verzeichniseintrag.

Beispiel:

CATALOG DCS DATABASE *ALIAS2* AS *DB2-DATENBANKNAME*

Der Aliasname, in diesem Beispiel *ALIAS2*, muss mit dem Aliasnamen der Datenbank übereinstimmen, die Sie katalogisieren. *DB2-DATENBANKNAME* ist der Name der Zielhostdatenbank.

Die Datenbanknamen für Datenquellen mit DB2 UDB für z/OS und DB2 UDB für iSeries sind normalerweise länger als acht Zeichen.

- 6. Ändern Sie die Serverdefinition im Katalog der Systeme zusammengeschlossener Datenbanken, um den Datenbanknamen zu registrieren.
	- a. Überprüfen Sie die Katalogsicht SYSCAT.SERVERS auf den Namen des Servers, den Sie migriert haben.
	- b. Setzen Sie die Anweisung ALTER SERVER ab.
		- Beispiel:

|

ALTER SERVER *serveraliasname* OPTIONS (SET DBNAME '*ALIAS1*')

*serveraliasname* ist der Aliasname für den fernen Server in der Katalogsicht. *ALIAS1* ist der Aliasname für die Datenbank, die Sie katalogisiert haben.

- 7. Prüfen Sie, ob die Migration erfolgreich war:
	- a. Stellen Sie die Verbindung zur Datenbank her.
	- b. Setzen Sie die Anweisungen SELECT, INSERT, UPDATE und DELETE für Kurznamen ab, um sicherzustellen, dass Sie die Daten anzeigen und modifizieren können.

Sie können auch eine Durchgriffssitzung zur fernen Datenbank öffnen und eine Anweisung SELECT für eine ferne Tabelle absetzen.

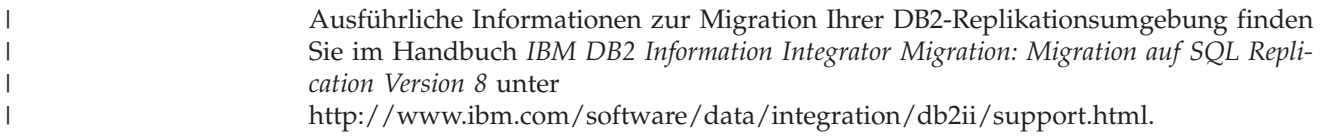

## <span id="page-65-0"></span>**Zugehörige Tasks:**

- "Hinzufügen von Datenquellen der DB2-Produktfamilie zu einem Server mit zusammengeschlossenen Datenbanken" in *IBM DB2 Information Integrator Konfiguration von Datenquellen*
- v "Aufzeichnen von [Datenbankinformationen](#page-28-0) vor einer Migration" auf Seite 21

### **Zugehörige Referenzen:**

- "DataJoiner-Begriffe und ihre DB2 Information [Integrator-Entsprechungen"](#page-82-0) auf [Seite](#page-82-0) 75
- ["Referenzinformationen](#page-85-0) zur Migration für Datenquellen der DB2-Produkt[familie"](#page-85-0) auf Seite 78
- v "Änderungen der standardmäßigen [Datentypzuordnungen](#page-86-0) für Datenquellen mit DB2 für z/OS und [OS/390"](#page-86-0) auf Seite 79
- v "Änderungen der standardmäßigen [Datentypzuordnungen](#page-87-0) für Datenquellen mit DB2 für iSeries [\(AS/400\)"](#page-87-0) auf Seite 80
- v "Änderungen der standardmäßigen [Datentypzuordnungen](#page-88-0) für Datenquellen mit DB2 für Linux, UNIX und [Windows"](#page-88-0) auf Seite 81
- v "Änderungen der standardmäßigen [Datentypzuordnungen](#page-89-0) für Datenquellen mit DB2 für VM und [VSE"](#page-89-0) auf Seite 82

# **Zugreifen auf Informix-Datenquellen nach der Migration auf DB2 Information Integrator**

Verwenden Sie diese Vorgehensweise, wenn Sie das Exemplar und die Datenbank oder nur die Datenbank migriert haben.

Wurde nur die Datenbank migriert, führen Sie bitte alle Schritte in diesem Abschnitt aus.

Wenn Sie das Exemplar und die Datenbank auf UNIX-Systemen migriert haben, müssen Sie möglicherweise nur einen Teil der Schritte in diesem Abschnitt ausführen:

- Setzen der Umgebungsvariablen INFORMIXDIR
- v Ausführen der Prozedur djxlink oder der Prozedur djxlinkInformix
- Stoppen und erneutes Starten des DB2 UDB-Exemplars
- Prüfen der Migration

Wenn Sie das Exemplar und die Datenbank migriert haben, müssen Sie diese Schritte möglicherweise ausführen, abhängig davon, wie Sie die Variablen auf Ihrem System gesetzt haben und ob die Prozedur djxlink oder die Prozedur djxlinkInformix ausgeführt wurde, als Sie DB2 Information Integrator installiert haben.

#### **Vorgehensweise:**

Gehen Sie wie folgt vor, um nach der Migration von DataJoiner oder DB2 UDB Version 7 auf DB2 Information Integrator auf Informix-Datenquellen zuzugreifen:

- 1. Prüfen Sie die Verbindung zum Informix-Server. Die Verbindungsinformationen befinden sich in der Datei sqlhosts:
	- Bei UNIX-Betriebssystemen werden die Konfigurationsdaten in der Datei \$INFORMIXDIR/etc/sqlhosts gespeichert.

| | | |

- v Bei Windows-Betriebssystemen befindet sich die Datei sqlhosts in der Windows-Registrierdatenbank: HKEY\_LOCAL\_MACHINE\SOFTWARE\Informix\SQLHOSTS.
- 2. Überprüfen Sie die Einstellungen der Informix-Umgebungsvariablen.
	- a. Suchen Sie die Datei db2dj.ini:
		- v Bei UNIX-Betriebssystemen befindet sich die Datei db2dj.ini im Unterverzeichnis /sqllib/cfg.
		- v Bei Windows-Betriebssystemen befindet sich die Datei db2dj.ini im Unterverzeichnis \sqllib\cfg.
	- b. Setzen Sie die Umgebungsvariablen in der Datei db2dj.ini den Erfordernissen entsprechend. Dies gilt für folgende Variablen:

### **INFORMIXDIR**

| | |

> Der Verzeichnispfad, in dem die Informix Client SDK-Software installiert ist. Beispiel:

INFORMIXDIR=/informix/csdk

### **INFORMIXSERVER**

Der Name des Informix-Standardservers. Beispiel: INFORMIXSERVER=inf93

Die INFORMIXSERVER-Einstellung muss ein gültiger Eintrag in der Datei sqlhosts (auf UNIX-Betriebssystemen) oder dem Registrierungsschlüssel SQLHOSTS (auf Windows-Betriebssystemen) sein. Sie können einen Wert für die Variable INFORMIXSERVER aus der Datei sqlhosts abfragen. Wählen Sie einen der dbservername-Werte aus. dbservername ist der erste Wert in jedem Eintrag in der Datei sqlhosts. Der Informix-Wrapper verwendet den Wert dieser Variablen zwar nicht, es ist jedoch für den Informix-Client erforderlich, dass diese Variable gesetzt ist.

#### **INFORMIXSQLHOSTS**

Der Pfad, in dem sich die Datei sqlhosts befindet. Setzen Sie die Umgebungsvariable INFORMIXSQLHOSTS nur, wenn der Pfad, den Sie für die Datei sqlhosts verwenden, vom Standardpfad abweicht.

- v Für UNIX-Betriebssysteme lautet der Standardpfad \$INFORMIXDIR/etc.
- v Für Windows-Betriebssysteme ist der INFORMIXSQLHOSTS-Wert der Name des Windows-Computers, auf dem die Registrierdatenbank gespeichert ist, wenn sich der Registrierungsschlüssel SQL-HOSTS nicht auf dem lokalen Computer befindet.

Das folgende Beispiel zeigt, wie Sie diese Variable auf einen anderen Pfad setzen können:

INFORMIXSQLHOSTS=/informix/csdk/etc/meine\_sqlhosts

- c. Optional: Setzen Sie die folgenden Umgebungsvariablen, wenn Sie die Standardwerte für die Informix-Codepagekonvertierung ändern wollen:
	- v Setzen Sie die Umgebungsvariable CLIENT\_LOCALE auf die Informix-Ländereinstellung. Beispiel:

CLIENT\_LOCALE=*informix-client-ländereinstellungswert*

v Setzen Sie die Umgebungsvariable DB\_LOCALE auf den Namen der Informix-Datenbankländereinstellung. Beispiel:

DB\_LOCALE=*informix-db-ländereinstellungswert*

- v Legen Sie diese Umgebungsvariable fest, wenn die Informix-Datenbank eine andere Codepage als Ihre Client-Ländereinstellung verwendet und Sie mit Informix Konvertierungen zwischen den zwei Codepages ausführen wollen.
- v Setzen Sie die Umgebungsvariable DBNLS auf 1, um sicherzustellen, dass die Informix-Software prüft, ob die DB\_LOCALE-Einstellung mit der tatsächlichen Ländereinstellung der Informix-Datenbank übereinstimmt. Beispiel:

DBNLS=1

| | | | |

| |

| | |

- 3. Wenn die Prozedur djxlink oder die Prozedur djxlinkInformix nicht ausgeführt wurde, als Sie DB2 Information Integrator unter UNIX installiert haben, führen Sie die Prozedur djxlink oder die Prozedur djxlinkInformix aus. Weitere Informationen zum Ausführen der Prozedur djxlink finden Sie im *IBM DB2 Information Integrator Installationshandbuch für Linux, UNIX und Windows*.
- 4. Wenn Sie in Schritt 2 Umgebungsvariablen in der Datei db2dj.ini geändert haben oder wenn Sie in Schritt 3 die Prozedur djxlink oder die Prozedur djxlinkInformix ausgeführt haben, stoppen Sie das DB2-Exemplar, und starten Sie es erneut.
	- a. Setzen Sie den Befehl **db2stop** ab.
	- b. Wenn Sie die Prozedur djxlink oder die Prozedur djxlinkInformix ausgeführt haben, setzen Sie den Befehl **db2iupdt** ab.
	- c. Setzen Sie den Befehl **db2start** ab.

Durch das Stoppen und erneute Starten des DB2-Exemplars stellen Sie sicher, dass die Änderungen an der Umgebungsvariablen auf dem Server mit zusammengeschlossenen Datenbanken ordnungsgemäß ausgeführt werden.

- 5. Prüfen Sie, ob die Migration erfolgreich war:
	- a. Stellen Sie die Verbindung zur Datenbank her.
	- b. Setzen Sie die Anweisungen SELECT, INSERT, UPDATE und DELETE für Kurznamen ab, um sicherzustellen, dass Sie die Daten anzeigen und modifizieren können.

Sie können auch eine Durchgriffssitzung zur fernen Datenbank öffnen und eine Anweisung SELECT direkt für eine ferne Tabelle absetzen.

Ausführliche Informationen zur Migration Ihrer DB2-Replikationsumgebung finden Sie im Handbuch *IBM DB2 Information Integrator Migration* unter [http://www.ibm.com/software/data/integration/db2ii/support.html.](http://www.ibm.com/software/data/integration/db2ii/support.html)

## **Zugehörige Tasks:**

"Hinzufügen von Informix-Datenquellen zu Servern mit zusammengeschlossenen Datenbanken" in *IBM DB2 Information Integrator Konfiguration von Datenquellen*

- v "db2iupdt Update Instances Command" in *Command Reference*
- "DataJoiner-Begriffe und ihre DB2 Information [Integrator-Entsprechungen"](#page-82-0) auf [Seite](#page-82-0) 75
- v ["Referenzinformationen](#page-93-0) zur Migration für Informix-Datenquellen" auf Seite 86

# <span id="page-68-0"></span>**Zugreifen auf Microsoft SQL Server-Datenquellen nach der Migration auf DB2 Information Integrator**

Verwenden Sie diese Vorgehensweise, wenn Sie das Exemplar und die Datenbank oder nur die Datenbank migriert haben. Wurde nur die Datenbank migriert, führen Sie bitte alle Schritte in diesem Abschnitt aus. Wenn Sie das Exemplar und die Datenbank auf UNIX-Systemen migriert haben, müssen Sie möglicherweise nur einen Teil der Schritte in diesem Abschnitt einleiten. Die folgenden Schritte müssen möglicherweise eingeleitet werden:

- v Ausführen der Prozedur djxlink oder der Prozedur djxlinkMssql
- Stoppen und erneutes Starten des DB2-Exemplars
- Prüfen der Migration

Wenn Sie das Exemplar und die Datenbank migriert haben, müssen Sie diese Schritte möglicherweise einleiten, wenn die Prozedur djxlink oder die Prozedur djxlinkMssql nicht ausgeführt wurde, als Sie DB2 Information Integrator installiert haben.

**Datentypzuordnungen, die von DB2 Information Integrator Version 1 migriert werden**: Einige Datentypzuordnungen für Microsoft SQL Server-Datenquellen in DB2 Information Integrator Version 2 haben sich im Vergleich zu DB2 Information Integrator Version 1 geändert. Die folgenden Datentypzuordnungen in einer zusammengeschlossenen Unicode-Datenbank haben sich geändert:

• NCHAR

| | | | | | | | | | | | | | | | |

- NVARCHAR
- NTEXT

Alle Datentypzuordnungen in DB2 Information Integrator Version 1 werden unverändert auf DB2 Information Integrator Version 2 migriert. Wenn Sie jedoch einen Kurznamen für die in DB2 Information Integrator Version 1 erstellte Microsoft SQL Server-Datenquelle löschen, und den Kurznamen dann mit DB2 Information Integrator Version 2 erneut erstellen, wird die Datentypzuordnung in die neue Typzuordnung geändert. Wenn Sie die Datentypzuordnung für NCHAR, NVARCHAR oder NTEXT aus DB2 Information Integrator Version 1 benötigen, müssen Sie eine progressive Typzuordnung erstellen oder den Datentyp der Spalte für den Kurznamen ändern.

#### **Vorgehensweise:**

Gehen Sie wie folgt vor, um nach der Migration von DataJoiner oder DB2 UDB Version 7 auf DB2 Information Integrator auf Microsoft SQL Server-Datenquellen zuzugreifen:

- 1. Überprüfen Sie die Einstellungen der Umgebungsvariablen für Microsoft SQL Server-Datenquellen:
	- a. Suchen Sie die Datei db2dj.ini:
		- v Bei UNIX-Betriebssystemen befindet sich die Datei db2dj.ini im Unterverzeichnis /sqllib/cfg.
		- v Bei Windows-Betriebssystemen befindet sich die Datei db2dj.ini im Unterverzeichnis \sqllib\cfg.

b. Setzen Sie die Umgebungsvariablen in der Datei db2dj.ini den Erfordernissen entsprechend. Dies gilt für folgende Variablen:

#### **ODBCINI**

| | | | | | |

| | | | |

| | | | | | | | | | | | |

 $\mathbf{I}$ 

Vollständiger Pfad zur Konfigurationsdatei der ODBC-Datenquelle (.odbc.ini). Die Datei .odbc.ini enthält eine Liste der ODBC-Datenquellen, auf die der Zugriff möglich ist, die ODBC-Treiberbibliothek für jede einzelne Datenquelle sowie die Verbindungsinformationen für jede einzelne Datenquelle, z. B. Hostname/IP-Adresse und Listener-Port. Beispiel:

ODBCINI=/home/db2inst1/.odbc.ini

### **DJX\_ODBC\_LIBRARY\_PATH**

Der Verzeichnispfad, in dem sich die ODBC-Bibliotheksdateien befinden. Beispiel:

DJX\_ODBC\_LIBRARY\_PATH=*ODBC-ausgangsverzeichnis*/lib

*ODBC-ausgangsverzeichnis* ist der Verzeichnispfad, in dem der ODBC-Treiber installiert ist.

#### **LD\_LIBRARY\_PATH**

In der Solaris-Betriebsumgebung der Verzeichnispfad, in dem sich die ODBC-Bibliotheksdateien befinden. Beispiel:

LD\_LIBRARY\_PATH=*ODBC-ausgangsverzeichnis*/lib

#### **SHLIB\_PATH**

Auf HP-UX-Betriebssystemen der Verzeichnispfad, in dem sich die ODBC-Bibliotheksdateien befinden. Beispiel:

SHLIB\_PATH=*ODBC-ausgangsverzeichnis*/lib

2. Setzen Sie auf UNIX-Betriebssystemen die Variablen für die DB2-Profilregistrierdatenbank. Setzen Sie hierzu den Befehl **db2set** ab.

Beispiel:

```
db2set DB2LIBPATH=ODBC-ausgangsverzeichnis/lib
db2set DB2ENVLIST=LIBPATH
```
*ODBC-ausgangsverzeichnis* ist der Verzeichnispfad, in dem der ODBC-Treiber installiert ist.

- 3. Überprüfen Sie die Microsoft SQL Server-Konfiguration:
	- v Prüfen Sie auf UNIX-Betriebssystemen, ob die Datei /opt/odbc/odbc.ini richtig konfiguriert ist. Verwenden Sie das im Lieferumfang von DataDirect Connect enthaltene Tool demoodbc, um die Konnektivität mit der Microsoft SQL Server-Datenquelle zu testen.

v Prüfen Sie auf Windows-Betriebssystemen, ob der Datenquellenname (Data Source Name - DSN) des ODBC-Systems richtig konfiguriert ist. Verwenden Sie ein Abfragetool, das auf ODBC-Datenquellen zugreifen kann, oder verwenden Sie den Konnektivitätstest im Fenster für die Konfiguration der Datenquelle für den Microsoft SQL Server-ODBC-Treiber, um die Konnektivität mit der Microsoft SQL Server-Datenquelle zu testen.

- 4. Prüfen Sie, ob die Migration erfolgreich war:
	- a. Stellen Sie die Verbindung zur Datenbank her.
	- b. Setzen Sie die Anweisungen SELECT, INSERT, UPDATE und DELETE für Kurznamen ab, um sicherzustellen, dass Sie die Daten anzeigen und modifizieren können.

Sie können auch eine Durchgriffssitzung zur fernen Datenbank öffnen und eine Anweisung SELECT für eine ferne Tabelle absetzen.

<span id="page-70-0"></span>Ausführliche Informationen zur Migration Ihrer DB2-Replikationsumgebung finden Sie im Handbuch *IBM DB2 Information Integrator Migration: Migration auf SQL Replication Version 8* unter [http://www.ibm.com/software/data/integration/db2ii/support.html.](http://www.ibm.com/software/data/integration/db2ii/support.html) | | | |

## **Zugehörige Tasks:**

v "Hinzufügen von Microsoft SQL Server-Datenquellen zu einem Server mit zusammengeschlossenen Datenbanken" in *IBM DB2 Information Integrator Konfiguration von Datenquellen*

## **Zugehörige Referenzen:**

- v "db2iupdt Update Instances Command" in *Command Reference*
- v "Standardmäßige progressive Typzuordnungen in Unicode Microsoft SQL Server-Wrapper" in *Systeme zusammengeschlossener Datenbanken*
- v "DataJoiner-Begriffe und ihre DB2 Information [Integrator-Entsprechungen"](#page-82-0) auf [Seite](#page-82-0) 75
- v ["Referenzinformationen](#page-95-0) zur Migration für Microsoft SQL Server-Datenquellen" auf [Seite](#page-95-0) 88

# **Zugreifen auf ODBC-Datenquellen nach der Migration auf DB2 Information Integrator**

| | |

| | | | | | | | | | | | |

 $\overline{\phantom{a}}$ 

Der ODBC-Wrapper kann für den Zugriff auf eine Datenquelle verwendet werden, wenn kein datenquellenspezifischer Wrapper, wie beispielsweise NET8 für Oracle-Datenquellen, für die gewünschte Datenquelle zur Verfügung steht.

Verwenden Sie diese Vorgehensweise, wenn Sie das Exemplar und die Datenbank oder nur die Datenbank migriert haben.

Verwenden Sie diese Vorgehensweise nur, wenn Sie auf ODBC-Datenquellen auf UNIX-Betriebssystemen zugreifen. Wenn Sie auf ODBC-Datenquellen auf Windows-Betriebssystemen zugreifen, sind keine Schritte zum Migrationsabschluss erforderlich.

**Datentypzuordnungen, die von DB2 Information Integrator Version 1 migriert werden**: Einige Datentypzuordnungen für ODBC-Datenquellen in DB2 Information Integrator Version 2 haben sich im Vergleich zu DB2 Information Integrator Version 1 geändert. Die folgenden Datentypzuordnungen in einer zusammengeschlossenen Unicode-Datenbank haben sich geändert:

- SQL\_WCHAR
- SQL\_WVARCHAR
- SQL\_WLONGVARCHAR

Alle Datentypzuordnungen in DB2 Information Integrator Version 1 werden unverändert auf DB2 Information Integrator Version 2 migriert. Wenn Sie jedoch einen Kurznamen für die in DB2 Information Integrator Version 1 erstellte ODBC-Datenquelle löschen und den Kurznamen dann mit DB2 Information Integrator Version 2 erneut erstellen, wird die Datentypzuordnung in die neue Typzuordnung geändert. Wenn Sie die Datentypzuordnung für SQL\_WCHAR, SQL\_WVARCHAR oder SQL\_WLONGVARCHAR aus DB2 Information Integrator Version 1 benötigen, müssen Sie eine progressive Typzuordnung erstellen oder den Datentyp der Spalte für den Kurznamen ändern.

#### **Voraussetzungen:**

| | | | | | |

| |  $\perp$ | | | | | | | | | | |

| | | | |

 $\overline{1}$ 

Wenn Sie zum Erstellen ferner Tabellen für ODBC-Datenquellen mit Data Joiner transparentes DDL verwenden, treten nach dem Migrieren auf DB2 Information Integrator möglicherweise Fehler bei SELECT-Anweisungen auf. Der Data Joiner-Datentyp DATE wird dem ODBC-Datentyp DATETIME zugeordnet, wenn Sie mit Data Joiner eine ferne ODBC-Tabelle erstellen. Ändern Sie den lokalen Datentyp in den Systemen zusammengeschlossener Datenbanken nach der Migration von DATE in TIMESTAMP, um diese Fehler zu vermeiden.

#### **Vorgehensweise:**

Gehen Sie wie folgt vor, um nach der Migration von DataJoiner oder DB2 Universal Database Version 7 auf DB2 Information Integrator auf ODBC-Datenquellen zuzugreifen:

1. Wenn nur die Datenbank migriert wurde, setzen Sie die entsprechenden Umgebungsvariablen in der Datei sqllib/cfg/db2dj.ini.

Wenn Sie z. B. eine Datenquelle mit Data Direct Connect für ODBC konfigurieren, setzen Sie die folgenden Umgebungsvariablen:

- ODBCINI
- LD\_LIBRARY\_PATH (nur in der Solaris-Betriebsumgebung)
- SHLIB\_PATH (nur auf HP-UX-Betriebssystemen)

Setzen Sie unter AIX den Befehl **db2set** ab, um die Umgebungsvariable DB2LIBPATH zu setzen.

2. Setzen Sie die Anweisung ALTER WRAPPER ab, um die Option MODULE anzugeben. Sie müssen die Option MODULE angeben, um den ODBC-Wrapper auf UNIX-Betriebssystemen zu aktivieren. Schließen Sie bei AIX-Betriebssystemen den Teildateinamen des gemeinsamen Objekts in runde Klammern ein. Beispiel:

```
ALTER WRAPPER ODBC
OPTIONS ( add MODULE '/opt/odbc/lib/libodbc.a(odbc.so)' );
```
In diesem Beispiel ist *libdb2rcodbc.a* die Datei, die das Wrappermodul enthält. */opt/odbc/lib/libodbc.a* ist der vollständig qualifizierte Pfad des Verzeichnisses, das die ODBC Driver Manager-Bibliothek unter AIX enthält. *(odbc.so)* ist die entsprechende Teildatei in der Bibliothek. Die Wrapperoption *MODULE* gibt den vollständigen Pfad für die ODBC Driver Manager-Bibliothek an.

- 3. Prüfen Sie, ob die Migration erfolgreich war:
	- a. Stellen Sie die Verbindung zur Datenbank her.
	- b. Setzen Sie die Anweisungen SELECT, INSERT, UPDATE und DELETE für Kurznamen ab, um sicherzustellen, dass Sie die Daten anzeigen und modifizieren können.

Sie können auch eine Durchgriffssitzung zur fernen Datenbank öffnen und eine Anweisung SELECT für eine ferne Tabelle absetzen.
#### **Zugehörige Tasks:**

"Hinzufügen von ODBC-Datenquellen zu einem Server mit zusammengeschlossenen Datenbanken" in *IBM DB2 Information Integrator Konfiguration von Datenquellen*

#### **Zugehörige Referenzen:**

- v "db2look DB2 Statistics and DDL Extraction Tool Command" in *Command Reference*
- "Standardmäßige progressive Typzuordnungen in Unicode ODBC-Wrapper" in *Systeme zusammengeschlossener Datenbanken*
- v "DataJoiner-Begriffe und ihre DB2 Information [Integrator-Entsprechungen"](#page-82-0) auf [Seite](#page-82-0) 75
- ["Referenzinformationen](#page-97-0) zur Migration für ODBC-Datenquellen" auf Seite 90

### **Zugreifen auf Oracle-Datenquellen nach der Migration auf DB2 Information Integrator**

Verwenden Sie diese Vorgehensweise, wenn Sie das Exemplar und die Datenbank oder nur die Datenbank migriert haben.

Wurde nur die Datenbank migriert, führen Sie bitte alle Schritte in diesem Abschnitt aus.

Wenn Sie das Exemplar und die Datenbank auf UNIX-Systemen migriert haben, müssen Sie möglicherweise nur einen Teil der Schritte in diesem Abschnitt ausführen. Die folgenden Schritte müssen möglicherweise ausgeführt werden:

- Ausführen der Prozedur djxlink oder der Prozedur djxlink0racle
- Stoppen und erneutes Starten des DB2-Exemplars
- Prüfen der Migration

Wenn Sie das Exemplar und die Datenbank migriert haben, müssen Sie diese Schritte möglicherweise ausführen, wenn die Prozedur djxlink oder die Prozedur djxlinkOracle nicht ausgeführt wurde, als Sie DB2 Information Integrator installiert haben.

#### **Vorgehensweise:**

Gehen Sie wie folgt vor, um nach der Migration von DataJoiner oder DB2 UDB Version 7 auf DB2 Information Integrator mit dem Wrapper NET8 oder dem Wrapper SQLNET auf Oracle-Datenquellen zuzugreifen:

- 1. Überprüfen Sie die Einstellungen der Oracle-Umgebungsvariablen.
	- a. Suchen Sie die Datei db2dj.ini:
		- v Bei UNIX-Betriebssystemen befindet sich die Datei db2dj.ini im Unterverzeichnis /sqllib/cfg.
		- v Bei Windows-Betriebssystemen befindet sich die Datei db2dj.ini im Unterverzeichnis \sqllib\cfg.
	- b. Setzen Sie die Umgebungsvariablen in der Datei db2dj.ini den Erfordernissen entsprechend. Dies gilt für folgende Variablen:

#### **ORACLE\_HOME**

Der vollständig qualifizierte Verzeichnispfad, in dem die Oracle-Client-Software installiert ist. Beispiel:

ORACLE\_HOME=/usr/oracle/8.1.7

/usr/oracle/8.1.7 ist der vollständig qualifizierte Pfad des Oracle-Ausgangsverzeichnisses. Diese Umgebungsvariable ist erforderlich.

#### **ORACLE\_BASE**

Das Stammverzeichnis der Oracle-Clientverzeichnisstruktur. Beispiel:

ORACLE\_BASE=*oracle-stammverzeichnis*

#### **ORA\_NLS**

Das Verzeichnis, in dem die positionsspezifischen Daten für die von Ihnen verwendete Oracle-Version gespeichert werden. Beispiel: ORACLE\_NLS33=*oracle-stammverzeichnis*/ocommon/nls/admin/data

In diesem Beispiel werden die positionsspezifischen Daten in dem Verzeichnis *oracle-stammverzeichnis*/ocommon/nls/admin/data auf UNIX-Servern mit zusammengeschlossenen Datenbanken gespeichert, die auf Oracle 8.1-Datenquellen zugreifen.

#### **TNS\_ADMIN**

Das Verzeichnis, in dem sich die Datei tnsnames.ora befindet. Setzen Sie diesen Parameter nur, wenn sich die Datei tnsnames.ora nicht an der Standardposition befindet.

- v Auf UNIX-Betriebssystemen ist die Standardposition der Datei tnsnames.ora das Verzeichnis /etc. Dieser Parameter ist nur dann erforderlich, wenn sich die verwendete Datei tnsnames.ora nicht im Verzeichnis \$ORACLE\_HOME/network/admin oder /etc befindet.
- v Auf Windows-Betriebssystemen ist die Standardposition der Datei tnsnames.ora das Verzeichnis \NETWORK\ADMIN.

#### Beispiel:

TNS\_ADMIN=*tnsnames.ora-verzeichnis*

2. Nur für UNIX-Betriebssysteme: Aktualisieren Sie die Datei .profile des DB2- Exemplars mit der Oracle-Umgebungsvariablen, indem Sie den folgenden Befehl absetzen:

export ORACLE\_HOME=*oracle-ausgangsverzeichnis*

*oracle-ausgangsverzeichnis* ist das Verzeichnis, in dem die Oracle-Client-Software installiert ist.

- 3. Führen Sie die Datei .profile des DB2-Exemplars mit folgender Eingabe aus: . .profile
- 4. Wenn die Prozedur djxlink oder die Prozedur djxlinkOracle nicht ausgeführt wurde, als Sie DB2 Information Integrator auf UNIX-Betriebssystemen installiert haben, führen Sie die Prozedur djxlink oder die Prozedur djxlinkOracle aus.
- 5. Wenn Sie in den vorherigen Schritten Umgebungseinstellungen geändert haben oder wenn Sie in Schritt 4 nur die Prozedur djxlink oder die Prozedur djxlinkOracle ausgeführt haben, stoppen Sie das DB2-Exemplar, und starten Sie es erneut.
	- a. Setzen Sie den Befehl **db2stop** ab.

| | | | |

| | | |

| |

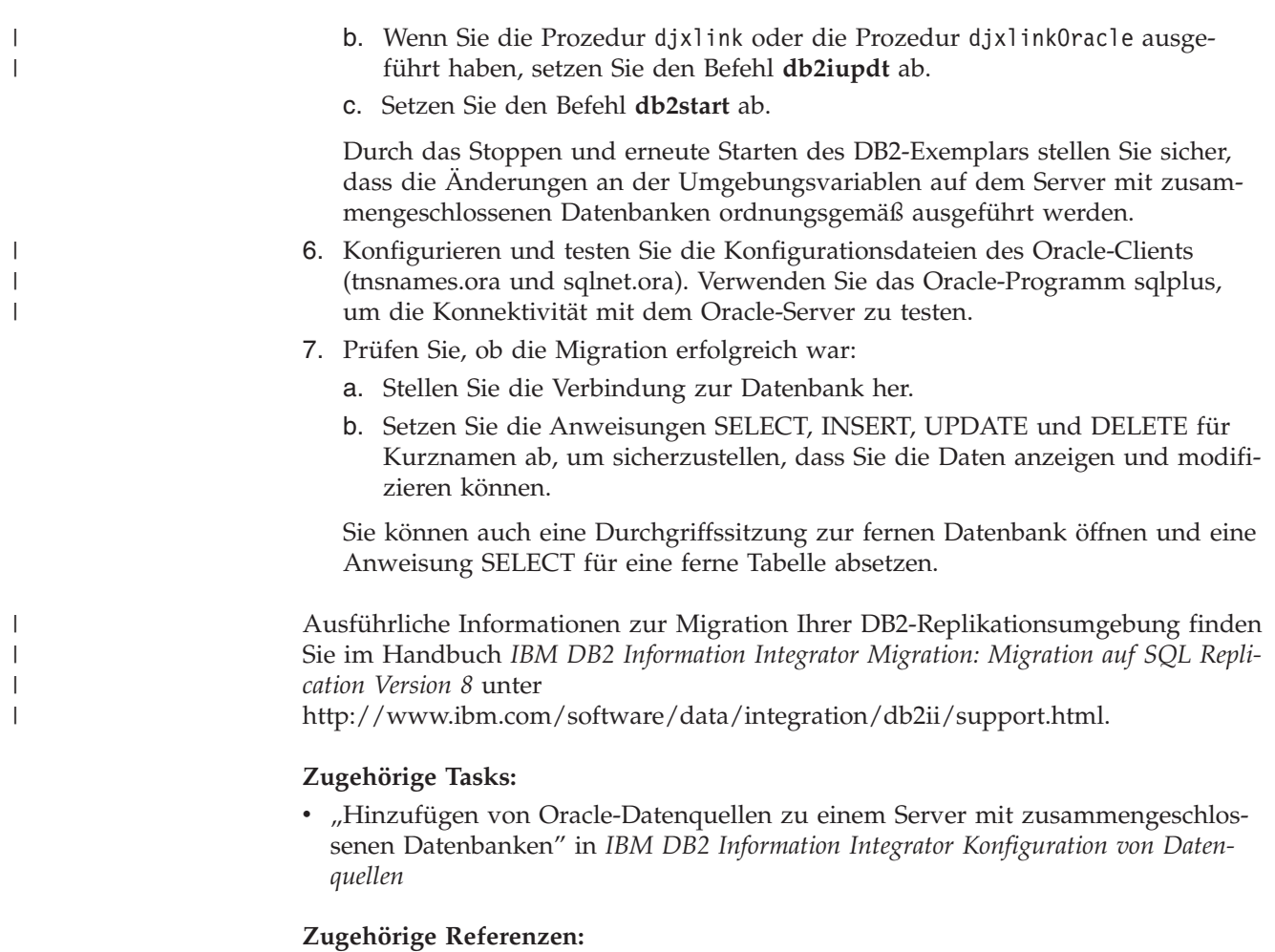

- v "db2iupdt Update Instances Command" in *Command Reference*
- "DataJoiner-Begriffe und ihre DB2 Information [Integrator-Entsprechungen"](#page-82-0) auf [Seite](#page-82-0) 75
- ["Referenzinformationen](#page-90-0) zur Migration für Oracle-Datenquellen" auf Seite 83
- v "Änderungen der standardmäßigen [Datentypzuordnungen](#page-90-0) für Oracle SQLNET" auf [Seite](#page-90-0) 83
- v "Änderungen der standardmäßigen [Datentypzuordnungen](#page-91-0) für Oracle NET8" auf [Seite](#page-91-0) 84

# **Zugreifen auf Sybase-Datenquellen nach der Migration auf DB2 Information Integrator**

| | | Verwenden Sie diese Vorgehensweise, wenn Sie das Exemplar und die Datenbank oder nur die Datenbank migriert haben.

Wurde nur die Datenbank migriert, führen Sie bitte alle Schritte in diesem Abschnitt aus.

Wenn Sie das Exemplar und die Datenbank auf UNIX-Systemen migriert haben, müssen Sie Schritt 1 durchführen, um die Datei interfaces wiederherzustellen; außerdem sind möglicherweise weitere Schritte erforderlich:

Wenn Sie das Exemplar und die Datenbank migriert haben, müssen Sie das Exemplar erneut starten (Schritt 6) und die Migration überprüfen (Schritt 7), nachdem Sie die Umgebungsvariable SYBASE\_OCS gesetzt oder die Prozedur djxlink bzw. djxlinkSybase ausgeführt haben.

#### **Vorgehensweise:**

| | | |

| | | |

| | | | | |

| | | |

| | | Gehen Sie wie folgt vor, um nach der Migration von DataJoiner oder DB2 Universal Database Version 7 auf DB2 Information Integrator auf Sybase-Datenquellen zuzugreifen:

- 1. Stellen Sie von dem Exemplar zusammengeschlossener Datenbanken aus die Kopie der Datei interfaces wieder her, die Sie vor der Migration auf DB2 Information Integrator erstellt haben. Speichern Sie diese wiederhergestellte Datei im Verzeichnis \$HOME/sqllib.
- 2. Überprüfen Sie die Einstellungen der Umgebungsvariablen für Sybase-Datenquellen:
	- a. Suchen Sie die Datei db2dj.ini:
		- v Bei UNIX-Systemen befindet sich die Datei db2dj.ini im Unterverzeichnis /sqllib/cfg.
		- v Bei Windows-Betriebssystemen befindet sich die Datei db2dj.ini im Unterverzeichnis \sqllib\cfg.
	- b. Setzen Sie die Umgebungsvariablen in der Datei db2dj.ini den Erfordernissen entsprechend. Dies gilt für folgende Variablen:

#### **SYBASE**

Der Verzeichnispfad, in dem die Sybase Open Client-Software installiert ist. Beispiel:

SYBASE=/sybase

#### **SYBASE\_OCS**

Wenn Sie Sybase Open Client Version 12 oder eine spätere Version verwenden, setzen Sie die Umgebungsvariable SYBASE\_OCS auf den Namen des OCS-Verzeichnisses. Beispiel:

SYBASE\_OCS=OCS-12\_5

3. Aktualisieren Sie die Datei .profile des DB2-Exemplars mit den Umgebungsvariablen SYBASE und SYBASE\_OCS, indem Sie die folgenden Befehle absetzen:

```
export SYBASE=sybase-ausgangsverzeichnis
export SYBASE_OCS=sybase-ocs-verzeichnis
export PATH=$SYBASE/$SYBASE_OCS/bin:$PATH
```
*sybase-ausgangsverzeichnis* ist das Verzeichnis, in dem die Sybase Open Client-Software installiert ist. *sybase-ocs-verzeichnis* ist der Name des OCS-Verzeichnisses und ist erforderlich, wenn Sie Sybase Open Client Version 12 oder höher verwenden.

4. Leiten Sie die Datei .profile des DB2-Exemplars mit folgender Eingabe ein:

. .profile

- 5. Wenn die Prozedur djxlink oder djxlinkSybase nicht ausgeführt wurde, als Sie DB2 Information Integrator auf UNIX-Systemen installiert haben, führen Sie die Prozedur djxlink oder djxlinkSybase aus.
- 6. Wenn Sie in den vorherigen Schritten Umgebungseinstellungen geändert haben oder wenn Sie in Schritt 5 nur eine der Prozeduren djxlink oder djxlinkSybase ausgeführt haben, stoppen Sie das DB2-Exemplar, und starten Sie es erneut.
	- a. Setzen Sie den Befehl **db2stop** ab.

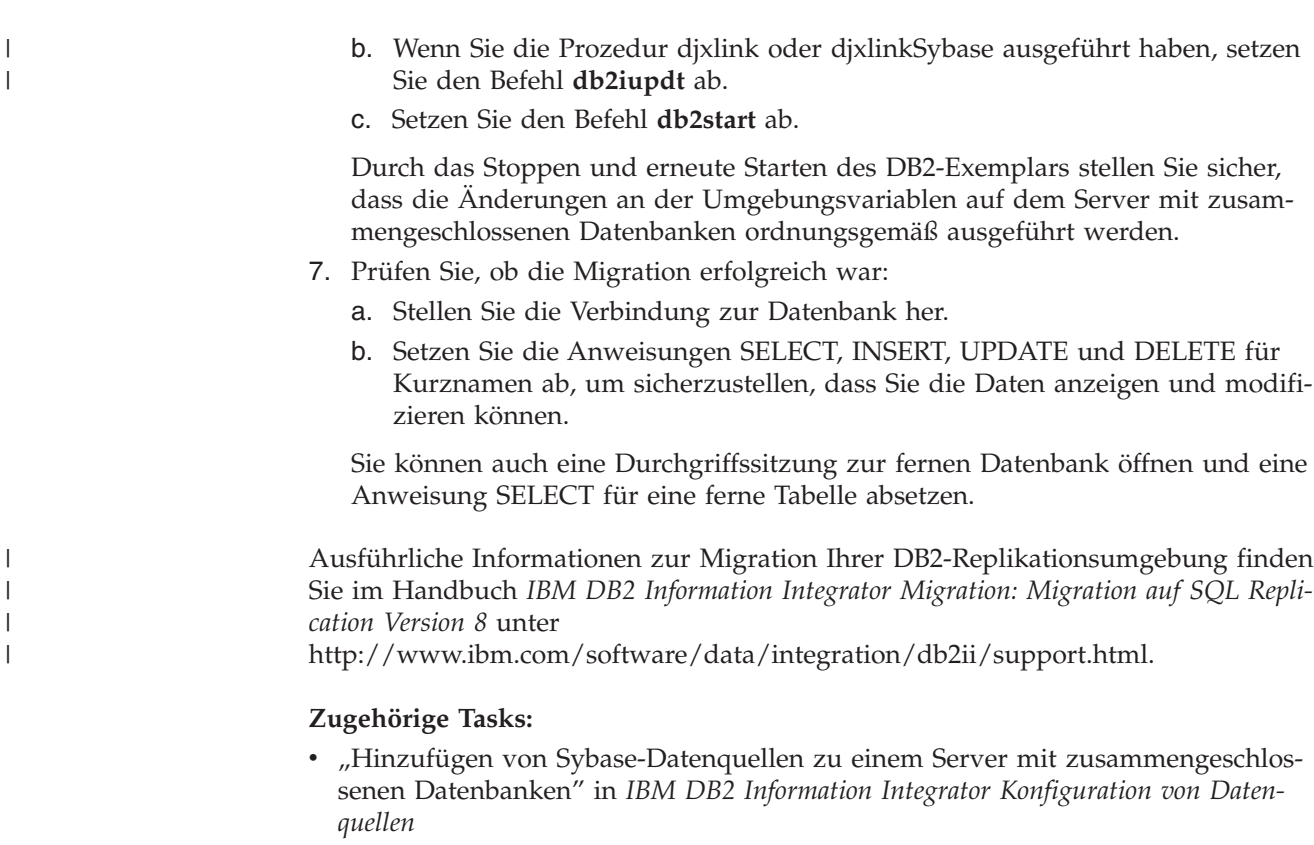

#### **Zugehörige Referenzen:**

- v "db2iupdt Update Instances Command" in *Command Reference*
- "DataJoiner-Begriffe und ihre DB2 Information [Integrator-Entsprechungen"](#page-82-0) auf [Seite](#page-82-0) 75
- ["Referenzinformationen](#page-94-0) zur Migration für Sybase-Datenquellen" auf Seite 87

# **Zugreifen auf Teradata-Datenquellen unter AIX nach der Migration auf DB2 Information Integrator**

Verwenden Sie diese Vorgehensweise, wenn Sie das Exemplar und die Datenbank oder nur die Datenbank migriert haben.

Wurde nur die Datenbank migriert, führen Sie bitte alle Schritte in diesem Abschnitt aus.

Wenn Sie das Exemplar und die Datenbank migriert haben, müssen Sie möglicherweise nur einen Teil der Schritte in diesem Abschnitt ausführen. Die folgenden Schritte müssen möglicherweise ausgeführt werden:

- v Ausführen der Prozedur djxlink oder der Prozedur djxlinkTeradata
- Stoppen und erneutes Starten des DB2-Exemplars
- Prüfen der Migration

Wenn Sie das Exemplar und die Datenbank migriert haben, müssen Sie diese Schritte möglicherweise ausführen, wenn die Prozedur djxlink oder die Prozedur djxlinkTeradata nicht ausgeführt wurde, als Sie DB2 Information Integrator installiert haben.

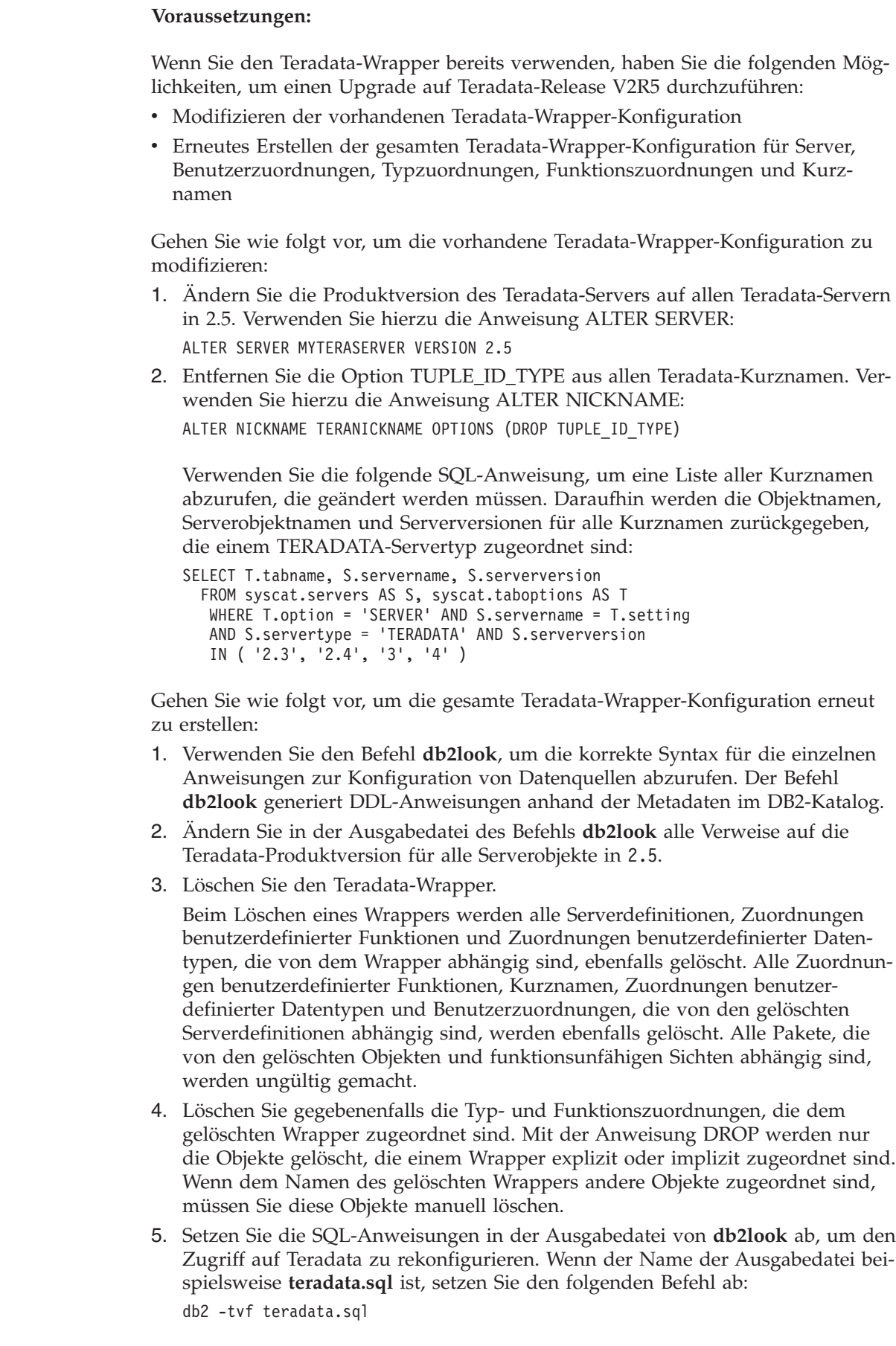

 $\vert$ 

 $\vert$ | | | | |

| | | | | | | |

| | | | | | | | |

| | | | | | | | | | | | | | | | | | | | | | | | |

 $\overline{\phantom{a}}$ 

6. Binden Sie alle Anwendungspakete, die ungültig gemacht wurden, als Sie den Wrapper gelöscht haben.

#### **Vorgehensweise:**

| |

|

| | | | | | |

| | | | | | | | | | | | | | | | | | | | | | | | | | | | | | | | |

 $\overline{1}$ 

Gehen Sie wie folgt vor, um nach der Migration von DataJoiner auf DB2 Information Integrator auf Teradata-Datenquellen zuzugreifen:

- 1. Überprüfen Sie die Einstellungen der Umgebungsvariablen für Teradata-Datenquellen:
	- a. Suchen Sie die Datei db2dj.ini im Unterverzeichnis sqllib/cfg.
	- b. Setzen Sie die Umgebungsvariablen in der Datei db2dj.ini den Erfordernissen entsprechend. Dies gilt für folgende Variablen:

#### **COPERR**

Das Verzeichnis, in dem sich die Datei errmsg.txt befindet. Beispiel: COPERR=*coperr-verzeichnis*

#### **COPLIB**

Das Verzeichnis, in dem sich die Teradata-Datei der gemeinsam benutzten Bibliothek, libcliv2.so, befindet. Beispiel:

COPLIB=*coplib-verzeichnis*

Die Datei libcliv2.so und die Datei errmsg.txt befinden sich normalerweise im selben Verzeichnis. Auf AIX-Betriebssystemen ist das Standardverzeichnis /usr/lib.

- 2. Wenn die Prozedur djxlink oder die Prozedur djxlinkTeradata nicht ausgeführt wurde, als Sie DB2 Information Integrator installiert haben, führen Sie die Prozedur djxlink oder die Prozedur djxlinkTeradata aus.
- 3. Wenn Sie in Schritt 1 Umgebungsvariablen in der Datei db2dj.ini geändert haben oder wenn Sie in Schritt 2 die Prozedur djxlink oder die Prozedur djxlinkTeradata ausgeführt haben, stoppen Sie das DB2-Exemplar, und starten Sie es erneut.
	- a. Setzen Sie den Befehl **db2stop** ab.
	- b. Wenn Sie die Prozedur djxlink oder die Prozedur djxlinkTeradata ausgeführt haben, setzen Sie den Befehl **db2iupdt** ab.
	- c. Setzen Sie den Befehl **db2start** ab.

Durch das Stoppen und erneute Starten des DB2-Exemplars stellen Sie sicher, dass die Änderungen an der Umgebungsvariablen auf dem Server mit zusammengeschlossenen Datenbanken ordnungsgemäß ausgeführt werden.

- 4. Verwenden Sie das Teradata-Abfragetool BTEQ, um die Verbindung zum Teradata-Server zu testen.
- 5. Prüfen Sie, ob die Migration erfolgreich war:
	- a. Stellen Sie die Verbindung zur Datenbank her.
	- b. Setzen Sie die Anweisungen SELECT, INSERT, UPDATE und DELETE für Kurznamen ab, um sicherzustellen, dass Sie die Daten anzeigen und modifizieren können.

Sie können auch eine Durchgriffssitzung zur fernen Datenbank öffnen und eine Anweisung SELECT für eine ferne Tabelle absetzen.

#### **Zugehörige Tasks:**

"Hinzufügen von Teradata-Datenquellen zu einem Server mit zusammengeschlossenen Datenbanken" in *IBM DB2 Information Integrator Konfiguration von Datenquellen*

#### **Zugehörige Referenzen:**

- v "db2iupdt Update Instances Command" in *Command Reference*
- "DataJoiner-Begriffe und ihre DB2 Information [Integrator-Entsprechungen"](#page-82-0) auf [Seite](#page-82-0) 75
- v ["Referenzinformationen](#page-99-0) zur Migration für Teradata-Datenquellen" auf Seite 92

## **Zugreifen auf Documentum-Datenquellen nach der Migration auf DB2 Information Integrator**

Nach der Migration auf DB2 Information Integrator müssen Sie die Umgebungseinstellungen überprüfen und dem Server mit zusammengeschlossenen Datenbanken die Documentum-Bibliothek zur Verfügung stellen. Erst dann können Sie auf Ihre Documentum-Datenquellen zugreifen.

#### **Vorgehensweise:**

Gehen Sie wie folgt vor, um nach der Migration auf DB2 Information Integrator auf Documentum-Datenquellen zuzugreifen:

- 1. Überprüfen Sie, ob die Umgebungsvariablen DOCUMENTUM und DMCL- \_CONFIG in der Datei db2dj.ini noch dieselben Einstellungen haben wie vor der Migration.
- 2. Die folgenden Beispiele zeigen die Einstellungen für diese Variablen auf Servern mit zusammengeschlossenen Datenbanken, die UNIX-Betriebssysteme verwenden:

DOCUMENTUM=<pfad>

DMCL\_CONFIG=<pfad>/dmcl.ini

<pfad> ist das vollständig qualifizierte Verzeichnis, das die Datei dmcl.ini enthält, die Sie verwenden wollen.

Der Standardpfad zur Position der Documentum-Datei dmcl.ini ist /pkgs/documentum. Wenn beide Zeilen angegeben werden, wird die Einstellung DMCL\_CONFIG verwendet (auf Windows-Betriebssystemen wird ein Backslash statt des Schrägstrichs verwendet, um die Position der Datei dmcl.ini zu definieren).

Unter AIX und in der Solaris-Betriebsumgebung befindet sich die Datei db2dj.ini in \$HOME/sqllib/cfg. Unter Windows befindet sich die Datei db2dj.ini in x:\sqllib \cfg.

3. Stellen Sie die Documentum-Clientbibliothek dem Server mit zusammengeschlossenen Datenbanken zur Verfügung, indem Sie die Clientbibliothek in das entsprechende Verzeichnis kopieren. Sie können auch eine symbolische Verbindung für die Clientbibliothek mit dem entsprechenden Verzeichnis erstellen.

#### **Zugehörige Tasks:**

v "Hinzufügen von Documentum-Datenquellen zu einem Server mit zusammengeschlossenen Datenbanken" in *IBM DB2 Information Integrator Konfiguration von Datenquellen*

#### **Zugehörige Referenzen:**

v "Bibliotheksdateien des Documentum-Wrappers" in *IBM DB2 Information Integrator Konfiguration von Datenquellen*

# <span id="page-82-0"></span>**Kapitel 6. Referenzinformationen für die Migration von Data-Joiner Version 2.1.1**

Dieses Kapitel enthält Referenzinformationen, die Sie nach der Migration von DataJoiner Version 2.1.1 auf DB2 Information Integrator verwenden können, und umfasst die folgenden Themen:

- "Allgemeine Referenzinformationen zur Migration"
- ["Referenzinformationen](#page-85-0) zur Migration für Datenquellen der [DB2-Produktfamilie"](#page-85-0) auf Seite 78
- ["Referenzinformationen](#page-90-0) zur Migration für Oracle-Datenquellen" auf Seite 83
- v ["Referenzinformationen](#page-93-0) zur Migration für Informix-Datenquellen" auf Seite 86
- ["Referenzinformationen](#page-94-0) zur Migration für Sybase-Datenquellen" auf Seite 87
- v ["Referenzinformationen](#page-95-0) zur Migration für Microsoft SQL Server-Datenquellen" auf [Seite](#page-95-0) 88
- v "Änderungen der standardmäßigen [Datentypzuordnungen](#page-96-0) für Microsoft SQL [Server-Datenquellen"](#page-96-0) auf Seite 89
- ["Referenzinformationen](#page-97-0) zur Migration für ODBC-Datenquellen" auf Seite 90
- v "Änderungen der standardmäßigen [Datentypzuordnungen](#page-97-0) für [ODBC-Datenquellen"](#page-97-0) auf Seite 90
- v ["Referenzinformationen](#page-99-0) zur Migration für Teradata-Datenquellen" auf Seite 92

# **Allgemeine Referenzinformationen zur Migration**

Dieser Abschnitt enthält Informationen zu konzeptuellen und terminologischen Unterschieden zwischen den DataJoiner- und DB2 Information Integrator-Produkten und umfasst folgende Themen:

- "DataJoiner-Begriffe und ihre DB2 Information Integrator-Entsprechungen"
- v ["DataJoiner-Katalogkonvertierung"](#page-83-0) auf Seite 76

### **DataJoiner-Begriffe und ihre DB2 Information Integrator-Entsprechungen**

In der folgenden Tabelle werden allgemeine DataJoiner-Begriffe und ihre DB2 Information Integrator-Entsprechungen aufgelistet.

| DataJoiner-Begriffe                                      | DB2 Information Integrator-Begriff                                                                    |  |
|----------------------------------------------------------|----------------------------------------------------------------------------------------------------|--|
| Datenzugriffsmodul (DAM - Wrapper<br>Data Access Module) |                                                                                                    |  |
| DataJoiner-Katalog                                       | Globaler Katalog (manchmal als Katalog der Systeme zusam-<br>mengeschlossener Datenbanken bezeichnet) |  |
| DataJoiner-Datenbank                                     | Zusammengeschlossene Datenbank                                                                        |  |
| DataJoiner-Server                                        | Server mit zusammengeschlossenen Datenbanken                                                          |  |
| Protokoll                                                | Wrapper                                                                                               |  |
| Ferne Tabelle                                            | Datenquellenobjekt (umfasst Tabellen, Sichten, Synonyme und<br>andere nicht relationale Objekte)      |  |

*Tabelle 2. DataJoiner-Begriffe und ihre DB2 Information Integrator-Entsprechungen*

*Tabelle 2. DataJoiner-Begriffe und ihre DB2 Information Integrator-Entsprechungen (Forts.)*

<span id="page-83-0"></span>

| DataJoiner-Begriffe | DB2 Information Integrator-Begriff |  |
|---------------------|------------------------------------|--|
| Serverzuordnung     | Serverdefinition                   |  |

#### **Zugehörige Konzepte:**

- v "Die zusammengeschlossene Datenbank" in *Systeme zusammengeschlossener Datenbanken*
- v "Oberflächen und Oberflächenmodule" in *Systeme zusammengeschlossener Datenbanken*
- v "Serverdefinitionen und Serveroptionen" in *Systeme zusammengeschlossener Datenbanken*
- v "Der Server mit zusammengeschlossenen Datenbanken" in *Systeme zusammengeschlossener Datenbanken*
- v "Der Systemkatalog zusammengeschlossener Datenbanken" in *Systeme zusammengeschlossener Datenbanken*

### **DataJoiner-Katalogkonvertierung**

In der DataJoiner-Umgebung enthalten die Tabellen im DataJoiner-Katalog Informationen zu den Datenquellenobjekten.

In DB2 Information Integrator enthalten die Tabellen im Katalog der Systeme zusammengeschlossener Datenbanken Informationen zu den Datenquellenobjekten. Der Katalog der Systeme zusammengeschlossener Datenbanken von DB2 wird *globaler Katalog* genannt.

In der folgenden Tabelle werden alle Datenquellenobjekte in DataJoiner und DB2 Information Integrator sowie die Position der zugehörigen Tabellen in den DataJoiner- und globalen Katalogen aufgelistet.

| Datenquellenobjekt                    | DataJoiner-Katalogtabelle | Tabelle des globalen Kata-<br>logs |
|---------------------------------------|---------------------------|------------------------------------|
| Spalte                                | syscat.columns            | syscat.columns                     |
| Spaltenoption                         | nicht zutreffend          | syscat.coloptions                  |
| Funktionszuordnungen <sup>1</sup>     | syscat.server_functions   | syscat.funcmappings                |
| Indizes für Kurznamen                 | syscat.indexes            | syscat.indexes                     |
| Kurzname                              | syscat.tables             | syscat.tables                      |
| Kurznamenoption                       | nicht zutreffend          | syscat.taboptions                  |
| Durchgriffszugriffsrechte             | syscat.passthru_auth      | syscat.passthruauth                |
| Pakete                                | syscat.packages           | syscat.packages                    |
| Paketabhängigkeit                     | syscat.packagedep         | syscat.packagedep                  |
| Regressive Typzuordnungen             | syscat.revtypemappings    | syscat.revtypemappings             |
| Server                                | syscat.servers            | syscat.servers                     |
| Serveroption                          | syscat.server_options     | syscat.serveroptions               |
| Kurzname für gespeicherte<br>Prozedur | syscat.procedures         | nicht zutreffend                   |

*Tabelle 3. Datenquellenobjekte und Kataloginformationstabellen in DataJoiner und DB2 Information Integrator*

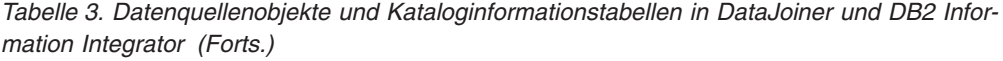

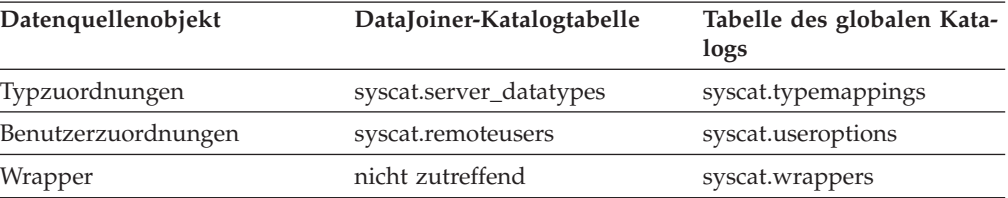

Es werden nicht alle Informationen, die im DataJoiner-Katalog in einer einzelnen Tabelle gespeichert werden, in der entsprechenden einzelnen Tabelle im globalen Katalog gespeichert. Im globalen Katalog können Informationen zu Datenquellenobjekten in verschiedenen Tabellen gespeichert werden, die sich auf dasselbe Datenquellenobjekt beziehen. Zum Beispiel werden im DataJoiner-Katalog alle Serverinformationen in der Tabelle syscat.servers gespeichert. Im globalen Katalog werden alle Serverinformationen in den Tabellen syscat.servers und syscat.serveroptions gespeichert.

Außerdem ist die maximale Länge der IDs für Datenquellenobjekte bei DataJoiner und DB2 Information Integrator unterschiedlich. In der folgenden Tabelle werden alle IDs für Datenquellenobjekte und die entsprechenden maximalen Längen in DataJoiner und DB2 Information Integrator aufgelistet.

| ID für Datenquellenobjekt | Länge in DataJoiner | Länge in DB2 Information<br>Integrator |
|---------------------------|---------------------|----------------------------------------|
| Spaltenname               | 18                  | 30                                     |
| Funktionszuordnungsname   | 18                  | 128                                    |
| Indexname                 | 8                   | 18                                     |
| Kurzname                  | 18                  | 128                                    |
| Paketname                 | 8                   | 8                                      |
| Servername                | 18                  | 128                                    |
| Schemaname                | 8                   | 128                                    |
| Typzuordnungsname         | 18                  | 18                                     |
| Wrappername               | nicht zutreffend    | 128                                    |

*Tabelle 4. Längen von IDs für Datenquellenobjekte in DataJoiner und DB2 Information Integrator*

#### **Zugehörige Konzepte:**

1

- v "Oberflächen und Oberflächenmodule" in *Systeme zusammengeschlossener Datenbanken*
- v "Serverdefinitionen und Serveroptionen" in *Systeme zusammengeschlossener Datenbanken*
- v "Benutzerzuordnungen" in *Systeme zusammengeschlossener Datenbanken*
- v "Kurznamen und Datenquellenobjekte" in *Systeme zusammengeschlossener Datenbanken*
- v "Kurznamenspaltenoptionen" in *Systeme zusammengeschlossener Datenbanken*

<sup>1.</sup> In DB2 Information Integrator werden die Standardfunktionszuordnungen für einen bestimmten Quellentyp in der Wrapperbibliothek gespeichert. In DataJoiner werden die Standardfunktionszuordnungen für einen bestimmten Quellentyp in der Katalogtabelle syscat.server\_functions gespeichert.

- v "Datentypzuordnungen" in *Systeme zusammengeschlossener Datenbanken*
- v "Funktionszuordnungen" in *Systeme zusammengeschlossener Datenbanken*
- v "Indexspezifikationen" in *Systeme zusammengeschlossener Datenbanken*
- v "Der Systemkatalog zusammengeschlossener Datenbanken" in *Systeme zusammengeschlossener Datenbanken*

# <span id="page-85-0"></span>**Referenzinformationen zur Migration für Datenquellen der DB2- Produktfamilie**

Dieses Thema beschreibt die Unterschiede zwischen DataJoiner-Protokollen und den entsprechenden DB2 Information Integrator-Wrappern für alle Datenquellen der DB2-Produktfamilie, die in DB2 Information Integrator unterstützt werden.

DB2 Information Integrator unterstützt die folgenden Datenquellen der DB2- Produktfamilie:

- DB2 für Linux, UNIX und Windows
- DB2 für z/OS und OS/390
- DB2 für iSeries (AS/400)
- DB2 für VM und VSE

In DataJoiner unterstützen die folgenden drei Protokolle alle Datenquellen der DB2-Produktfamilie:

- drda
- drdaIP
- $\cdot$  db2ra

In DB2 Information Integrator entsprechen die drei DataJoiner-Protokolle dem Wrapper DRDA. Der Wrapper DRDA wird für alle Datenquellen der DB2-Produktfamilie verwendet.

#### **Zugehörige Referenzen:**

- v "Standardmäßige progressive Typzuordnungen" in *Systeme zusammengeschlossener Datenbanken*
- v "Standardmäßige regressive Typzuordnungen" in *Systeme zusammengeschlossener Datenbanken*
- v "Änderungen der standardmäßigen [Datentypzuordnungen](#page-86-0) für Datenquellen mit DB2 für z/OS und [OS/390"](#page-86-0) auf Seite 79
- v "Änderungen der standardmäßigen [Datentypzuordnungen](#page-87-0) für Datenquellen mit DB2 für iSeries [\(AS/400\)"](#page-87-0) auf Seite 80
- v "Änderungen der standardmäßigen [Datentypzuordnungen](#page-88-0) für Datenquellen mit DB2 für Linux, UNIX und [Windows"](#page-88-0) auf Seite 81
- v "Änderungen der standardmäßigen [Datentypzuordnungen](#page-89-0) für Datenquellen mit DB2 für VM und [VSE"](#page-89-0) auf Seite 82

# **Änderungen der standardmäßigen Datentypzuordnungen für Datenquellen der DB2-Produktfamilie**

Dieser Abschnitt enthält spezifische Informationen zu den Unterschieden zwischen DataJoiner und DB2 Information Integrator bei den standardmäßigen Datentypzuordnungen jeder Datenquelle der DB2-Produktfamilie.

# <span id="page-86-0"></span>**Änderungen der standardmäßigen Datentypzuordnungen für Datenquellen mit DB2 für z/OS und OS/390**

In der folgenden Tabelle werden die Unterschiede zwischen DataJoiner und DB2 Information Integrator bei der standardmäßigen progressiven Datentypzuordnung für Datenquellen mit DB2 für z/OS und OS/390 aufgelistet. Datenzuordnungen, die bei den beiden Produkten übereinstimmen, werden nicht aufgeführt.

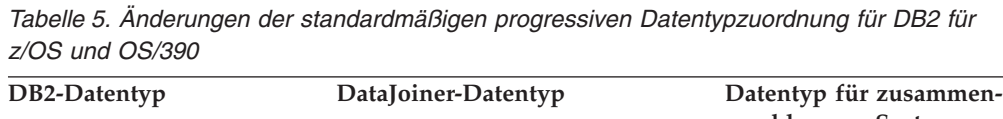

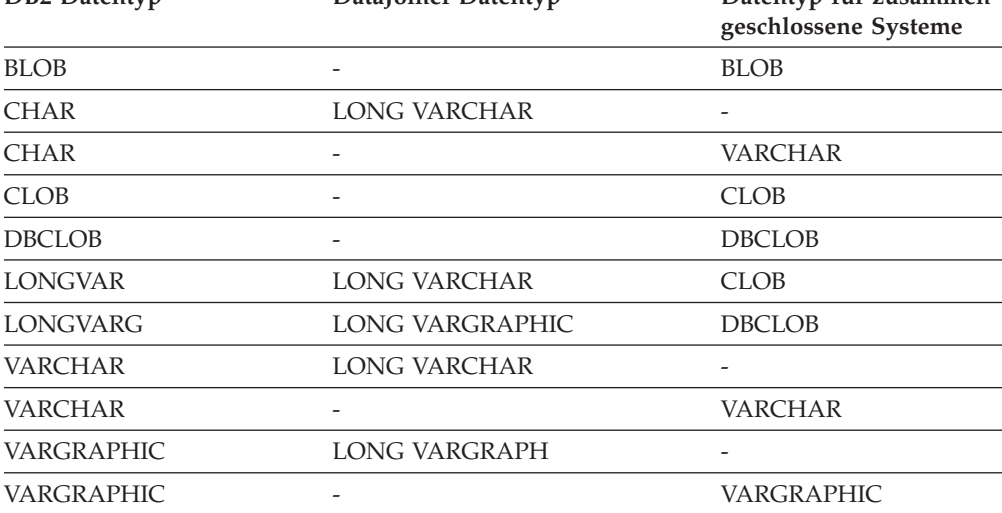

In der folgenden Tabelle werden die Unterschiede zwischen DataJoiner und DB2 Information Integrator bei der standardmäßigen regressiven Datentypzuordnung für Datenquellen mit DB2 für z/OS und OS/390 aufgelistet. Datenzuordnungen, die bei den beiden Produkten übereinstimmen, werden nicht aufgeführt.

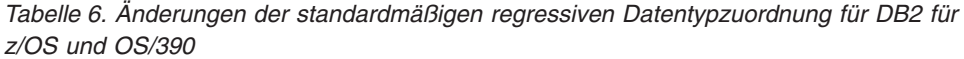

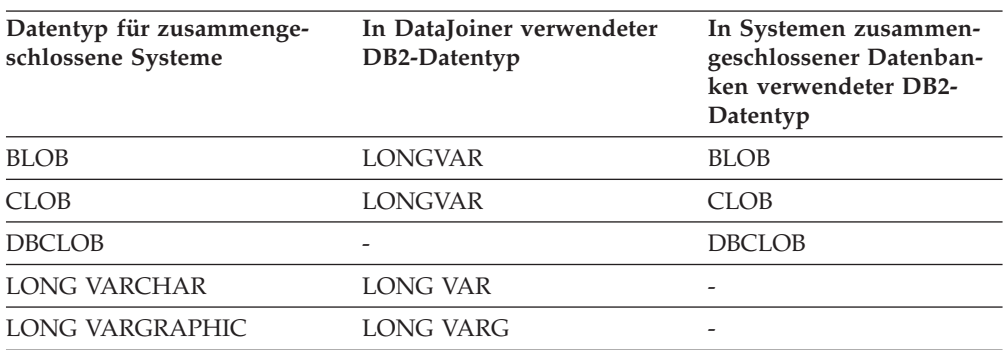

#### **Zugehörige Referenzen:**

- v "Standardmäßige progressive Typzuordnungen" in *Systeme zusammengeschlossener Datenbanken*
- v "Standardmäßige regressive Typzuordnungen" in *Systeme zusammengeschlossener Datenbanken*
- ["Referenzinformationen](#page-85-0) zur Migration für Datenquellen der DB2-Produkt[familie"](#page-85-0) auf Seite 78

# <span id="page-87-0"></span>**Änderungen der standardmäßigen Datentypzuordnungen für Datenquellen mit DB2 für iSeries (AS/400)**

In der folgenden Tabelle werden die Unterschiede zwischen DataJoiner und DB2 Information Integrator bei der standardmäßigen progressiven Datentypzuordnung für Datenquellen mit DB2 für iSeries (AS/400) aufgelistet. Datenzuordnungen, die bei den beiden Produkten übereinstimmen, werden nicht aufgeführt.

*Tabelle 7. Änderungen der standardmäßigen progressiven Datentypzuordnung für DB2 für iSeries (AS/400)*

| DB2-Datentyp      | DataJoiner-Datentyp | Datentyp für zusammenge-<br>schlossene Systeme |
|-------------------|---------------------|------------------------------------------------|
| <b>BLOB</b>       | -                   | <b>BLOB</b>                                    |
| <b>CHAR</b>       | LONG VARCHAR        |                                                |
| <b>CHAR</b>       |                     | VARCHAR                                        |
| <b>CLOB</b>       | -                   | <b>CLOB</b>                                    |
| <b>DBCLOB</b>     | -                   | <b>DBCLOB</b>                                  |
| <b>LONGVARCH</b>  | -                   | <b>CLOB</b>                                    |
| <b>LONGVARG</b>   | LONG VARGRAPHIC     | <b>DBCLOB</b>                                  |
| <b>VARCHAR</b>    | <b>LONG VARCHAR</b> |                                                |
| VARCHAR           |                     | VARCHAR                                        |
| <b>VARGRAPHIC</b> | <b>LONG VARG</b>    |                                                |
| VARGRAPHIC        |                     | VARGRAPHIC                                     |

In der folgenden Tabelle werden die Unterschiede zwischen DataJoiner und DB2 Information Integrator bei der standardmäßigen regressiven Datentypzuordnung für Datenquellen mit DB2 für iSeries (AS/400) aufgelistet. Datenzuordnungen, die bei den beiden Produkten übereinstimmen, werden nicht aufgeführt.

| Datentyp für zusammenge-<br>schlossene Systeme | In DataJoiner verwendeter<br>DB2-Datentyp | In Systemen zusammen-<br>geschlossener Datenban-<br>ken verwendeter DB2-<br>Datentyp |
|------------------------------------------------|-------------------------------------------|--------------------------------------------------------------------------------------|
| <b>BLOB</b>                                    | <b>BLOB</b>                               | <b>BLOB</b>                                                                          |
| <b>CLOB</b>                                    | <b>CLOB</b>                               | <b>CLOB</b>                                                                          |
| <b>DBCLOB</b>                                  | <b>DBCLOB</b>                             | <b>DBCLOB</b>                                                                        |
| <b>LONG VARCHAR</b>                            | <b>LONG VARCH</b>                         | CLOB                                                                                 |
| LONG VARGRAPHIC                                | <b>LONG VARG</b>                          | <b>DBCLOB</b>                                                                        |

*Tabelle 8. Änderungen der standardmäßigen regressiven Datentypzuordnung für DB2 für iSeries (AS/400)*

#### **Zugehörige Referenzen:**

- v "Standardmäßige progressive Typzuordnungen" in *Systeme zusammengeschlossener Datenbanken*
- v "Standardmäßige regressive Typzuordnungen" in *Systeme zusammengeschlossener Datenbanken*
- ["Referenzinformationen](#page-85-0) zur Migration für Datenquellen der DB2-Produkt[familie"](#page-85-0) auf Seite 78

# <span id="page-88-0"></span>**Änderungen der standardmäßigen Datentypzuordnungen für Datenquellen mit DB2 für Linux, UNIX und Windows**

In der folgenden Tabelle werden die Unterschiede zwischen DataJoiner und DB2 Information Integrator bei der standardmäßigen progressiven Datentypzuordnung für Datenquellen mit DB2 für Linux, UNIX und Windows aufgelistet. Datenzuordnungen, die bei den beiden Produkten übereinstimmen, werden nicht aufgeführt.

| DB2-Datentyp           | DataJoiner-Datentyp    | Datentyp für zusam-<br>mengeschlossene Sys- |
|------------------------|------------------------|---------------------------------------------|
|                        |                        | teme                                        |
| <b>BLOB</b>            |                        | <b>BLOB</b>                                 |
| <b>CHAR</b>            | <b>LONG VARCHAR</b>    |                                             |
| <b>CHAR</b>            | VARCHAR                | -                                           |
| <b>CHAR</b>            |                        | <b>CHAR</b>                                 |
| CLOB                   | -                      | CLOB                                        |
| <b>DBCLOB</b>          |                        | <b>DBCLOB</b>                               |
| LONG VARCHAR           | LONG VARCHAR           | <b>CLOB</b>                                 |
| <b>LONG VARGRAPHIC</b> | <b>LONG VARGRAPHIC</b> | <b>DBCLOB</b>                               |
| <b>VARCHAR</b>         | <b>LONG VARCHAR</b>    |                                             |
| <b>VARCHAR</b>         |                        | <b>VARCHAR</b>                              |
| <b>VARGRAPHIC</b>      | LONG VARGRAPHIC        |                                             |
| VARGRAPHIC             |                        | <b>VARGRAPHIC</b>                           |

*Tabelle 9. Änderungen der standardmäßigen progressiven Datentypzuordnung für DB2 für UNIX und Windows*

In der folgenden Tabelle werden die Unterschiede zwischen DataJoiner und DB2 Information Integrator bei der standardmäßigen regressiven Datentypzuordnung für Datenquellen mit DB2 für UNIX und Windows aufgelistet. Datenzuordnungen, die bei den beiden Produkten übereinstimmen, werden nicht aufgeführt.

*Tabelle 10. Änderungen der standardmäßigen regressiven Datentypzuordnung für DB2 für UNIX und Windows*

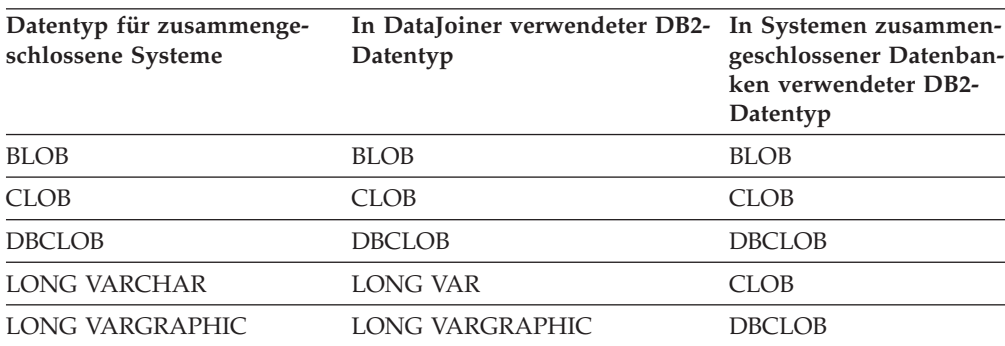

#### **Zugehörige Referenzen:**

v "Standardmäßige progressive Typzuordnungen" in *Systeme zusammengeschlossener Datenbanken*

- v "Standardmäßige regressive Typzuordnungen" in *Systeme zusammengeschlossener Datenbanken*
- ["Referenzinformationen](#page-85-0) zur Migration für Datenquellen der DB2-Produkt[familie"](#page-85-0) auf Seite 78

## <span id="page-89-0"></span>**Änderungen der standardmäßigen Datentypzuordnungen für Datenquellen mit DB2 für VM und VSE**

In der folgenden Tabelle werden die Unterschiede zwischen DataJoiner und DB2 Information Integrator bei der standardmäßigen progressiven Datentypzuordnung für Datenquellen mit DB2 für VM und VSE aufgelistet. Datenzuordnungen, die bei den beiden Produkten übereinstimmen, werden nicht aufgeführt.

*Tabelle 11. Progressive standardmäßige Datentypzuordnung für DB2 für VM und VSE (keine vollständige Anzeige der Spalten)*

| DB2-Datentyp       | DataJoiner-Datentyp    | Datentyp für zusammenge-<br>schlossene Systeme |
|--------------------|------------------------|------------------------------------------------|
| <b>BLOB</b>        |                        | <b>BLOB</b>                                    |
| <b>CLOB</b>        |                        | <b>CLOB</b>                                    |
| <b>DBCLOB</b>      |                        | <b>DBCLOB</b>                                  |
| <b>CHAR</b>        | VARCHAR                |                                                |
| <b>CHAR</b>        | <b>LONG VARCHAR</b>    |                                                |
| VARCHAR            | LONG VARCHAR           |                                                |
| <b>VARCHAR</b>     |                        | <b>VARCHAR</b>                                 |
| <b>LONGVARCHAR</b> | LONG VARCHAR           | <b>CLOB</b>                                    |
| VARGRAPH           | <b>LONG VARGRAPHIC</b> |                                                |
| <b>LONGVARG</b>    | LONG VARGRAPHIC        | <b>DBCLOB</b>                                  |
| VARGRAPHIC         |                        | VARGRAPHIC                                     |

In der folgenden Tabelle werden die Unterschiede zwischen DataJoiner und DB2 Information Integrator bei der standardmäßigen regressiven Datentypzuordnung für Datenquellen mit DB2 für VM und VSE aufgelistet. Datenzuordnungen, die bei den beiden Produkten übereinstimmen, werden nicht aufgeführt.

*Tabelle 12. Standardmäßige regressive Datentypzuordnung für DB2 für VM und VSE (keine vollständige Anzeige der Spalten)*

| Datentyp für zusammenge-<br>schlossene Systeme | In DataJoiner verwendeter<br>DB2-Datentyp | In Systemen zusammenge-<br>schlossener Datenbanken ver-<br>wendeter DB2-Datentyp |
|------------------------------------------------|-------------------------------------------|----------------------------------------------------------------------------------|
| <b>BLOB</b>                                    |                                           | <b>BLOB</b>                                                                      |
| <b>CLOB</b>                                    |                                           | <b>CLOB</b>                                                                      |
| <b>DBCLOB</b>                                  |                                           | <b>DBCLOB</b>                                                                    |
| <b>LONG VARCHAR</b>                            | <b>LONG VARCHAR</b>                       |                                                                                  |
| <b>VARGRAPHIC</b>                              | <b>LONG VARG</b>                          |                                                                                  |
| <b>VARGRAPHIC</b>                              |                                           |                                                                                  |

#### <span id="page-90-0"></span>**Zugehörige Referenzen:**

- v "Standardmäßige progressive Typzuordnungen" in *Systeme zusammengeschlossener Datenbanken*
- v "Standardmäßige regressive Typzuordnungen" in *Systeme zusammengeschlossener Datenbanken*
- ["Referenzinformationen](#page-85-0) zur Migration für Datenquellen der DB2-Produkt[familie"](#page-85-0) auf Seite 78

### **Referenzinformationen zur Migration für Oracle-Datenquellen**

Dieses Thema beschreibt die Unterschiede zwischen DataJoiner-Protokollen und den entsprechenden DB2 Information Integrator-Wrappern für Oracle-Datenquellen. In der folgenden Tabelle werden die DataJoiner-Protokolle für den Zugriff auf Oracle-Datenquellen und die entsprechenden DB2 Information Integrator-Wrappernamen aufgelistet.

*Tabelle 13. Protokollnamen für Oracle-Datenquellen und die entsprechenden Wrappernamen*

| DataJoiner-Protokollname | DB2 Information Integrator-Wrappername |  |
|--------------------------|----------------------------------------|--|
| sqlnet                   | SOLNET                                 |  |
| net <sub>8</sub>         | NET8                                   |  |

#### **Zugehörige Referenzen:**

- v "Standardmäßige progressive Typzuordnungen" in *Systeme zusammengeschlossener Datenbanken*
- v "Standardmäßige regressive Typzuordnungen" in *Systeme zusammengeschlossener Datenbanken*
- v "Änderungen der standardmäßigen Datentypzuordnungen für Oracle SQLNET" auf Seite 83
- v "Änderungen der standardmäßigen [Datentypzuordnungen](#page-91-0) für Oracle NET8" auf [Seite](#page-91-0) 84

### **Änderungen der standardmäßigen Datentypzuordnungen für Oracle-Datenquellen**

Dieser Abschnitt enthält spezifische Informationen zu den Unterschieden zwischen DataJoiner und DB2 Information Integrator bei den standardmäßigen Datentypzuordnungen von Oracle-Datenquellen.

### **Änderungen der standardmäßigen Datentypzuordnungen für Oracle SQLNET**

**Wichtig:** Die Informationen in diesem Thema beziehen sich nicht auf DB2 Information Integrator 8.2 und höher. Der Wrapper SQLNET wird für den Zugriff auf Oracle-Datenquellen in DB2 Information Integrator Version 8.2 nicht unterstützt.

In der folgenden Tabelle werden die Unterschiede zwischen DataJoiner und DB2 Information Integrator bei der standardmäßigen progressiven Datentypzuordnung für den Wrapper Oracle SQLNET aufgelistet. Datenzuordnungen, die bei den beiden Produkten übereinstimmen, werden nicht aufgeführt.

<span id="page-91-0"></span>*Tabelle 14. Änderungen der standardmäßigen progressiven Datentypzuordnung für Oracle SQLNET*

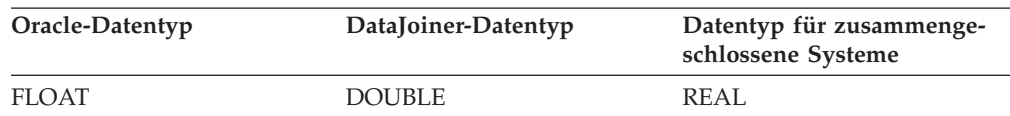

In der folgenden Tabelle werden die Unterschiede zwischen DataJoiner und DB2 Information Integrator bei der standardmäßigen regressiven Datentypzuordnung für den Wrapper Oracle SQLNET aufgelistet. Datenzuordnungen, die bei den beiden Produkten übereinstimmen, werden nicht aufgeführt.

*Tabelle 15. Änderungen der standardmäßigen regressiven Datentypzuordnung für Oracle SQLNET*

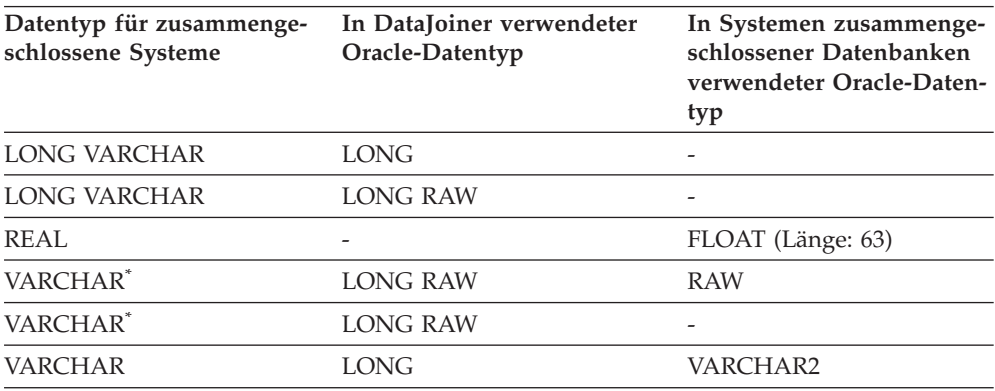

\* Die maximale Länge und die Mindestlänge sind für diese beiden Datentypzuordnungen unterschiedlich. Die Längen werden in einem anderen Thema beschrieben. Informationen hierzu finden Sie im folgenden Abschnitt ″Zugehörige Referenzen″.

#### **Zugehörige Referenzen:**

- v "Standardmäßige progressive Typzuordnungen" in *Systeme zusammengeschlossener Datenbanken*
- v "Standardmäßige regressive Typzuordnungen" in *Systeme zusammengeschlossener Datenbanken*
- ["Referenzinformationen](#page-90-0) zur Migration für Oracle-Datenquellen" auf Seite 83

### **Änderungen der standardmäßigen Datentypzuordnungen für Oracle NET8**

In der folgenden Tabelle werden die Unterschiede zwischen DataJoiner und DB2 Information Integrator bei der standardmäßigen progressiven Datentypzuordnung für den Wrapper Oracle NET8 aufgelistet. Datenzuordnungen, die bei den beiden Produkten übereinstimmen, werden nicht aufgeführt.

*Tabelle 16. Änderungen der standardmäßigen progressiven Datentypzuordnung für Oracle NET8*

| Oracle-Datentyp | DataJoiner-Datentyp | Datentyp für zusammenge-<br>schlossene Systeme |
|-----------------|---------------------|------------------------------------------------|
| <b>BLOB</b>     | -                   | <b>BLOB</b>                                    |
| <b>CLOB</b>     | -                   | <b>CLOB</b>                                    |
| LONG            | CLOB.               | CLOB                                           |

| | | |

 $\overline{\phantom{a}}$ ||| $\overline{\phantom{a}}$ 

*Tabelle 16. Änderungen der standardmäßigen progressiven Datentypzuordnung für Oracle NET8 (Forts.)*

| | | |

||||||

 $\overline{\phantom{a}}$ I I I I I

| | | |

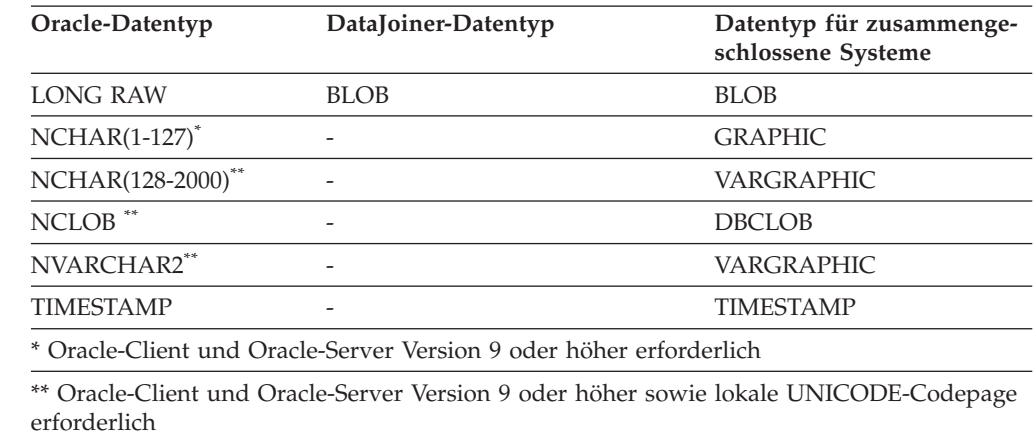

In der folgenden Tabelle werden die Unterschiede zwischen DataJoiner und DB2 Information Integrator bei der standardmäßigen regressiven Datentypzuordnung für den Wrapper Oracle NET8 aufgelistet. Datenzuordnungen, die bei den beiden Produkten übereinstimmen, werden nicht aufgeführt.

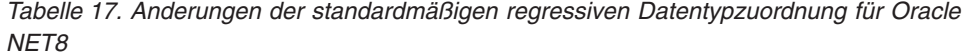

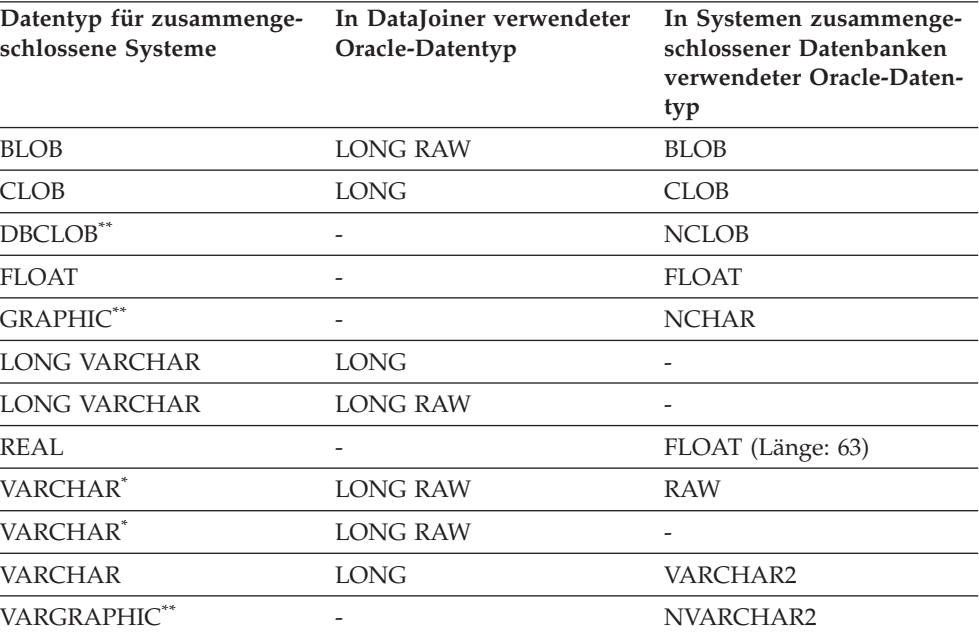

\* Die maximale Länge und die Mindestlänge sind für diese beiden Datentypzuordnungen unterschiedlich. Die Längen werden in einem anderen Thema beschrieben. Informationen hierzu finden Sie im folgenden Abschnitt ″Zugehörige Referenzen″.

\*\* Oracle-Client und Oracle-Server Version 9 oder höher sowie lokale UNICODE-Codepage erforderlich

#### **Zugehörige Referenzen:**

- v "Standardmäßige progressive Typzuordnungen" in *Systeme zusammengeschlossener Datenbanken*
- v "Standardmäßige regressive Typzuordnungen" in *Systeme zusammengeschlossener Datenbanken*
- ["Referenzinformationen](#page-90-0) zur Migration für Oracle-Datenquellen" auf Seite 83

### <span id="page-93-0"></span>**Referenzinformationen zur Migration für Informix-Datenquellen**

Dieses Thema beschreibt die Unterschiede zwischen DataJoiner-Protokollen und den entsprechenden DB2 Information Integrator-Wrappern für Informix-Datenquellen.

In der folgenden Tabelle werden die Informix-Datenquellen aufgelistet, die in DB2 Information Integrator unterstützt werden, die DataJoiner-Protokollnamen für jede Datenquelle und der entsprechende DB2 Information Integrator-Wrappername.

*Tabelle 18. Protokollnamen für Informix-Datenquellen und die entsprechenden Wrappernamen*

| Datenquelle        |           | DataJoiner-Protokollname DB2 Information Integrator-<br>Wrappername |
|--------------------|-----------|---------------------------------------------------------------------|
| Informix Version 7 | informix7 | <b>INFORMIX</b>                                                     |
| Informix Version 9 | informix9 | <b>INFORMIX</b>                                                     |

Der Rest dieses Themas enthält spezifische Informationen zu den Unterschieden bei der Datentypzuordnung zwischen DataJoiner und DB2 Information Integrator. In der folgenden Tabelle werden die Unterschiede zwischen DataJoiner und DB2 Information Integrator bei der standardmäßigen progressiven Datentypzuordnung für alle Informix-Datenquellen aufgelistet. Datenzuordnungen, die bei den beiden Produkten übereinstimmen, werden nicht aufgeführt.

| Informix-Datentyp | DataJoiner-Datentyp | Datentyp für zusammen-<br>geschlossene Systeme |
|-------------------|---------------------|------------------------------------------------|
| <b>CHAR</b>       | LONG VARCHAR        | VARCHAR                                        |
| <b>NCHAR</b>      | LONG VARCHAR        | VARCHAR                                        |
| SMALLFLOAT        | <b>DOUBLE</b>       | REAL                                           |

*Tabelle 19. Änderungen der standardmäßigen progressiven Datentypzuordnung für Informix*

In der folgenden Tabelle werden die Unterschiede zwischen DataJoiner und DB2 Information Integrator bei der standardmäßigen regressiven Datentypzuordnung für alle Informix-Datenquellen aufgelistet. Datenzuordnungen, die bei den beiden Produkten übereinstimmen, werden nicht aufgeführt.

*Tabelle 20. Änderungen der standardmäßigen regressiven Datentypzuordnung für Informix*

| Datentyp für zusammenge-<br>schlossene Systeme | In DataJoiner verwendeter<br>Informix-Datentyp | In Systemen zusammenge-<br>schlossener Datenbanken<br>verwendeter Informix-Daten-<br>typ |
|------------------------------------------------|------------------------------------------------|------------------------------------------------------------------------------------------|
| VARCHAR                                        | TKXT <sup>1</sup>                              | TFXT <sup>2</sup>                                                                        |
| VARCHAR                                        | $\overline{\phantom{0}}$                       | IVARCHAR <sup>3</sup>                                                                    |

<span id="page-94-0"></span>*Tabelle 20. Änderungen der standardmäßigen regressiven Datentypzuordnung für Informix (Forts.)*

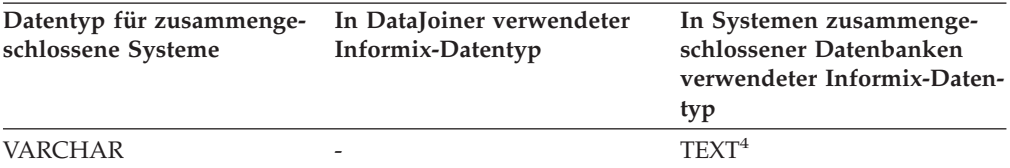

#### **Anmerkungen:**

- 1. Diese Typzuordnung hat eine Länge im Bereich von 255 bis 4000.
- 2. Diese Typzuordnung ist nur für Informix Version 7 gültig und hat eine Länge im Bereich von 255 bis 32672.
- 3. Diese Typzuordnung ist nur für Informix Versionen 8 und 9 gültig und hat eine Länge im Bereich von 255 bis 2048.
- 4. Diese Typzuordnung ist nur für Informix Versionen 8 und 9 gültig und hat eine Länge im Bereich von 2049 bis 36672.

#### **Zugehörige Referenzen:**

- v "Standardmäßige progressive Typzuordnungen" in *Systeme zusammengeschlossener Datenbanken*
- v "Standardmäßige regressive Typzuordnungen" in *Systeme zusammengeschlossener Datenbanken*

### **Referenzinformationen zur Migration für Sybase-Datenquellen**

| | |

|

Der von DataJoiner unterstützte Name des Sybase-Datenquellenprotokolls wird in DB2 Information Integrator nicht geändert. Das Protokoll ctlib wird zum Wrapper CTLIB. Das Protokoll dblib wird in DB2 Information Integrator Version 8.2 und höher nicht unterstützt.

Der Rest dieses Themas enthält spezifische Informationen zu den Unterschieden bei der Datentypzuordnung zwischen DataJoiner und DB2 Information Integrator. In der folgenden Tabelle werden die Unterschiede zwischen DataJoiner und DB2 Information Integrator bei der standardmäßigen progressiven Datentypzuordnung für Sybase-Datenquellen aufgelistet. Datenzuordnungen, die bei den beiden Produkten übereinstimmen, werden nicht aufgeführt.

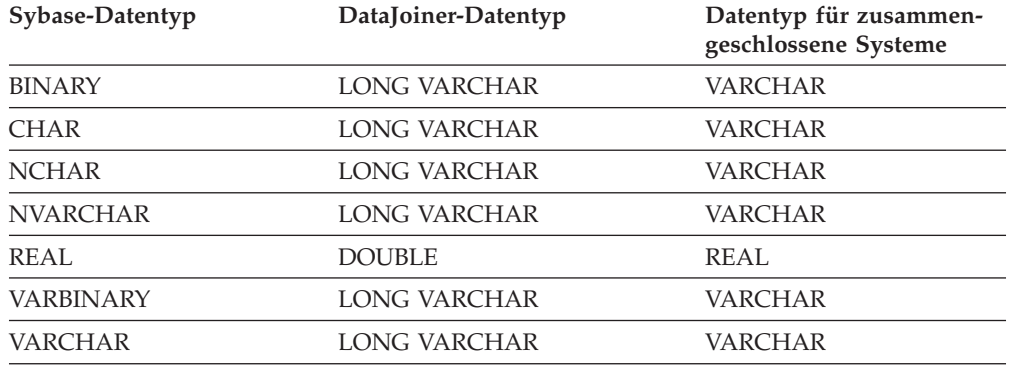

*Tabelle 21. Änderungen der standardmäßigen progressiven Datentypzuordnung für Sybase*

In der folgenden Tabelle werden die Unterschiede zwischen DataJoiner und DB2 Information Integrator bei der standardmäßigen regressiven Datentypzuordnung für Sybase-Datenquellen aufgelistet. Datenzuordnungen, die bei den beiden Produkten übereinstimmen, werden nicht aufgeführt.

| Datentyp für zusammenge-<br>schlossene Systeme | In DataJoiner verwen-<br>deter Sybase-Datentyp | In Systemen zusammen-<br>geschlossener Daten-<br>banken verwendeter<br>Sybase-Datentyp |
|------------------------------------------------|------------------------------------------------|----------------------------------------------------------------------------------------|
| VARCHAR                                        | <b>CHAR</b>                                    | <b>VARCHAR</b>                                                                         |
| <b>VARCHAR</b>                                 | <b>BINARY</b>                                  | <b>VARBINARY</b>                                                                       |
| <b>VARCHAR</b>                                 | <b>BINARY</b>                                  | <b>IMAGE</b>                                                                           |
| <b>LONG VARCHAR</b>                            | TEXT                                           |                                                                                        |
| <b>LONG VARCHAR</b>                            | IMAGE                                          | -                                                                                      |

<span id="page-95-0"></span>*Tabelle 22. Änderungen der standardmäßigen regressiven Datentypzuordnung für Sybase*

#### **Zugehörige Referenzen:**

- v "Standardmäßige progressive Typzuordnungen" in *Systeme zusammengeschlossener Datenbanken*
- v "Standardmäßige regressive Typzuordnungen" in *Systeme zusammengeschlossener Datenbanken*

# **Referenzinformationen zur Migration für Microsoft SQL Server-Datenquellen**

Dieses Thema beschreibt die Unterschiede zwischen DataJoiner-Protokollen und den entsprechenden DB2 Information Integrator-Wrappern für Microsoft SQL Server-Datenquellen.

In der folgenden Tabelle werden die DataJoiner-Protokolle für den Zugriff auf Microsoft SQL Server-Datenquellen und die entsprechenden DB2 Information Integrator-Wrappernamen aufgelistet.

| Datenquelle                           | DataJoiner-Protokollname                                            | <b>DB2</b> Information<br>Integrator-Standard-<br>wrappername |
|---------------------------------------|---------------------------------------------------------------------|---------------------------------------------------------------|
| Microsoft SOL Server<br>unter UNIX    | • Für AIX: mssqlodbc und<br>dixsqlnk                                | MSSOLODBC3                                                    |
|                                       | • Für die Solaris-Betriebs-<br>umgebung: mssqlodbc oder<br>djxsqlnk |                                                               |
| Microsoft SQL Server<br>unter Windows | djxmssql                                                            | DJXMSSOL3                                                     |

*Tabelle 23. Protokollnamen für Microsoft SQL Server-Datenquellen und die entsprechenden Wrappernamen*

#### **Zugehörige Referenzen:**

- "Standardmäßige progressive Typzuordnungen" in Systeme zusammengeschlosse*ner Datenbanken*
- v "Standardmäßige regressive Typzuordnungen" in *Systeme zusammengeschlossener Datenbanken*
- v "Änderungen der standardmäßigen [Datentypzuordnungen](#page-96-0) für Microsoft SQL [Server-Datenquellen"](#page-96-0) auf Seite 89
- ["Referenzinformationen](#page-97-0) zur Migration für ODBC-Datenquellen" auf Seite 90

| |

# <span id="page-96-0"></span>**Änderungen der standardmäßigen Datentypzuordnungen für Microsoft SQL Server-Datenquellen**

| | |  $\vert$ |

 $\begin{array}{c} \hline \end{array}$ | | |

 $\overline{1}$  $\overline{1}$  $\overline{\phantom{a}}$ I  $\overline{1}$ I  $\mathbf{I}$ I I I I  $\overline{\phantom{a}}$  $\overline{\phantom{a}}$ 

||||||||||||||

|

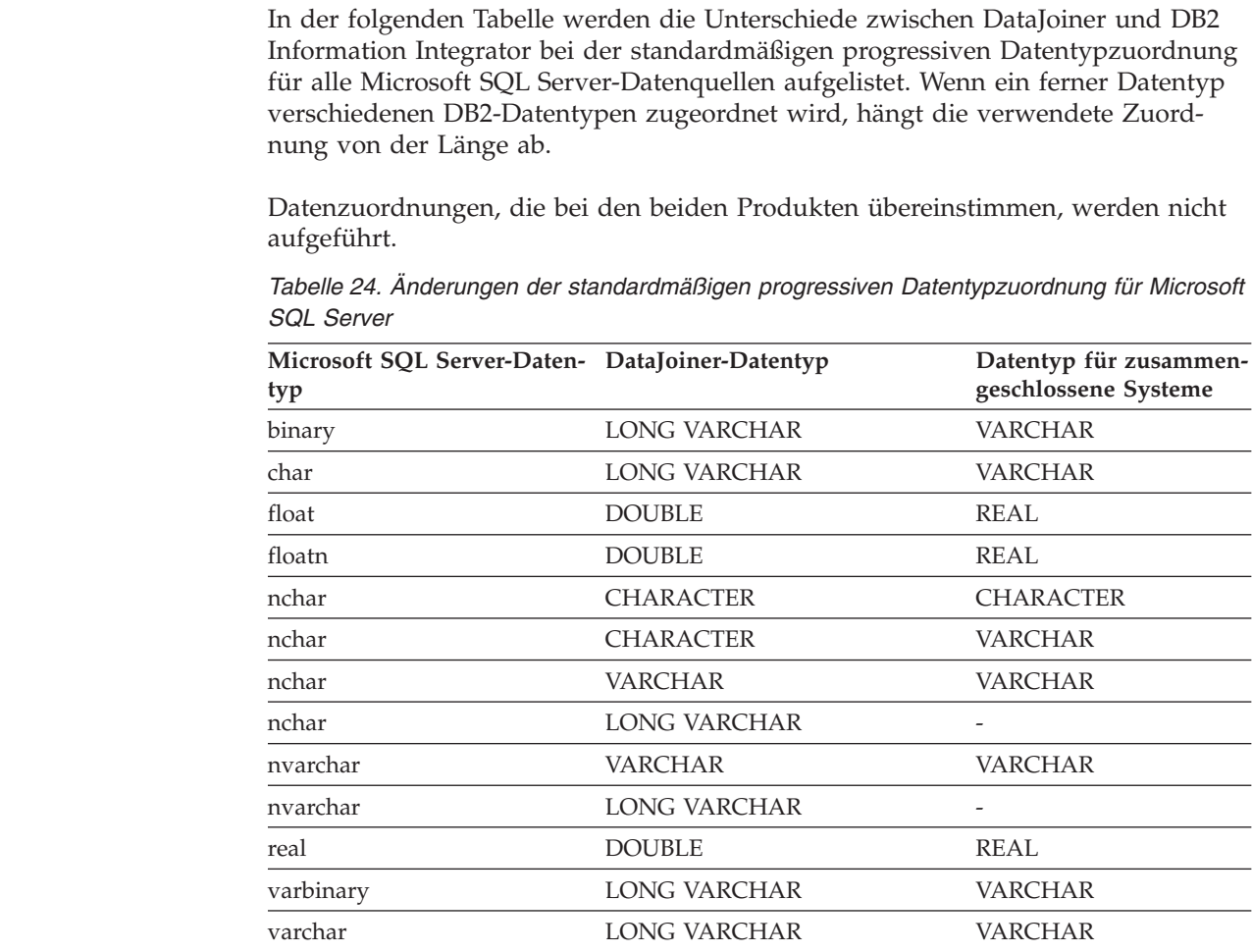

In der folgenden Tabelle werden die Unterschiede zwischen DataJoiner und DB2 Information Integrator bei der standardmäßigen regressiven Datentypzuordnung für alle Microsoft SQL Server-Datenquellen aufgelistet. Datenzuordnungen, die bei den beiden Produkten übereinstimmen, werden nicht aufgeführt.

*Tabelle 25. Änderungen der standardmäßigen regressiven Datentypzuordnung für Microsoft SQL Server*

| Datentyp für zusammengeschlos-<br>sene Systeme | In DataJoiner verwen-<br>deter Microsoft SQL<br>Server-Datentyp | In Systemen zusammenge-<br>schlossener Datenbanken<br>verwendeter Microsoft<br><b>SQL Server-Datentyp</b> |
|------------------------------------------------|-----------------------------------------------------------------|----------------------------------------------------------------------------------------------------|
| LONG VARCHAR-Bitdaten: N                       | text                                                            |                                                                                                    |
| VARCHAR-Bitdaten: N                            | char                                                            | varchar                                                                                                   |
| VARCHAR-Bitdaten: N                            | text                                                            | varchar                                                                                                   |
| VARCHAR-Bitdaten: N                            |                                                                 | varchar                                                                                                   |
| VARCHAR-Bitdaten: N                            |                                                                 | text                                                                                                    |
| VARCHAR-Bitdaten: J                            | image                                                           | varbinary                                                                                                 |

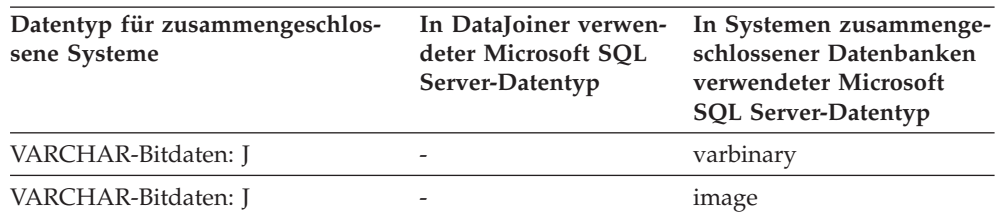

<span id="page-97-0"></span>*Tabelle 25. Änderungen der standardmäßigen regressiven Datentypzuordnung für Microsoft SQL Server (Forts.)*

#### **Zugehörige Referenzen:**

- v "Standardmäßige progressive Typzuordnungen" in *Systeme zusammengeschlossener Datenbanken*
- v "Standardmäßige regressive Typzuordnungen" in *Systeme zusammengeschlossener Datenbanken*
- ["Referenzinformationen](#page-95-0) zur Migration für Microsoft SQL Server-Datenquellen" auf [Seite](#page-95-0) 88

### **Referenzinformationen zur Migration für ODBC-Datenquellen**

Dieses Thema beschreibt die Unterschiede zwischen dem DataJoiner-Protokoll und dem entsprechenden DB2 Information Integrator-Wrapper für ODBC-Datenquellen.

Jede Datenquelle, die den ODBC-Treiber der Version 3.0 oder höher verwenden kann, ist eine mögliche ODBC-Datenquelle. Microsoft SQL Server kann z. B. den ODBC-Treiber verwenden.

Das DataJoiner-Protokoll Generic unterstützt ODBC-Datenquellen. In DB2 Information Integrator wird das Protokoll Generic der Wrapper ODBC.

#### **Zugehörige Referenzen:**

- v "Standardmäßige progressive Typzuordnungen" in *Systeme zusammengeschlossener Datenbanken*
- v "Standardmäßige regressive Typzuordnungen" in *Systeme zusammengeschlossener Datenbanken*
- v "Änderungen der standardmäßigen [Datentypzuordnungen](#page-96-0) für Microsoft SQL [Server-Datenquellen"](#page-96-0) auf Seite 89
- "Änderungen der standardmäßigen Datentypzuordnungen für ODBC-Datenquellen" auf Seite 90

### **Änderungen der standardmäßigen Datentypzuordnungen für ODBC-Datenquellen**

In der folgenden Tabelle werden die Unterschiede zwischen DataJoiner und DB2 Information Integrator bei der standardmäßigen progressiven Datentypzuordnung für ODBC-Datenquellen aufgelistet. Datenzuordnungen, die bei den beiden Produkten übereinstimmen, werden nicht aufgeführt.

| ODBC-Datentyp        | DataJoiner-Datentyp | Datentyp für zusammen-<br>geschlossene Systeme |
|----------------------|---------------------|------------------------------------------------|
| <b>SQL_BIGINT</b>    | DECIMAL             | <b>BIGINT</b>                                  |
| SQL_CHAR             | <b>LONG VARCHAR</b> | VARCHAR                                        |
| <b>SQL_CHAR</b>      | LONG VARCHAR        |                                                |
| <b>SOL BINARY</b>    | LONG VARCHAR        | VARCHAR FOR BIT DATA                           |
| <b>SQL_BINARY</b>    | LONG VARCHAR        |                                                |
| SQL_VARCHAR          | LONG VARCHAR        | VARCHAR                                        |
| SQL_VARCHAR          | <b>LONG VARCHAR</b> |                                                |
| SQL_VARBINARY        | LONG VARCHAR        | VARCHAR FOR BIT DATA                           |
| <b>SOL VARBINARY</b> | LONG VARCHAR        |                                                |
| SQL_WCHAR            |                     | <b>CHAR</b>                                    |
| SQL_WCHAR            |                     | VARCHAR                                        |
| SQL_WVARCHAR         |                     | VARCHAR                                        |
| SOL WLONGVARCHAR     |                     | <b>CLOB</b>                                    |

*Tabelle 26. Änderungen der standardmäßigen progressiven Datentypzuordnung für ODBC*

In der folgenden Tabelle werden die Unterschiede zwischen DataJoiner und DB2 Information Integrator bei der standardmäßigen regressiven Datentypzuordnung für ODBC-Datenquellen aufgelistet. Datenzuordnungen, die bei den beiden Produkten übereinstimmen, werden nicht aufgeführt.

| Datentyp für zusammenge-<br>schlossene Systeme | ter ODBC-Datentyp | In DataJoiner verwende- In Systemen zusammenge-<br>schlossener Datenbanken ver-<br>wendeter ODBC-Datentyp |
|------------------------------------------------|-------------------|----------------------------------------------------------------------------------------------------|
| <b>BLOB</b>                                    |                   | SQL_LONGVARBINARY                                                                                         |
| <b>BIGINT</b>                                  | -                 | <b>SOL BIGINT</b>                                                                                         |
| <b>CHAR</b>                                    |                   | SOL CHAR                                                                                                  |
| CHAR FOR BIT DATA                              |                   | SOL BINARY                                                                                                |

*Tabelle 27. Änderungen der standardmäßigen regressiven Datentypzuordnung für ODBC*

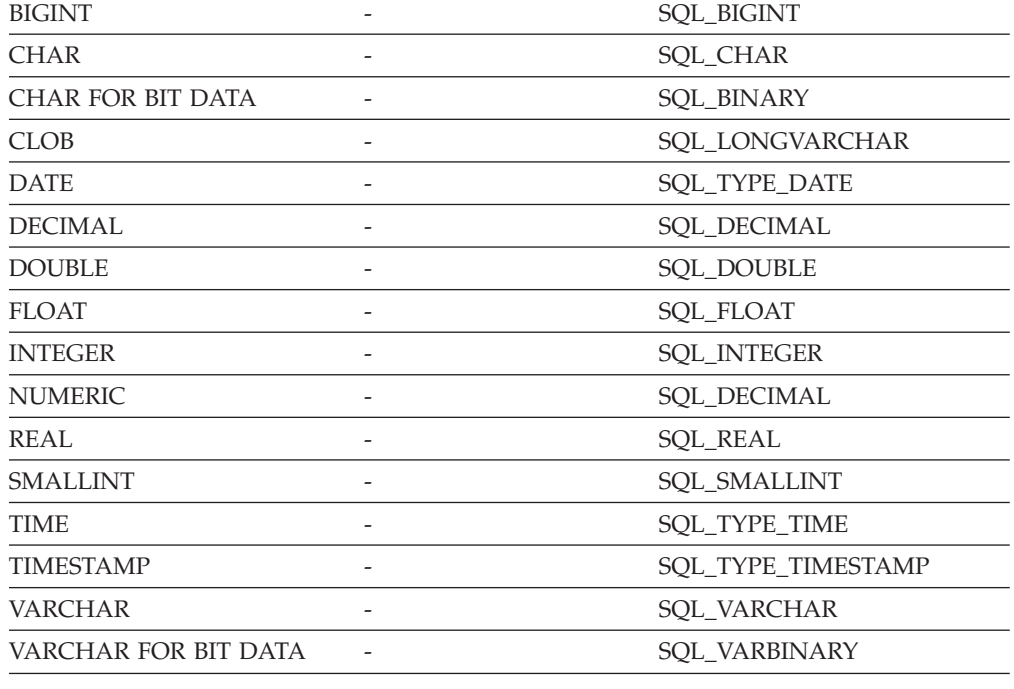

#### **Zugehörige Referenzen:**

- v "Standardmäßige progressive Typzuordnungen" in *Systeme zusammengeschlossener Datenbanken*
- v "Standardmäßige regressive Typzuordnungen" in *Systeme zusammengeschlossener Datenbanken*
- v ["Referenzinformationen](#page-97-0) zur Migration für ODBC-Datenquellen" auf Seite 90

### <span id="page-99-0"></span>**Referenzinformationen zur Migration für Teradata-Datenquellen**

Dieses Thema beschreibt die Unterschiede zwischen dem DataJoiner-Protokoll und dem entsprechenden DB2 Information Integrator-Wrapper für Teradata-Datenquellen.

Die DataJoiner-Protokollteradaten werden die entsprechenden DB2 Information Integrator-Wrapperteradaten.

Der Rest dieses Themas enthält spezifische Informationen zu den Unterschieden bei der Datentypzuordnung zwischen DataJoiner und DB2 Information Integrator.

In der folgenden Tabelle werden die Unterschiede zwischen DataJoiner und DB2 Information Integrator bei der standardmäßigen progressiven Datentypzuordnung für Teradata-Datenquellen aufgelistet. Datenzuordnungen, die bei den beiden Produkten übereinstimmen, werden nicht aufgeführt. Detaillierte Informationen für jede Datentypzuordnung (z. B. Längen) werden in einem anderen Thema beschrieben. Informationen hierzu finden Sie in ″Zugehörige Referenzen″.

*Tabelle 28. Änderungen der standardmäßigen progressiven Datentypzuordnung für Teradata*

|                   | Teradata-Datentyp DataJoiner-Datentyp               | Datentyp für zusammengeschlossene<br>Systeme |
|-------------------|-----------------------------------------------------|----------------------------------------------|
| <b>BYTE</b>       | VARCHAR / LONG VARCHAR FOR BIT DATA                 | VARCHAR FOR BIT DATA / BLOB                  |
| <b>CHAR</b>       | VARCHAR / LONG VARCHAR                              | VARCHAR / CLOB                               |
| <b>VARBYTE</b>    | VARCHAR FOR BIT DATA / LONG VARCHAR<br>FOR BIT DATA | VARCHAR FOR BIT DATA / BLOB                  |
| VARCHAR           | VARCHAR / LONG VARCHAR                              | VARCHAR / CLOB                               |
| <b>VARGRAPHIC</b> | VARGRAPHIC / LONG VARGRAPHIC                        | VARGRAPHIC / DBCLOB                          |

In der folgenden Tabelle werden die Unterschiede zwischen DataJoiner und DB2 Information Integrator bei der standardmäßigen regressiven Datentypzuordnung für Teradata-Datenquellen aufgelistet. Datenzuordnungen, die bei den beiden Produkten übereinstimmen, werden nicht aufgeführt. Detaillierte Informationen für jede Datentypzuordnung (z. B. Längen) werden in einem anderen Thema beschrieben. Informationen hierzu finden Sie in ″Zugehörige Referenzen″.

| Name des Typs für zusammengeschlossene<br><b>Systeme</b> | In DataJoiner verwendeter<br>Teradata-Datentyp | In Systemen zusammen-<br>geschlossener Datenbanken<br>verwendeter Teradata-Datentyp |
|----------------------------------------------------------|------------------------------------------------|-------------------------------------------------------------------------------------|
| <b>BLOB</b>                                              |                                                | <b>VARCHAR</b>                                                                      |
| <b>CLOB</b>                                              |                                                | <b>VARBYTE</b>                                                                      |
| <b>DBCLOB</b>                                            |                                                | <b>VARGRAPHIC</b>                                                                   |
| <b>LONG VARCHAR</b>                                      | VARCHAR                                        |                                                                                     |
| LONG VARCHAR FOR BIT DATA                                | VARBYTE                                        | $\overline{\phantom{a}}$                                                            |
| LONG VARGRAPHIC                                          | <b>VARGRAPHIC</b>                              |                                                                                     |

*Tabelle 29. Änderungen der standardmäßigen regressiven Datentypzuordnung für Teradata*

#### **Zugehörige Referenzen:**

- v "Standardmäßige progressive Typzuordnungen" in *Systeme zusammengeschlossener Datenbanken*
- v "Standardmäßige regressive Typzuordnungen" in *Systeme zusammengeschlossener Datenbanken*

# **Kapitel 7. Referenzinformationen für die Migration von DB2 Version 7**

Dieses Kapitel enthält Referenzinformationen, die Sie nach der Migration von DB2 Version 7 auf DB2 Information Integrator verwenden können.

### **Referenzinformationen für die Migration von DB2 Version 7**

Dieses Thema stellt Informationen zu Änderungen von Wrapperbibliotheksnamen, zugehörigen Bibliotheken und Unterschieden der Datentypzuordnung bei der Migration von DB2 Version 7 auf DB2 Information Integrator bereit.

# **Änderungen von Wrapperbibliotheksnamen**

Die Wrapperbibliotheksnamen in DB2 Information Integrator unterscheiden sich von den Wrapperbibliotheksnamen in DB2 Version 7. Die folgende Tabelle listet die Wrapperbibliotheksnamen von DB2 Information Integrator auf.

| Wrapper          | Windows-<br>Wrapperbibliotheksnamen<br>(zugehörige Bibliotheken) | $AIX-$<br>Wrapperbibliotheksnamen<br>(zugehörige Bibliotheken) |
|------------------|------------------------------------------------------------------|----------------------------------------------------------------|
| NET <sub>8</sub> | db2net8.dll<br>(db2net8F.dll,<br>db2net8U.dll)                   | libdb2net8.a<br>(libdb2net8F.a,<br>libdb2net8U.a)              |
| <b>CTLIB</b>     | db2ctlib.dll                                                     | libdb2ctlib.a                                                  |
| MSSOLODBC3       | db2mssql3.dll<br>(db2mssql3F.dll,<br>db2mssql3U.dll)             | libdb2mssql3.a<br>(libdb2mssql3F.a,<br>libdb2mssql3U.a)        |
| <b>DRDA</b>      | db2drda.dll<br>(db2drdaF.dll,<br>db2drdaU.dll)                   | libdb2drda.a<br>(libdb2drdaF.a,<br>libdb2drdaU.a)              |
| <b>INFORMIX</b>  | db2informix.dll<br>(db2informixF.dll,<br>db2informixU.dll)       | libdb2informix.a<br>(libdb2informixF.a,<br>libdb2informixU.a)  |
| <b>OLEDB</b>     | db2oledb.dll                                                     |                                                                |

*Tabelle 30. Wrapperbibliotheksnamen und zugehörige Bibliotheken von DB2 Information Integrator*

### **Datentypzuordnung zwischen DB2 Version 7 und DB2 Information Integrator**

Es gibt ein paar Unterschiede zwischen den standardmäßigen Datentypzuordnungen in DB2 Version 7 und DB2 Information Integrator Version 8. Vollständige Informationen zu den standardmäßigen progressiven und regressiven Datentypzuordnungen finden Sie in den Themen ″Standardmäßige progressive Typzuordnung″ und ″Standardmäßige regressive Typzuordnung″.

Die Änderungen der standardmäßigen progressiven Datentypzuordnung werden in der folgenden Tabelle aufgelistet:

| Datenquelle                              | Datentyp                                 | DB2 Version 7-<br>Datentyp | <b>DB2</b> Information<br>Integrator-Datentyp |
|------------------------------------------|------------------------------------------|----------------------------|-----------------------------------------------|
| DB <sub>2</sub> für z/OS<br>und $OS/390$ | CHAR(255) FOR BIT VARCHAR<br><b>DATA</b> |                            |                                               |
| DB <sub>2</sub> für iSeries              | GRAPHIC(127)                             | <b>VARGRAPHIC</b>          | <b>GRAPHIC</b>                                |
| Informix                                 | interval                                 | DEC(19,5)                  | VARCHAR(25)                                   |
|                                          | boolean                                  | <b>SMALLINT</b>            | CHAR(1)                                       |

*Tabelle 31. Änderungen der standardmäßigen progressiven Datentypzuordnung*

Die Änderungen der standardmäßigen regressiven Datentypzuordnung werden in der folgenden Tabelle aufgelistet:

*Tabelle 32. Änderungen der standardmäßigen regressiven Datentypzuordnung*

|        | Datenquelle Datentyp für zusam-<br>mengeschlossene<br>Systeme |          | Datenquellendaten- Datenquellendatentyp in<br>typ in DB2 Version DB2 Information Integrator |
|--------|---------------------------------------------------------------|----------|---------------------------------------------------------------------------------------------|
|        | <b>GRAPHIC</b>                                                | nchar    | Nicht unterstützt                                                                           |
| Sybase | <b>VARGRAPHIC</b>                                             | nvarchar | Nicht unterstützt                                                                           |

#### **Zugehörige Referenzen:**

- v "Standardmäßige progressive Typzuordnungen" in *Systeme zusammengeschlossener Datenbanken*
- v "Standardmäßige regressive Typzuordnungen" in *Systeme zusammengeschlossener Datenbanken*

# **DB2 Information Integrator-Dokumentation**

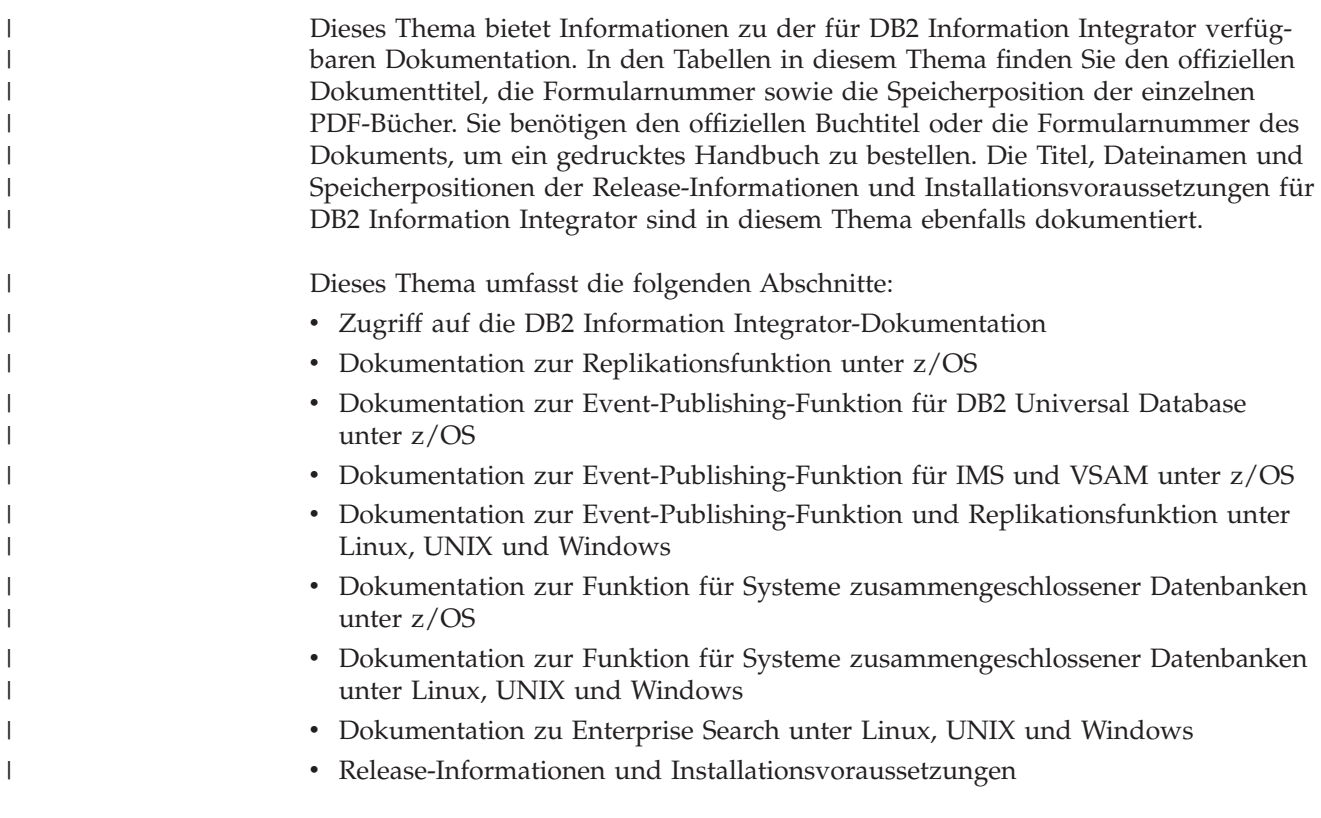

# **Zugriff auf die DB2 Information Integrator-Dokumentation**

| | | Alle Handbücher und Release-Informationen zu DB2 Information Integrator sind als PDF-Dateien auf der DB2 Information Integrator-Unterstützungswebsite unter [www.ibm.com/software/data/integration/db2ii/support.html](http://www.ibm.com/software/data/integration/db2ii/support.html) verfügbar.

Sie können über die DB2 Information Integrator-Unterstützungswebsite auf die neueste DB2 Information Integrator-Produktdokumentation zugreifen, indem Sie den Produktinformationslink ('Product Information') anklicken, wie in [Abb.](#page-105-0) 1 auf [Seite](#page-105-0) 98 dargestellt.

<span id="page-105-0"></span>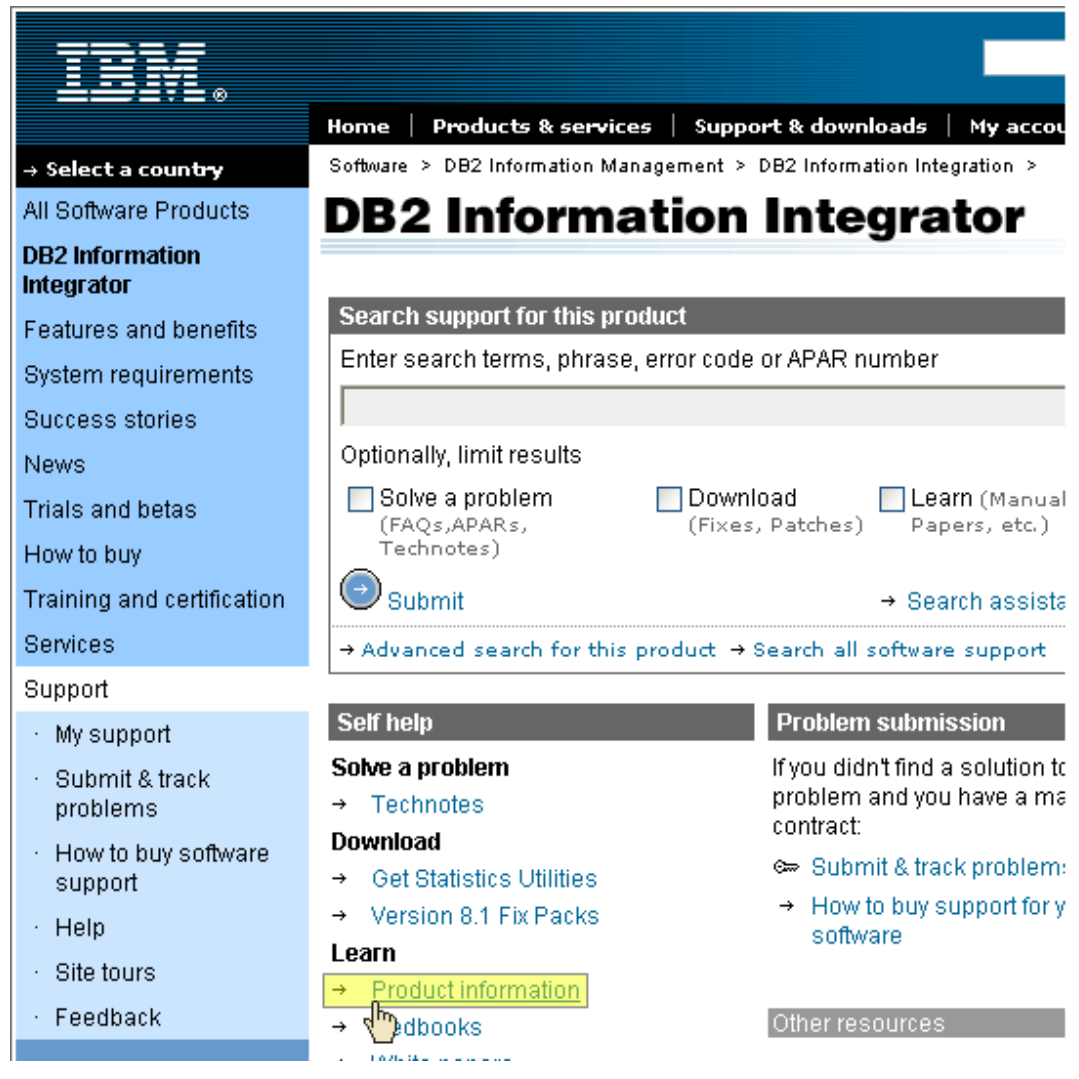

*Abbildung 1. Zugriff auf den Produktinformationslink über die DB2 Information Integrator-Unterstützungswebsite*

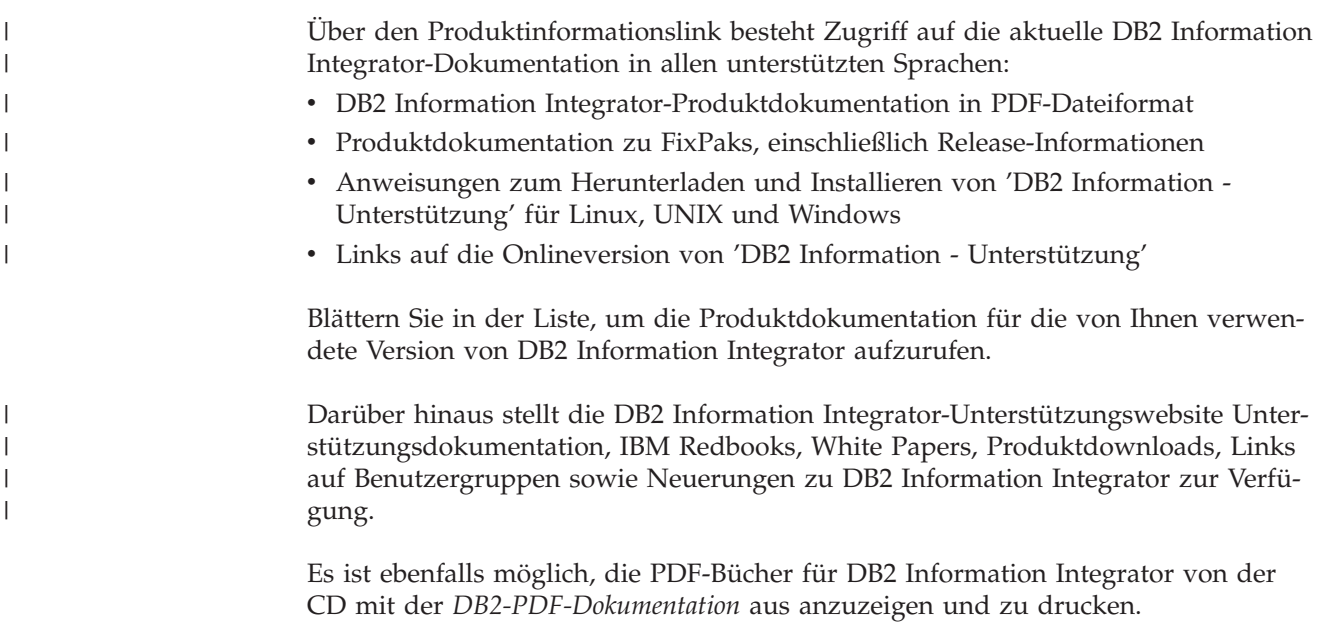

Gehen Sie wie folgt vor, um die PDF-Dokumentation anzuzeigen oder zu drucken: 1. Öffnen Sie im Stammverzeichnis der CD mit der *DB2-PDF-Dokumentation* die Datei index.htm. 2. Klicken Sie die gewünschte Sprache an. 3. Klicken Sie den Link für das Dokument an, das Sie anzeigen möchten. | | | |  $\|$ 

### **Dokumentation zur Replikationsfunktion unter z/OS**

 $\ensuremath{\mathsf{I}}$ | | | ||

| | | | | | | | | | | |<br>|<br>| | | | | | | ||

Ī

| | | | | | | | | | | | | | | | | | | |

I

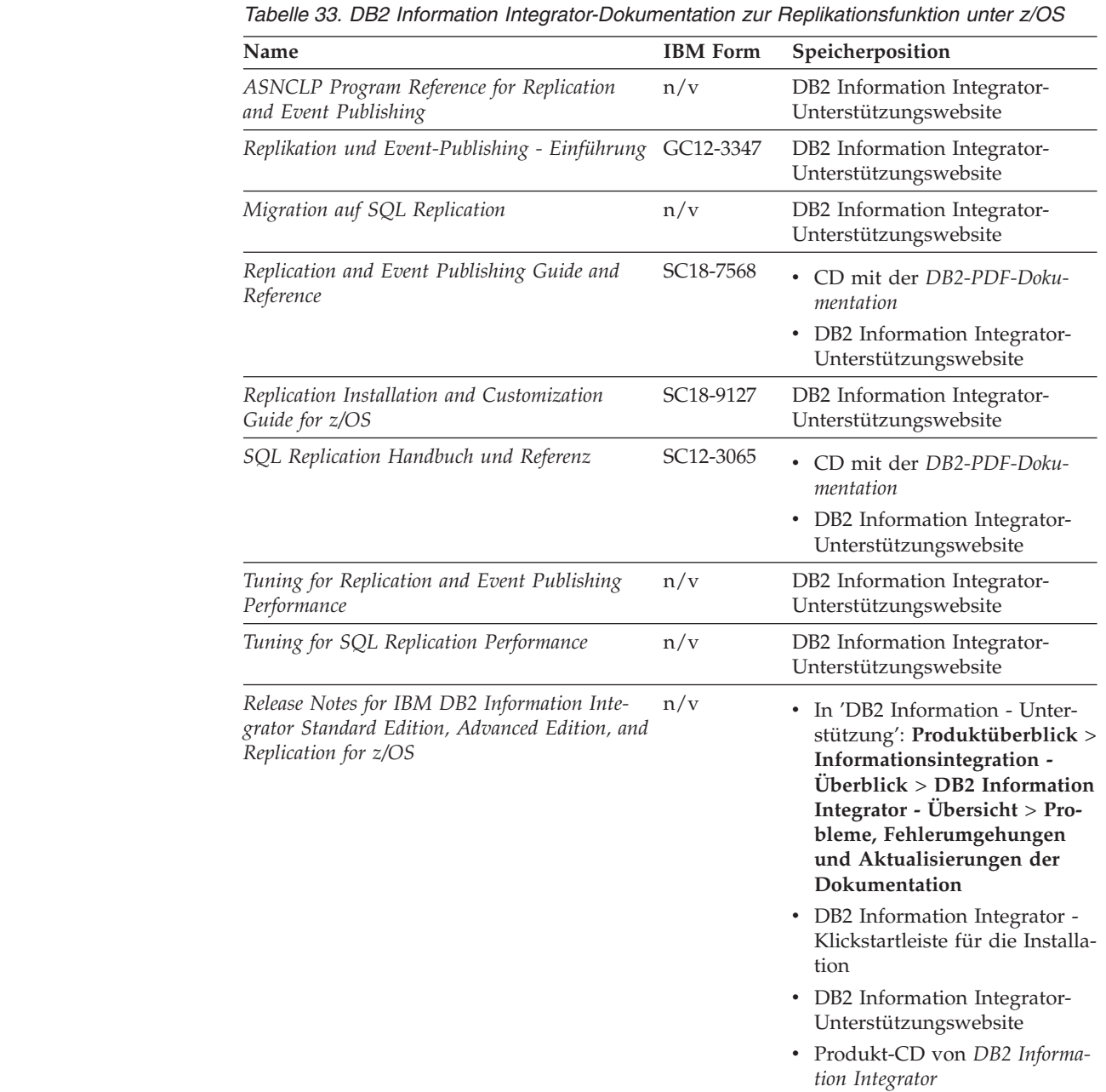

# **Dokumentation zur Event-Publishing-Funktion für DB2 Universal Database unter z/OS**

*Tabelle 34. DB2 Information Integrator-Dokumentation zur Event-Publishing-Funktion für DB2 Universal Database unter z/OS*

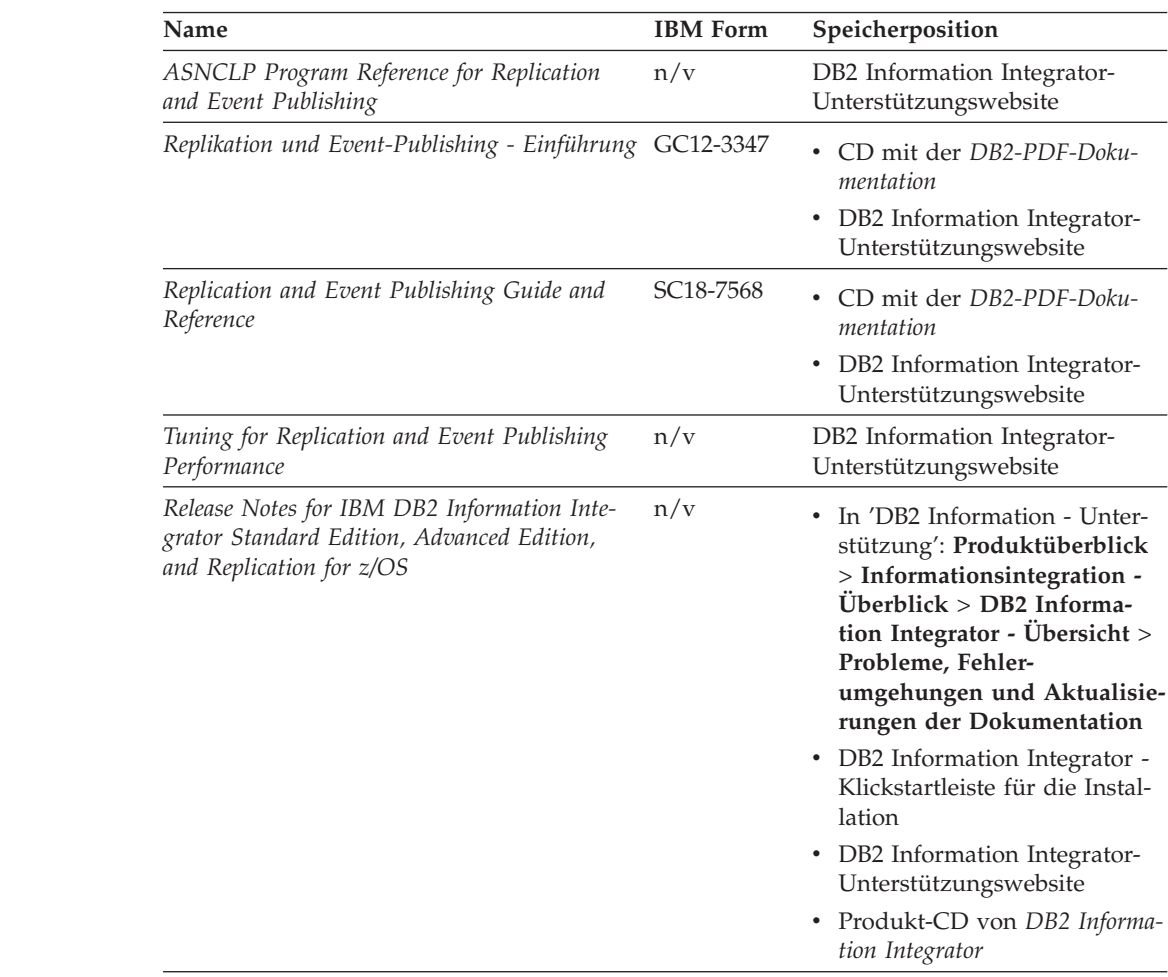

# **Dokumentation zur Event-Publishing-Funktion für IMS und VSAM unter z/OS**

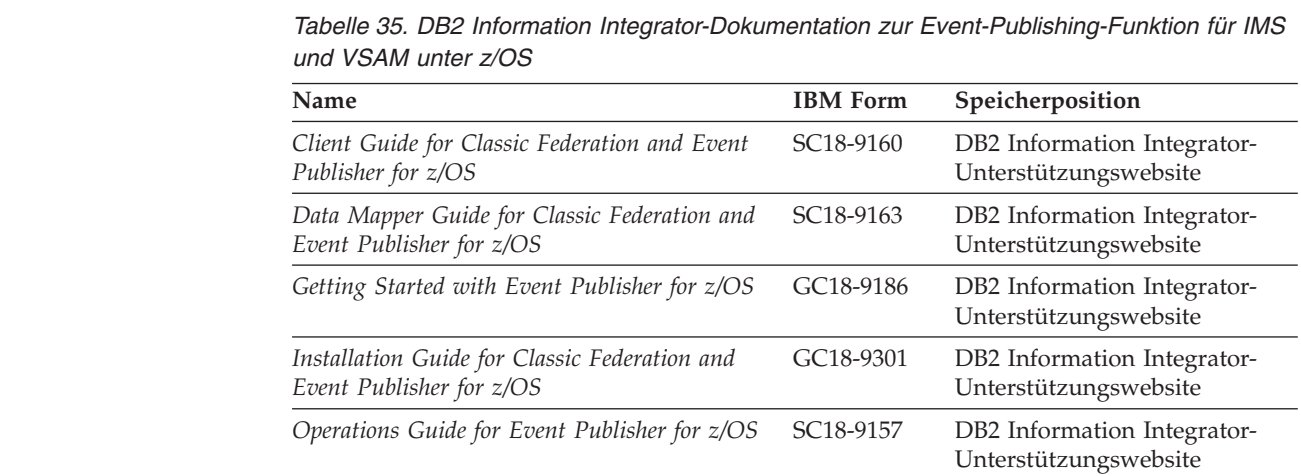

| | | | | |<br>|<br>| | | | | | | | | | | | | | | | | | | | | | | | | | | | | | | |

| | | | | | | |<br>|<br>|

| | | |<br>|<br>|

H |
*Tabelle 35. DB2 Information Integrator-Dokumentation zur Event-Publishing-Funktion für IMS und VSAM unter z/OS (Forts.)*

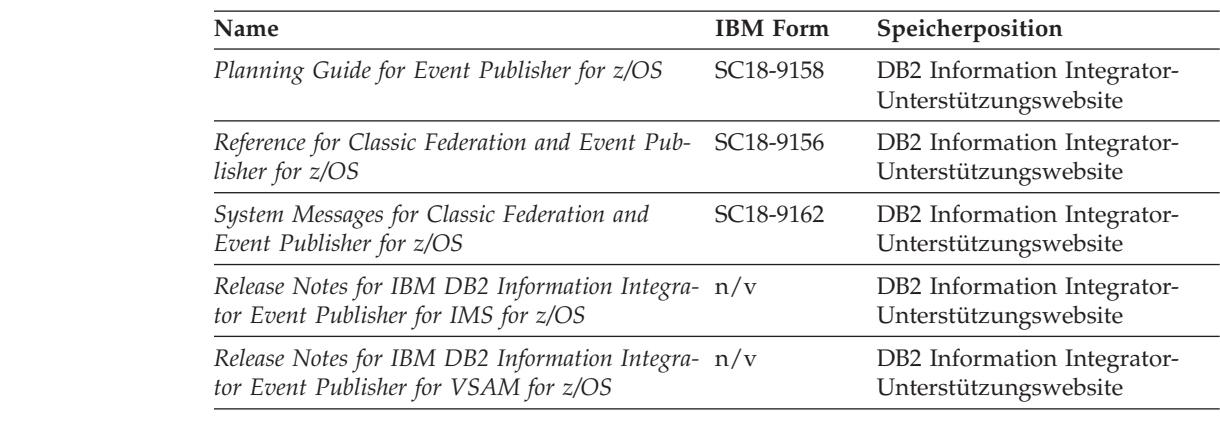

## **Dokumentation zur Event-Publishing-Funktion und Replikationsfunktion unter Linux, UNIX und Windows**

|  $\vert$ 

|| | |  $\overline{\phantom{a}}$ | | | | | | |

 $\overline{1}$  $\overline{\phantom{a}}$ 

 $\ensuremath{\mathsf{I}}$ | | |  $\overline{\phantom{a}}$ | | | | | | | | | | | | | | | | | | | | | | | ||

|

 $\overline{1}$ 

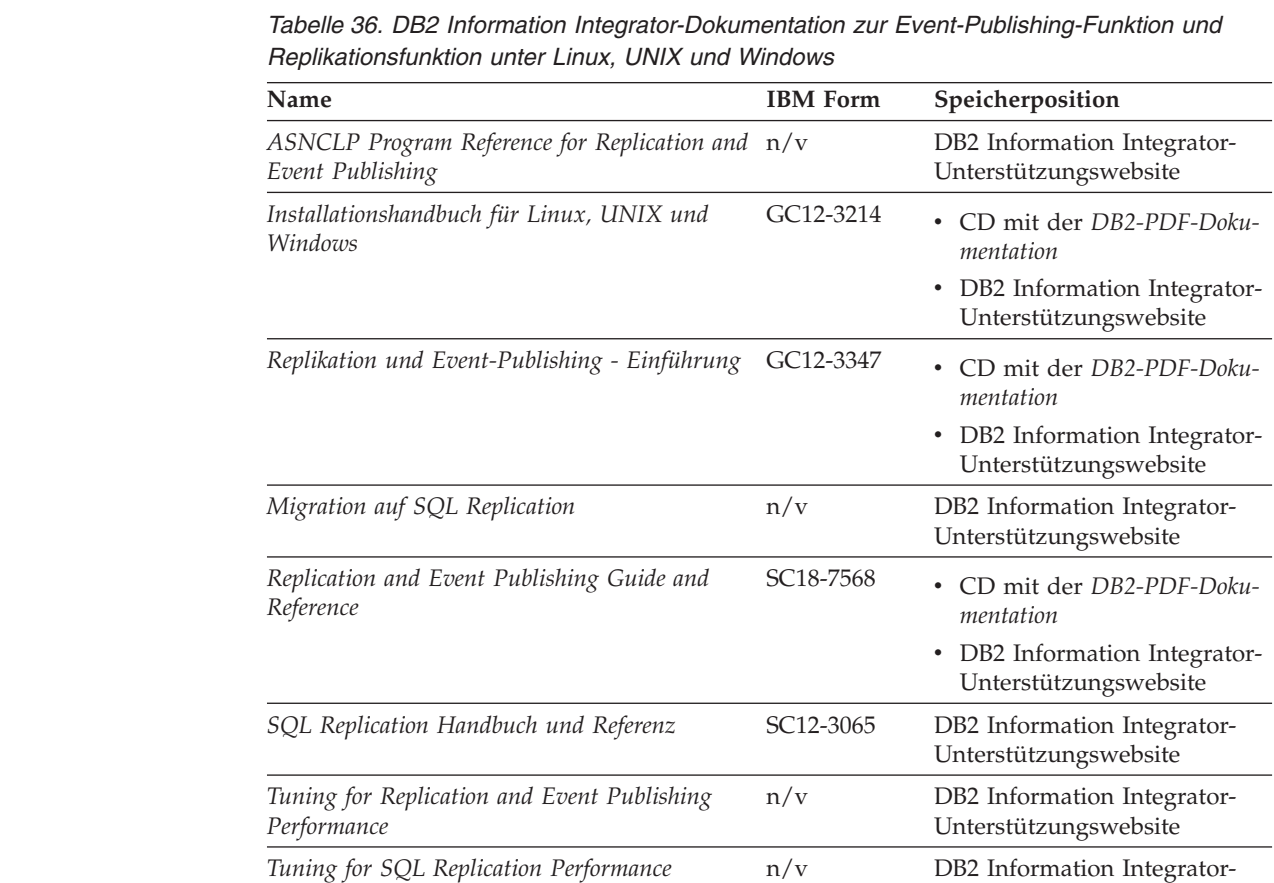

Unterstützungswebsite

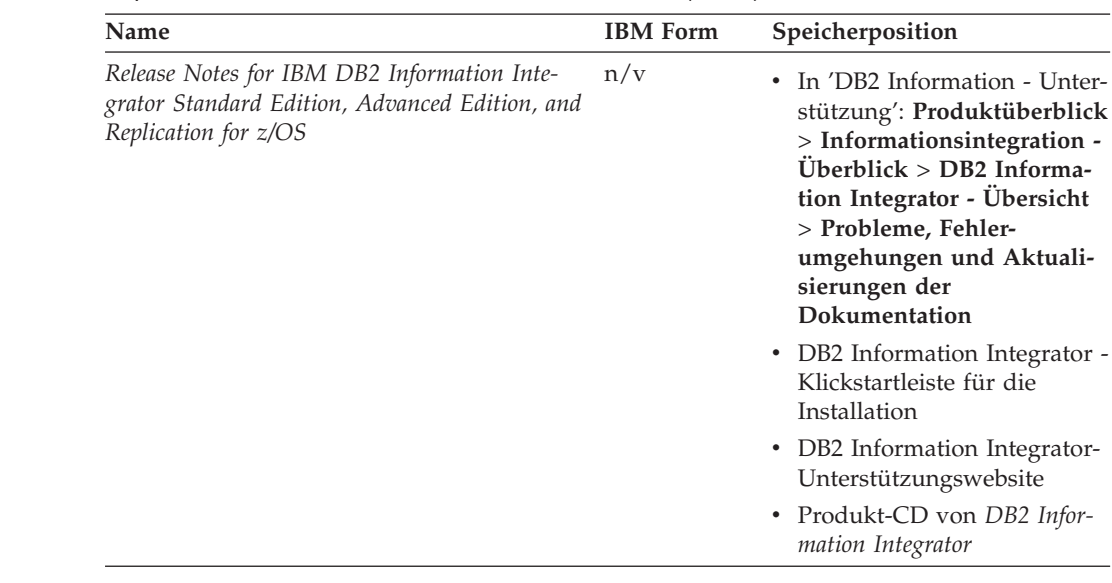

*Tabelle 36. DB2 Information Integrator-Dokumentation zur Event-Publishing-Funktion und Replikationsfunktion unter Linux, UNIX und Windows (Forts.)*

# **Dokumentation zur Funktion für Systeme zusammengeschlossener Datenbanken unter z/OS**

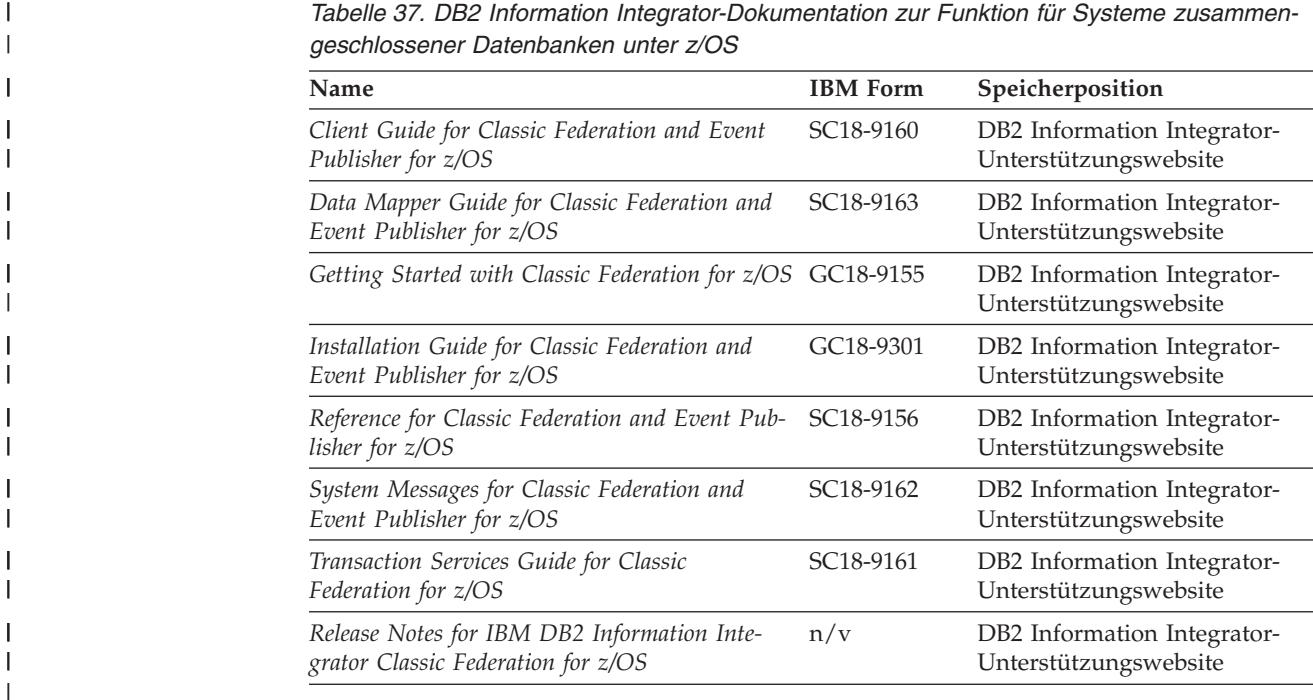

| | | | | | | | | | | | | |  $\perp$ | | | | | | | |

# **Dokumentation zur Funktion für Systeme zusammengeschlossener Datenbanken unter Linux, UNIX und Windows**

 $\ensuremath{\mathsf{I}}$ |

|| | | | | | | | | | | | | | | | | | | | |  $\overline{\phantom{a}}$ | | | | | | | | | | | | | | | | | | | | |

 $\mathsf{I}$ 

*Tabelle 38. DB2 Information Integrator-Dokumentation zur Funktion für Systeme zusammengeschlossener Datenbanken unter Linux, UNIX und Windows*

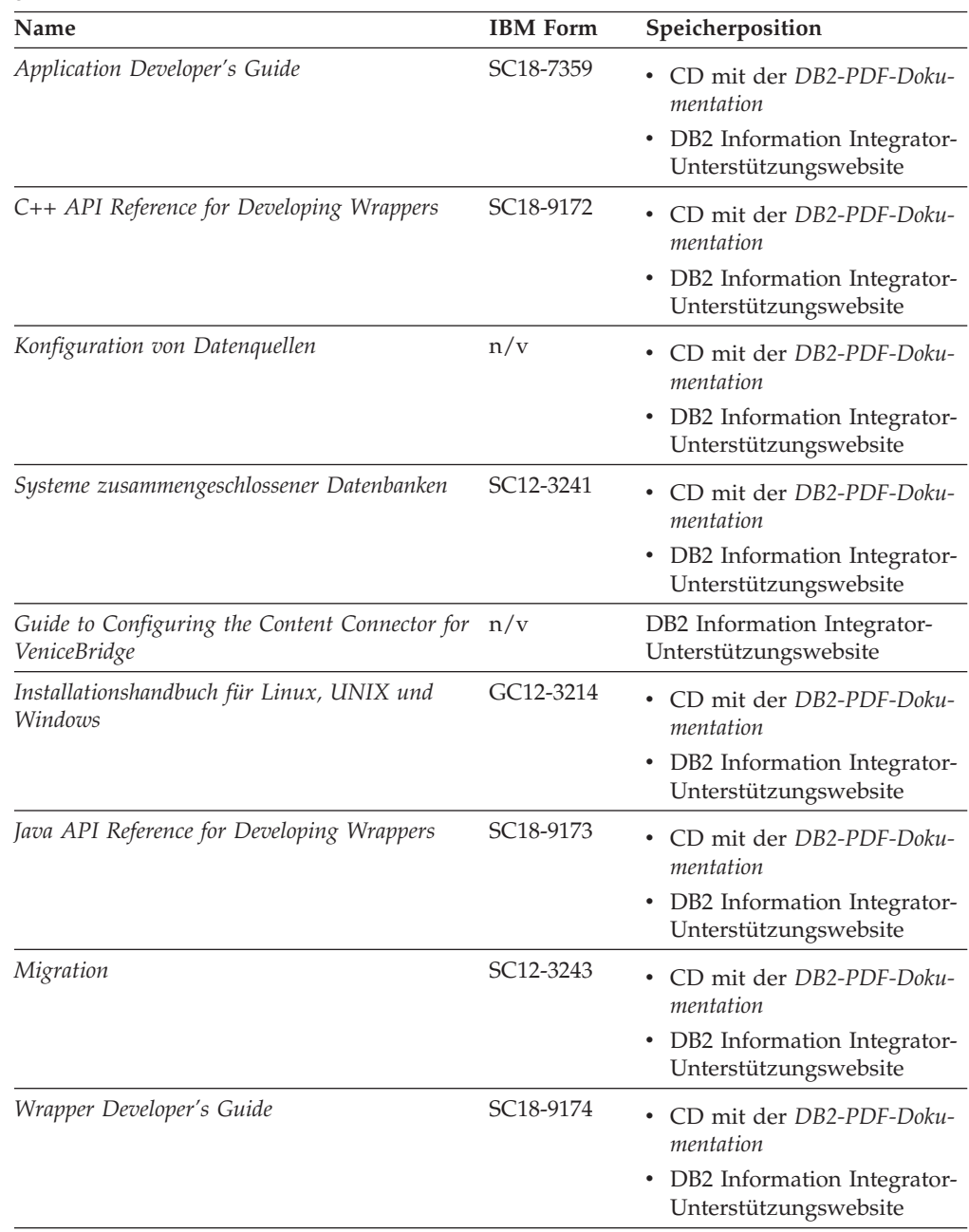

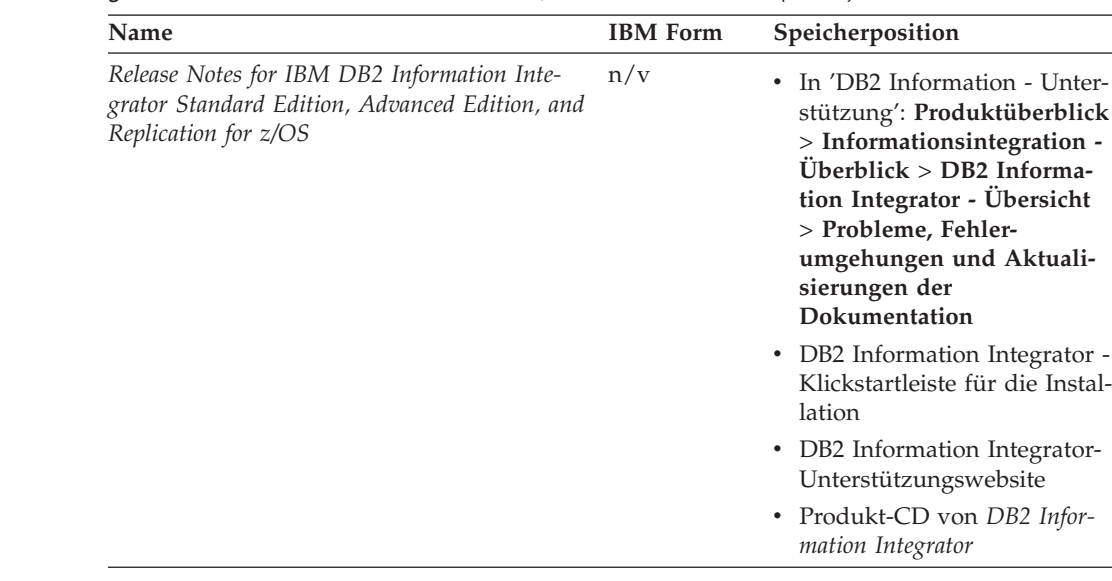

*Tabelle 38. DB2 Information Integrator-Dokumentation zur Funktion für Systeme zusammengeschlossener Datenbanken unter Linux, UNIX und Windows (Forts.)*

## **Dokumentation zu Enterprise Search unter Linux, UNIX und Windows**

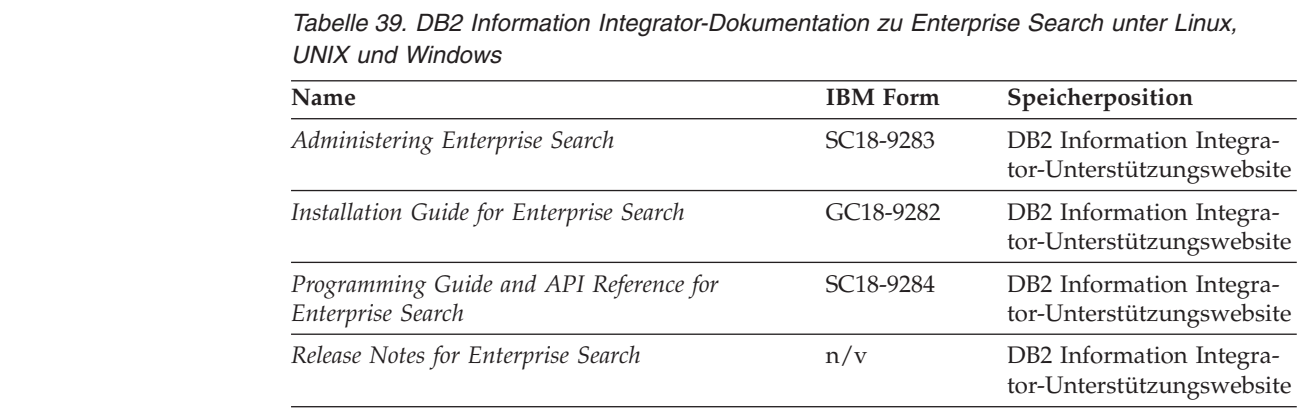

## **Release-Informationen und Installationsvoraussetzungen**

Release-Informationen enthalten die für die jeweilige Release- und FixPak-Stufe des verwendeten Produkts spezifischen Informationen sowie die neuesten Dokumentationskorrekturen für das jeweilige Release.

Die Installationsvoraussetzungen enthalten Informationen, die für das jeweilige Release des verwendeten Produkts spezifisch sind.

| | | | | | | | | | | | | | | | | | | | | | |

| |

|| | | | | | |<br>|<br>|

 $\overline{\phantom{a}}$  $\mathbf{I}$ 

| |

 $\mathbf{I}$ 

| Name                                                                                                    | <b>Dateiname</b>    | Speicherposition                                                                                                    |
|----------------------------------------------------------------------------------------------------|---------------------|----------------------------------------------------------------------------------------------------|
| Installation Requirements for IBM<br>DB2 Information Integrator Event<br>Publishing Edition, Replication Edi-<br>tion, Standard Edition, Advanced Edi-<br>tion, Advanced Edition Unlimited,<br>Developer Edition, and Replication for<br>z/OS | Prereqs             | Produkt-CD von DB2 Information<br>٠<br>Integrator<br>• DB2 Information Integrator -<br>Klickstartleiste für die Installation                                                                                                    |
| Release Notes for IBM DB2 Informa-<br>tion Integrator Standard Edition,<br>Advanced Edition, and Replication for<br>z/OS                                                                                                    | <b>ReleaseNotes</b> | In 'DB2 Information - Unterstüt-<br>zung': Produktüberblick ><br>Informationsintegration - Überblick<br>> DB2 Information Integrator -<br>Übersicht > Probleme, Fehler-<br>umgehungen und Aktualisierungen<br>der Dokumentation |
|                                                                                                    |                     | • DB2 Information Integrator -<br>Klickstartleiste für die Installation                                                                                                    |
|                                                                                                    |                     | • DB2 Information Integrator-<br>Unterstützungswebsite                                                                                                    |
|                                                                                                    |                     | Produkt-CD von DB2 Information<br>٠<br>Integrator                                                                                                    |
| Release Notes for IBM DB2 Informa-<br>tion Integrator Event Publisher for<br>IMS for z/OS                                                                                                    | n/v                 | DB2 Information Integrator-<br>Unterstützungswebsite                                                                                                    |
| Release Notes for IBM DB2 Informa-<br>tion Integrator Event Publisher for<br>VSAM for z/OS                                                                                                    | n/v                 | DB2 Information Integrator-<br>Unterstützungswebsite                                                                                                    |
| Release Notes for IBM DB2 Informa-<br>tion Integrator Classic Federation for<br>z/OS                                                                                                    | n/v                 | DB2 Information Integrator-<br>Unterstützungswebsite                                                                                                    |
| Release Notes for Enterprise Search                                                                                                    | n/v                 | DB2 Information Integrator-<br>Unterstützungswebsite                                                                                                    |

*Tabelle 40. DB2 Information Integrator Release-Informationen und Installationsvoraussetzungen*

Gehen Sie wie folgt vor, um die Installationsvoraussetzungen und Release-Informationen auf der Produkt-CD anzuzeigen:

v Geben Sie unter Windows Folgendes ein:

x:\doc\%L

| | | | | | | | | |

| | | |

| | | |

| | | | | | | | | | | | | | | | | | | | | | |<br>|<br>|<br>|

| |

 $\overline{1}$ 

Dabei ist *x* der Laufwerkbuchstabe des CD-Laufwerks unter Windows, und *%L* ist die Ländereinstellung der zu verwendenden Dokumentation, z. B. de\_DE.

• Geben Sie unter UNIX Folgendes ein:

/cdrom/doc/%L/

Dabei ist *cdrom* der Mountpunkt der CD unter UNIX, und *%L* ist die Ländereinstellung der zu verwendenden Dokumentation, z. B. de\_DE.

## <span id="page-114-0"></span>**Eingabehilfen**

Eingabehilfen unterstützen Benutzer mit körperlichen Behinderungen, wie z. B. eingeschränkter Bewegungsfähigkeit oder Sehkraft, beim erfolgreichen Einsatz von Softwareprodukten. Im Folgenden sind die wichtigsten Eingabehilfen aufgeführt, die in den Produkten von DB2® Version 8 zur Verfügung stehen:

- Die gesamte DB2-Funktionalität kann sowohl über die Maus als auch über die Tastatur gesteuert werden. Weitere Informationen finden Sie in "Tastatureingabe und Navigation".
- v Sie können die Größe und Farbe der verwendeten Schriftarten in den DB2- Schnittstellen anpassen. Weitere Informationen finden Sie in ["Eingabehilfen](#page-115-0) für [Bildschirme"](#page-115-0) auf Seite 108.
- DB2-Produkte unterstützen Anwendungen mit Eingabehilfen, die mit der Java<sup>™</sup> Accessibility API arbeiten. Weitere Informationen finden Sie in ["Kompatibilität](#page-115-0) mit [Unterstützungseinrichtungen"](#page-115-0) auf Seite 108.
- Die DB2-Dokumentation steht in behindertengerechtem Format zur Verfügung. Weitere Informationen finden Sie in "Dokumentation im [behindertengerechten](#page-115-0) [Format"](#page-115-0) auf Seite 108.

## **Tastatureingabe und Navigation**

### **Tastatureingabe**

| | | | | |

| | | Die verfügbaren DB2-Tools können unter ausschließlicher Benutzung der Tastatur verwendet werden. Mit entsprechenden Tasten oder Tastenkombinationen können Operationen ausgeführt werden, die auch über die Maus verfügbar sind. Die Standardtastenkombinationen des Betriebssystems werden für die entsprechenden Standardoperationen des Betriebssystems verwendet.

Weitere Informationen zur Verwendung von Tasten oder Tastenkombinationen für die Ausführung von Operationen finden Sie in ″Direktaufrufe über die Tastatur: Gemeinsame GUI - Hilfe″.

## **Navigation über die Tastatur**

Sie können in den Benutzerschnittstellen der DB2-Tools mit Hilfe von Tasten oder Tastenkombinationen navigieren.

Weitere Informationen zur Navigation in den DB2-Tools mit Hilfe der Tastatureingabe finden Sie in ″Direktaufrufe über die Tastatur: Gemeinsame GUI - Hilfe″.

## **Tastatureingabebereich**

Bei UNIX®-Betriebssystemen ist der Bereich des aktiven Fensters, in dem die Tastatureingabe wirksam ist, hervorgehoben.

### <span id="page-115-0"></span>**Eingabehilfen für Bildschirme**

Die DB2-Tools stellen Funktionen bereit, mit denen sehbehinderten Benutzern verbesserten Eingabehilfen zur Verfügung stehen. Diese Eingabehilfen umfassen die Unterstützung individuell anpassbarer Schriftarteigenschaften.

## **Schriftarteinstellungen**

Im Notizbuch **Tools - Einstellungen** können Sie die Farbe, Größe und Schriftart für den Text in Menüs und Dialogfenstern auswählen.

Weitere Informationen zur Angabe von Schriftarteinstellungen finden Sie in ″Ändern der Schriftarten für Menüs und Text: Gemeinsame GUI - Hilfe″.

### **Unabhängigkeit von Farben**

Zur Verwendung der Funktionen des vorliegenden Produkts ist es nicht erforderlich, zwischen unterschiedlichen Farben differenzieren zu können.

## **Kompatibilität mit Unterstützungseinrichtungen**

Die Schnittstellen der DB2-Tools unterstützen die Java Accessibility API, die Ihnen die Verwendung von Sprachausgabeprogrammen und anderen Unterstützungseinrichtungen mit DB2-Produkten ermöglicht.

### **Dokumentation im behindertengerechten Format**

Die DB2-Dokumentation wird im Format XHTML 1.0 zur Verfügung gestellt, das von den meisten Web-Browsern erkannt wird. Mit XHTML kann die Dokumentation mit den Anzeigeeinstellungen aufgerufen werden, die Sie in Ihrem Browser definiert haben. Darüber hinaus ist der Einsatz von Sprachausgabeprogrammen und anderen Unterstützungseinrichtungen möglich.

Syntaxdiagramme werden in Schreibweise mit Trennzeichen bereitgestellt. Dieses Format steht nur dann zur Verfügung, wenn Sie über ein Sprachausgabeprogramm auf die Onlinedokumentation zugreifen.

#### **Zugehörige Konzepte:**

v "Syntaxdiagramme in der Schreibweise mit Trennzeichen" in den *Themen zur Infrastruktur (DB2 - Allgemeine Informationen)*

#### **Zugehörige Tasks:**

- v "Direktaufrufe über die Tastatur: Gemeinsame GUI Hilfe"
- v "Ändern der Schriftarten für Menüs und Text: Gemeinsame GUI Hilfe"

## **Bemerkungen**

Die vorliegenden Informationen wurden für Produkte und Services entwickelt, die auf dem deutschen Markt angeboten werden. Möglicherweise bietet IBM die in dieser Dokumentation beschriebenen Produkte, Services oder Funktionen in anderen Ländern nicht an. Informationen über die gegenwärtig im jeweiligen Land verfügbaren Produkte und Services sind beim IBM Ansprechpartner erhältlich. Hinweise auf IBM Lizenzprogramme oder andere IBM Produkte bedeuten nicht, dass nur Programme, Produkte oder Dienstleistungen von IBM verwendet werden können. An Stelle der IBM Produkte, Programme oder Dienstleistungen können auch andere ihnen äquivalente Produkte, Programme oder Dienstleistungen verwendet werden, solange diese keine gewerblichen oder anderen Schutzrechte der IBM verletzen. Die Verantwortung für den Betrieb der Produkte, Programme oder Dienstleistungen in Verbindung mit Fremdprodukten und Fremddienstleistungen liegt beim Kunden, soweit nicht ausdrücklich solche Verbindungen erwähnt sind.

Für in diesem Handbuch beschriebene Erzeugnisse und Verfahren kann es IBM Patente oder Patentanmeldungen geben. Mit der Auslieferung dieses Handbuchs ist keine Lizenzierung dieser Patente verbunden. Lizenzanforderungen sind schriftlich an folgende Adresse zu richten (Anfragen an diese Adresse müssen auf englisch formuliert werden):

IBM Europe Director of Licensing 92066 Paris La Defense Cedex France

Trotz sorgfältiger Bearbeitung können technische Ungenauigkeiten oder Druckfehler in dieser Veröffentlichung nicht ausgeschlossen werden. Die Angaben in diesem Handbuch werden in regelmäßigen Zeitabständen aktualisiert. Die Änderungen werden in Überarbeitungen bekanntgegeben. IBM kann jederzeit Verbesserungen und/oder Änderungen an den in dieser Veröffentlichung beschriebenen Produkten und/oder Programmen vornehmen.

Verweise in diesen Informationen auf Websites anderer Anbieter dienen lediglich als Benutzerinformationen und stellen keinerlei Billigung des Inhalts dieser Websites dar. Das über diese Websites verfügbare Material ist nicht Bestandteil des Materials für dieses IBM Produkt. Die Verwendung dieser Websites geschieht auf eigene Verantwortung.

Werden an IBM Informationen eingesandt, können diese beliebig verwendet werden, ohne dass eine Verpflichtung gegenüber dem Einsender entsteht.

Lizenznehmer des Programms, die Informationen zu diesem Produkt wünschen mit der Zielsetzung: (i) den Austausch von Informationen zwischen unabhängigen, erstellten Programmen und anderen Programmen (einschließlich des vorliegenden Programms) sowie (ii) die gemeinsame Nutzung der ausgetauschten Informationen zu ermöglichen, wenden sich an folgende Adresse:

IBM Corporation J46A/G4 555 Bailey Avenue San Jose, CA 95141-1003 USA

Die Bereitstellung dieser Informationen kann unter Umständen von bestimmten Bedingungen - in einigen Fällen auch von der Zahlung einer Gebühr - abhängig sein.

Die Lieferung des im Handbuch aufgeführten Lizenzprogramms sowie des zugehörigen Lizenzmaterials erfolgt im Rahmen der Allgemeinen Geschäftsbedingungen der IBM, der Internationalen Nutzungsbedingungen der IBM für Programmpakete oder einer äquivalenten Vereinbarung.

Alle in diesem Dokument enthaltenen Leistungsdaten stammen aus einer gesteuerten Umgebung. Die Ergebnisse, die in anderen Betriebsumgebungen erzielt werden, können daher erheblich von den hier erzielten Ergebnissen abweichen. Einige Daten stammen möglicherweise von Systemen, deren Entwicklung noch nicht abgeschlossen ist. Eine Garantie, dass diese Daten auch in allgemein verfügbaren Systemen erzielt werden, kann nicht gegeben werden. Darüber hinaus wurden einige Daten unter Umständen durch Extrapolation berechnet. Die tatsächlichen Ergebnisse können abweichen. Benutzer dieses Dokuments sollten die entsprechenden Daten in ihrer spezifischen Umgebung prüfen.

Informationen über Produkte anderer Hersteller als IBM wurden von den Herstellern dieser Produkte zur Verfügung gestellt, bzw. aus von ihnen veröffentlichten Ankündigungen oder anderen öffentlich zugänglichen Quellen entnommen. IBM hat diese Produkte nicht getestet und übernimmt im Hinblick auf Produkte anderer Hersteller keine Verantwortung für einwandfreie Funktion, Kompatibilität oder andere Ansprüche. Fragen zu den Leistungsmerkmalen von Produkten anderer Anbieter sind an den jeweiligen Anbieter zu richten.

Aussagen über Pläne und Absichten der IBM unterliegen Änderungen oder können zurückgenommen werden und repräsentieren nur die Ziele der IBM.

Diese Veröffentlichung enthält Beispiele für Daten und Berichte des alltäglichen Geschäftsablaufes. Sie sollen nur die Funktionen des Lizenzprogrammes illustrieren; sie können Namen von Personen, Firmen, Marken oder Produkten enthalten. Alle diese Namen sind frei erfunden, Ähnlichkeiten mit tatsächlichen Namen und Adressen sind rein zufällig.

#### COPYRIGHTLIZENZ:

Diese Veröffentlichung enthält Beispielanwendungsprogramme, die in Quellensprache geschrieben sind. Sie dürfen diese Beispielprogramme kostenlos kopieren, ändern und verteilen, wenn dies zu dem Zweck geschieht, Anwendungsprogramme zu entwickeln, verwenden, vermarkten oder zu verteilen, die mit der Anwendungsprogrammierschnittstelle konform sind, für die diese Beispielprogramme geschrieben werden. Die in diesem Handbuch aufgeführten Beispiele sollen lediglich der Veranschaulichung und zu keinem anderen Zweck dienen. Diese Beispiele wurden nicht unter allen denkbaren Bedingungen getestet. Sie dürfen diese Beispielprogramme kostenlos kopieren, ändern und verteilen, wenn dies zu dem Zweck geschieht, Anwendungsprogramme zu entwickeln, verwenden, vermarkten oder zu verteilen, die mit den IBM Anwendungsprogrammierschnittstellen konform sind.

Kopien oder Teile der Beispielprogramme bzw. daraus abgeleiteter Code müssen folgenden Copyrightvermerk beinhalten:

© (*Name Ihrer Firma*) (*Jahr*). Teile des vorliegenden Codes wurden aus Beispielprogrammen der IBM Corp. abgeleitet. © Copyright IBM Corp. \_*Geben Sie das Jahr oder die die Jahre ein.* \_. Alle Rechte vorbehalten.

#### **Marken**

Folgende Namen sind in gewissen Ländern Marken der International Business Machines Corporation.

IBM AIX DataJoiner DB2 DB2 Universal Database DRDA IMS Informix iSeries Lotus OS/390 UNIX Windows z/OS

Folgende Namen sind in gewissen Ländern Marken oder eingetragene Marken anderer Unternehmen:

Java und alle auf Java basierenden Marken und Logos sind in gewissen Ländern Marken von Sun Microsystems, Inc.

Microsoft, Windows, Windows NT und das Windows-Logo sind in gewissen Ländern Marken der Microsoft Corporation.

Intel, Intel Inside (Logos), MMX und Pentium sind in gewissen Ländern Marken der Intel Corporation.

UNIX ist in gewissen Ländern eine eingetragene Marke von The Open Group.

Andere Namen von Unternehmen, Produkten oder Dienstleistungen können Marken anderer Unternehmen sein.

# **Index**

## **A**

Abstrakte Datentypen DataJoiner, [Einschränkungen](#page-11-0) 4 AIX 64 Bit [Migration](#page-43-0) 36

# **B**

Befehle [db2ckmig](#page-33-0) 26 [db2iupdt](#page-41-0) 34, [36](#page-43-0) [sichern](#page-26-0) 19 [Behinderung](#page-114-0) 107 Betriebssysteme [DB2-Installationspfade](#page-48-0) für 41

# **C**

Codepages [Unterstützung](#page-11-0) in DB2 Information [Integrator](#page-11-0) 4 CTLIB, Wrapper nach der [Migration,](#page-54-0) wechseln zu 47 [Replikation](#page-11-0) 4

# **D**

DataDirect SequeLink, [ODBC-Treiber](#page-11-0) 4 DataJoiner [Katalogkonvertierungsinforma](#page-83-0)[tionen](#page-83-0) 76 [Konfigurationseinstellungen](#page-54-0) wieder[herstellen](#page-54-0) 47 Migration von 32-Bit- auf [64-Bit-UNIX-Umge](#page-45-0)[bung](#page-45-0) 38 Migration von [Umgebungs](#page-31-0)[variablen](#page-31-0) 24 [Migrationsabschluss,](#page-82-0) Referenz[informationen](#page-82-0) 75 [Migrationsinstallationsverfahren](#page-36-0) 29 [Protokolldateibereich](#page-31-0) überprüfen 2[4,](#page-45-0) [38](#page-45-0) PTF-Stufe [überprüfen](#page-31-0) 24 Referenzinformationen zur Migration [Datenquellen](#page-85-0) der DB2-Familie 78 [Informix-Datenquellen](#page-93-0) 86 Microsoft SQL [Server-Daten](#page-95-0)[quellen](#page-95-0) 88 [ODBC-Datenquellen](#page-97-0) 90 [Oracle-Datenquellen](#page-90-0) 83 [Sybase-Datenquellen](#page-94-0) 87 [Teradata-Datenquellen](#page-99-0) 92 Schritte nach der Installation [Datenquellen](#page-63-0) der DB2-Familie 56 [Informix](#page-65-0) 58 [Microsoft](#page-68-0) SQL Server 61 [ODBC](#page-70-0) 63

DataJoiner *(Forts.)* Schritte nach der Installation *(Forts.)* [Oracle](#page-72-0) 65 [Sybase](#page-74-0) 67 [Teradata](#page-76-0) 69 [Terminologieentsprechungen](#page-82-0) in DB2 [Information](#page-82-0) Integrator 75 [unterstützte](#page-11-0) Versionen 4 [Versionsstand](#page-54-0) einer Datenquelle über[prüfen](#page-54-0) 47 vorbereiten, [DB2-Replikations](#page-31-0)[umgebungen](#page-31-0) für die Migration 24 Datenbanken auf ein neues System [migrieren](#page-51-0) 44 [Migration](#page-49-0) 42 prüfen bereit für die [Migration](#page-33-0) 26 vor der [DB2-Migration](#page-26-0) sichern 19 vor der Migration [Informationen](#page-28-0) auf[zeichnen](#page-28-0) 21 Datenbankobjekte migriert auf DB2 [Information](#page-9-0) Integra[tor](#page-9-0) 2 Datenquellen [unterstützt](#page-9-0) bei Migration 2 Datenquellen der DB2-Familie Migration von [DataJoiner,](#page-85-0) Referenz[informationen](#page-85-0) 78 [Verbindungen](#page-54-0) nach der Migration [wiederherstellen](#page-54-0) 47 zugreifen auf, nach der [Migration](#page-63-0) 56 Datentypen für große Objekte (LOB) [Einschränkungen](#page-11-0) 4, [11](#page-18-0) [Schreiboperationen](#page-11-0) ermöglichen [4,](#page-18-0) [11,](#page-18-0) [54](#page-61-0) Datentypzuordnungen [Änderungen](#page-102-0) seit DB2 Version 7 95 DB2-Datenquellen Linux, UNIX, [Windows](#page-88-0) 81 VM und [VSE](#page-89-0) 82 [z/OS](#page-86-0) und 390 79 DB2 für [iSeries](#page-87-0) 80 [Microsoft](#page-96-0) SQL Server 89 nach der [Migration](#page-54-0) löschen 47 nicht [unterstützt](#page-9-0) bei Migration 2 [ODBC-Datenquellen](#page-97-0) 90 Oracle-Datenquellen [NET8](#page-91-0) 84 [SQLNET](#page-90-0) 83 DB2 Migration [Datenbanken](#page-26-0) sichern 19 [Einschränkungen](#page-20-0) 13 [Empfehlungen](#page-21-0) 14 [Fehlerdiagnosestufe](#page-30-0) ändern 23 Server in den [Offlinemodus](#page-34-0) set[zen](#page-34-0) 27 [Systemkonfigurationseinstel](#page-27-0)[lungen](#page-27-0) 20

> [Überlegungen](#page-23-0) zu Speicher[bereichen](#page-23-0) 16

DB2 *(Forts.)* Migration *(Forts.)* [Übersicht](#page-49-0) 42 Schritte nach der Installation [Datenquellen](#page-63-0) der DB2-Familie 56 [Documentum-Datenquellen](#page-79-0) 72 [Informix](#page-65-0) 58 [Microsoft](#page-68-0) SQL Server 61 [ODBC](#page-70-0) 63 [Oracle](#page-72-0) 65 [Sybase](#page-74-0) 67 [Teradata](#page-76-0) 69 DB2-Datenquellen iSeries, AS/400 [Datentypzuordnungen](#page-87-0) 80 Linux, UNIX, Windows [Datentypzuordnungen](#page-88-0) 81 VM und VSE [Datentypzuordnungen](#page-89-0) 82 z/OS und 390 [Datentypzuordnungen](#page-86-0) 79 DB2 Life Sciences Data Connect [Migration](#page-9-0) von 2 DB2 Relational Connect [Migration](#page-9-0) von 2 DB2-Server in den [Offlinemodus](#page-34-0) setzen 27 DB2-Verwaltungsserver (DAS) [Migration](#page-43-0) 36 db2dj.ini für [Migration](#page-31-0) kopieren 24 [db2look,](#page-54-0) Befehl 47 DB2RA, [Protokoll](#page-11-0) 4 DBLIB nach der [Migration,](#page-54-0) wechseln zu [CTLIB](#page-54-0) 47 DBLIB, Wrapper [Replikation](#page-11-0) 4 DDL-Anweisungen Änderungen der [DataJoiner-Syntax](#page-11-0) 4 Direktaufrufe über die Tastatur [Unterstützung](#page-114-0) für 107 Documentum-Datenquellen zugreifen auf, nach der [Migration](#page-79-0) 72

## **E**

Eingabehilfen [Merkmale](#page-114-0) 107 Einschränkungen [Migration](#page-18-0) von DB2 UDB Version 7 [11](#page-18-0) Erneut binden Pakete nach der Migration, [Exemplare](#page-54-0) und [Datenbanken](#page-54-0) 47 Erweiterte Indizes [Einschränkungen](#page-11-0) 4 Exemplare Migration [UNIX](#page-41-0) 34

Exemplare *(Forts.)* vor der Migration [Informationen](#page-29-0) auf[zeichnen](#page-29-0) 22 EXPLAIN-Tabellen [Migration](#page-47-0) 40

### **F**

Fehlerdiagnosestufe vor der [DB2-Migration](#page-30-0) ändern 23 Funktionszuordnungen nicht [unterstützte](#page-9-0) Migration 2

# **G**

Gespeicherte Prozeduren Kurznamen, [Einschränkungen](#page-11-0) 4

## **H**

HP-UX [64-Bit-Migration](#page-43-0) 36

# **I**

Informix zugreifen auf, nach der [Migration](#page-65-0) 58 Informix-Datenquellen Migration von [DataJoiner,](#page-93-0) Referenz[informationen](#page-93-0) 86 Installation [Vorgehensweisen](#page-36-0) für die DB2 Information [Integrator-Migration](#page-36-0) 29 [interfaces,](#page-31-0) Datei 24, [67](#page-74-0)

# **K**

Katalogkonvertierung [DataJoiner](#page-83-0) 76 Konfigurationseinstellungen nach der Migration [wiederherstel](#page-54-0)[len](#page-54-0) 47

## **L**

LONG-Datentypen [Einschränkungen](#page-11-0) 4, [11](#page-18-0) [Migrationsfehler](#page-31-0) 24 Löschen [Wrapper](#page-54-0) 47

# **M**

Microsoft SQL Server [Wrappernamensänderungen](#page-11-0) 4 zugreifen auf, nach der [Migration](#page-68-0) 61 Microsoft SQL Server-Datenquellen [Datentypzuordnungen](#page-96-0) 89 Migration von [DataJoiner,](#page-95-0) Referenz[informationen](#page-95-0) 88 Migration 64 Bit [AIX](#page-43-0) 36, [38](#page-45-0) [HP-UX](#page-43-0) 36

Migration *(Forts.)* 64 Bit *(Forts.)* [Solaris](#page-43-0) 36, [38](#page-45-0) allgemeine Tasks zur Migrationsvorbereitung [Datenbankinformationen](#page-28-0) aufzeich[nen](#page-28-0) 21 [Exemplarinformationen](#page-29-0) aufzeich[nen](#page-29-0) 22 vorbereiten, [DB2-Replikations](#page-31-0)[umgebung](#page-31-0) 24 [Anwendungen](#page-48-0) 41 **DataJoiner** [Übersicht](#page-8-0) 1 [Datenbanken](#page-49-0) 42 [Datenbanken](#page-51-0) auf ein neues Sys[tem](#page-51-0) 44 DB2 [Datenbanken](#page-49-0) 42 [Einschränkungen](#page-20-0) 13 [Empfehlungen](#page-21-0) 14 [EXPLAIN-Tabellen](#page-47-0) 40 [Überlegungen](#page-23-0) zu Speicher[bereichen](#page-23-0) 16 [UNIX](#page-40-0) 33 unter [Windows](#page-39-0) 32 DB2 Life Sciences Data Connect [Übersicht](#page-8-0) 1 DB2 Relational Connect [Übersicht](#page-8-0) 1 [DB2-Verwaltungsserver](#page-43-0) (DAS) 36 Exemplare [UNIX](#page-41-0) 34 [EXPLAIN-Tabellen](#page-47-0) 40 [Installationsverfahren](#page-36-0) 29 Objekt, die auf DB2 [Information](#page-9-0) Integrator [migriert](#page-9-0) wurden 2 Systeme [zusammengeschlossener](#page-102-0) [Datenbanken](#page-102-0) mit DB2 Version 7 auf DB2 [Information](#page-102-0) Integrator 95 unterstützte [DataJoiner-Versionen](#page-11-0) 4 unterstützte [Datenquellen](#page-9-0) 2 [unterstützte](#page-18-0) Versionen von DB2 Ver[sion](#page-18-0) 7 11 [Vorbereitung](#page-33-0) 26 [vorherige](#page-25-0) Releases 18

## **N**

NET8, Wrapper wechseln zu, nach der [Migration](#page-54-0) 47

## **O**

ODBC zugreifen auf, nach der [Migration](#page-70-0) 63 ODBC-Datenquellen [Datentypzuordnungen](#page-97-0) 90 Migration von [DataJoiner,](#page-97-0) Referenz[informationen](#page-97-0) 90 Oracle Migration von [LONG-Datentypen](#page-11-0) [4,](#page-18-0) [11](#page-18-0) Oracle-Datenquellen Migration von [DataJoiner,](#page-90-0) Referenz[informationen](#page-90-0) 83

Oracle-Datenquellen *(Forts.)* NET8 [Datentypzuordnungen](#page-91-0) 84 **SOLNET** [Datentypzuordnungen](#page-90-0) 83 zugreifen auf, nach der [Migration](#page-72-0) 65

# **P**

Pakete erneut [binden](#page-54-0) 47 Protokolldateibereich vor der Migration von [DataJoiner](#page-31-0) [überprüfen](#page-31-0) 24

# **R**

Replikation [Einschränkungen](#page-11-0) 4 für [LOB-Datentypen](#page-61-0) aktivieren 54 [LOB-Datentypen](#page-11-0) 4 vorbereiten, [DataJoiner-Server](#page-31-0) für die [Migration](#page-31-0) 24

# **S**

Schreiboperationen [LOB-Datentypen](#page-61-0) 54 SDE-Übertragungsdateien [exportieren,](#page-11-0) Daten in 4 Sichten für zusammengeschlossene Datenbanken [Einschränkungen](#page-9-0) bei der Migrati[on](#page-9-0) 2 Solaris-Betriebsumgebung [64-Bit-Migration](#page-43-0) 36 SQL-Syntax [DDL-Änderungen](#page-11-0) von DataJoiner 4 SQLNET, Wrapper nach der [Migration,](#page-54-0) wechseln zu [NET8](#page-54-0) 47 Sybase [interfaces,](#page-31-0) Datei 24, [67](#page-74-0) Serveroptionen, [Einschränkungen](#page-18-0) 11 zugreifen auf, nach der [Migration](#page-74-0) 67 Sybase-Datenquellen Migration von [DataJoiner,](#page-94-0) Referenz[informationen](#page-94-0) 87 Serveroptionen, [Einschränkungen](#page-11-0) 4 Systeme zusammengeschlossener Datenbanken mit DB2 Version 7 [Einschränkungen](#page-18-0) bei der Migrati[on](#page-18-0) 11 [Konfigurationseinstellungen](#page-54-0) wieder[herstellen](#page-54-0) 47 Migration auf DB2 [Information](#page-102-0) Inte[grator](#page-102-0) 95 Migration von [Umgebungs](#page-31-0)[variablen](#page-31-0) 24 [Migrationsinstallationsverfahren](#page-36-0) 29 [unterstützte](#page-18-0) Versionen 11 Systemkonfiguration Einstellungen vor der [DB2-Migration](#page-27-0) [aufzeichnen](#page-27-0) 20

# **T**

Tabellenbereiche [Einschränkungen](#page-25-0) bei der Migrati[on](#page-25-0) 18 Teradata zugreifen auf, nach der [Migration](#page-76-0) 69 Teradata-Datenquellen Migration von [DataJoiner,](#page-99-0) Referenz[informationen](#page-99-0) 92 [Transparente](#page-70-0) DDL 63

# **U**

Übersicht Migration auf DB2 [Information](#page-8-0) Inte[grator](#page-8-0) 1 Umgebungsvariablen Migration auf DB2 [Information](#page-31-0) Inte[grator](#page-31-0) 24 UNIX Migration [DB2](#page-40-0) 33 [Exemplare](#page-41-0) 34 Migration auf DB2 [Information](#page-36-0) Inte[grator](#page-36-0) 29

# **W**

Windows Migration [DB2](#page-39-0) 32 Migration auf DB2 [Information](#page-36-0) Inte[grator](#page-36-0) 29 WITH CHECK [OPTION,](#page-9-0) Klausel 2 [löschen,](#page-31-0) Sichten 24 Wrapper [Bibliotheksnamensänderungen](#page-102-0) 95 [löschen](#page-54-0) 47

# **Z**

Zuordnungen ungültiger Datentypen [Einschränkungen](#page-11-0) 4 Zweiphasige Festschreibung [Transaktionen](#page-11-0) 4

# **Kontaktaufnahme mit IBM**

Telefonische Unterstützung erhalten Sie über folgende Nummern:

- v Unter 0180 3 313233 erreichen Sie Hallo IBM, wo Sie Antworten zu allgemeinen Fragen erhalten.
- v Unter 0190 7 72243 erreichen Sie die DB2 Helpline, wo Sie Antworten zu DB2 spezifischen Problemen erhalten.

Informationen zur nächsten IBM Niederlassung in Ihrem Land oder Ihrer Region finden Sie im IBM Verzeichnis für weltweite Kontakte, das Sie im Web unter [www.ibm.com/planetwide](http://www.ibm.com/planetwide) abrufen können.

### **Produktinformationen**

Informationen zu DB2 Information Integrator erhalten Sie telefonisch oder im World Wide Web.

Telefonische Unterstützung erhalten Sie über folgende Nummern:

- v Unter 0180 3 313233 erreichen Sie Hallo IBM, wo Sie Antworten zu allgemeinen Fragen erhalten.
- v Unter 0180 5 5090 können Sie Handbücher telefonisch bestellen.

Rufen Sie im Web die Site

[www.ibm.com/software/data/integration/db2ii/support.html](http://www.ibm.com/software/data/integration/db2ii/support.html) auf. Auf dieser Site finden Sie Informationen zu folgenden Themen:

- v Bibliothek mit technischer Dokumentation
- Bestellen von Büchern
- Client-Downloads
- Newsgroups
- FixPaks
- Neuerungen
- Links auf Webressourcen

#### **Kommentare zur Dokumentation**

Ihr Feedback unterstützt IBM bei der Bereitstellung qualitativ hochwertiger Informationsmaterialen. Bitte senden Sie uns Ihre Kommentare zum vorliegenden Handbuch oder zu anderen DB2 Information Integrator-Dokumentationen. Zur Abgabe von Kommentaren können Sie folgendermaßen vorgehen:

- v Verwenden Sie für Ihren Kommentar das Onlineformular für Leserkommentare, das unter [www.ibm.com/software/data/rcf](http://www.ibm.com/software/data/rcf/) bereitgestellt wird.
- v Senden Sie Ihre Kommentare per E-Mail an comments@us.ibm.com. Bitte geben Sie den Namen des Produkts, seine Versionsnummer sowie den Titel und die Teilenummer (sofern vorhanden) der Veröffentlichung an, auf die sich Ihr Kommentar bezieht. Geben Sie bei Kommentaren zu einer spezifischen Textstelle bitte auch die Position dieser Textstelle (z. B. Abschnittsüberschrift, Abbildungs- oder Seitennummer) innerhalb der Veröffentlichung an.

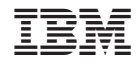

SC12-3377-00

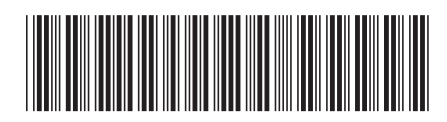